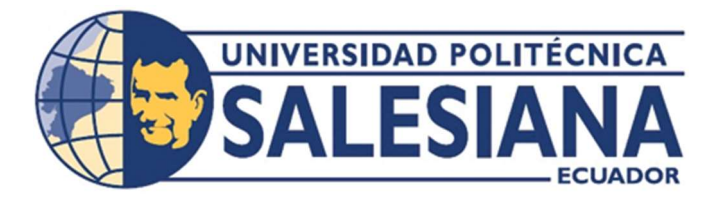

## UNIVERSIDAD POLITÉCNICA SALESIANA

## SEDE GUAYAQUIL

## CARRERA: INGENERÍA EN SISTEMAS

Proyecto Técnico previo a la obtención de título de: INGENIERA DE SISTEMAS

## TEMA:

## "DESARROLLO E IMPLEMENTACIÓN DE APLICACIÓN WEB PARA LA VENTA DE PRODUCTOS CÁRNICOS EN LA EMPRESA EMBUTIDOS EL MANABA"

## AUTORA:

## NICOLE MARICELL BERRONES BLUM

## DIRECTOR:

## ING. RICARDO NARANJO SANCHEZ, M. SC.

Guayaquil, agosto 2020

### DECLARACIÓN DE RESPONSABILIDAD Y AUTORIZACIÓN DE USO DE TRABAJO DE GRADO

Por medio del presente documento, yo Nicole Maricell Berrones Blum, autorizo a la Universidad Politécnica Salesiana la publicación total o parcial de este trabajo de grado y su reproducción sin fines de lucro.

Además, declaro que los conceptos, análisis desarrollados y las conclusiones del presente trabajo son exclusivamente responsabilidad de la autora.

Mide Barriage Stewn

Nicole Maricell Berrones Blum C. C. No. 092583759-3

### CERTIFICADO DE CESIÓN DE DERECHOS DE AUTOR

Yo, Nicole Maricell Berrones Blum, con cédula de ciudadanía No. 092583759-3, manifiesto mi voluntad de ceder a la Universidad Politécnica Salesiana la titularidad sobre los derechos patrimoniales en virtud de que soy autora del trabajo de grado: "Desarrollo e implementación de aplicación web para la venta de productos cárnicos en la empresa Embutidos EL MANABA", el mismo que ha sido desarrollado con la finalidad de obtener el título de: Ingeniera de Sistemas, en la Universidad Politécnica Salesiana, otorgado por la Universidad Politécnica Salesiana. Por lo tanto, declaro que la universidad queda facultada para ejercer plenamente los derechos cedidos anteriormente.

En aplicación a lo determinado en la Ley de Propiedad Intelectual, en mi condición de autora me reservo los derechos morales del proyecto antes citado. En concordancia, suscribo este documento en el momento que hago entrega del trabajo final en formato impreso y digital a la biblioteca de la Universidad Politécnica Salesiana.

Mide Barrow Blum

Nicole Maricell Berrones Blum C. C. No. 092583759-3

# CERTIFICADO DE DIRECCIÓN DEL TRABAJO DE TITULACIÓN SUSCRITO POR EL AUTOR

Quien suscribe, en calidad de director del trabajo de titulación "DESARROLLO E IMPLEMENTACIÓN DE APLICACIÓN WEB PARA LA VENTA DE PRODUCTOS CÁRNICOS EN LA EMPRESA EMBUTIDOS EL MANABA", desarrollado por la Srta. Estudiante Nicole Maricell Berrones Blum previo a la obtención del Título de Ingeniera de Sistemas, por medio certifico que el documento cumple con los requisitos establecidos.

Dado en la ciudad de Guayaquil, a los 19 días del mes de junio de 2020.

Preside Narsy

Ing. Ricardo Naranjo Sánchez, M. Sc. Docente director del Proyecto Técnico Universidad Politécnica Salesiana

### DEDICATORIA

El presente proyecto se lo dedico a mis padres, Marcelo y Nelly, mis pilares fundamentales, que con su paciencia y amor me han inculcado excelentes valores para ser una excelente persona y me han guiado por el camino del bien, siempre dándome su apoyo en todo momento de mi vida.

A mis abuelos maternos, es decir, mis segundos padres Adolfo y Nelly, gracias a ellos por su dedicación, paciencia, tiempo y amor durante mis años de niñez. Los amo demasiado y los extraño mucho.

A mi segundo papá, Adolfo, que estás en el cielo, nos dejaste a todos sin palabras, por tu partida, esto se suma a uno de tus éxitos y de nuestra familia.

A mi segunda mamá, una persona que me enseño la responsabilidad y dedicación que debe uno emplear en el estudio desde pequeña, sus consejos, y los valores tan importantes que nos han enseñado a ser excelentes personas e hijos(as).

A mi hermano menor, Samuel, que siempre me da ánimo durante el transcurso de mis estudios.

Nicole Maricell Berrones Blum

### AGRADECIMIENTO

Agradezco en primer lugar a Dios por ayudarme a culminar una nueva etapa de mi vida. A mi familia por siempre brindarme su ayuda y apoyo incondicional en cada decisión que me propongo y realizo.

A mi tutor, el Ing. Ricardo Naranjo Sánchez, M. Sc., por su paciencia, dedicación y tiempo, ya que supo guiarme en la realización del proyecto.

A Embutidos EL MANABA, en especial al Sr. Roberto Burgos Pacheco, Propietario de la empresa, quien me permitió ejecutar mi proyecto de tesis en su representada.

Nicole Maricell Berrones Blum

#### RESUMEN

El presente proyecto está destinado para la empresa Embutidos El Manaba, ubicada en el sur oeste de la ciudad de Guayaquil, km 7.5 de la Vía Daule. Actualmente la empresa cuenta con carpetas donde archivan los comprobantes de ventas, notas de ventas y las facturas, lo cual dificulta buscar información cuando se requiere un documento específico, generando procesos internos muy lentos por lo que es necesario desarrollar una aplicación que ayude a mejorarlo.

Por lo antes mencionado, se ofreció la realización de una aplicación web que permita el registro de los clientes y productos, ayudando al personal de la empresa a realizar sus tareas administrativas de una manera más ágil y eficiente. Mediante la implementación del presente proyecto el representante de la empresa contará con información en tiempo real lo que le permitirá ser más competitivo o estar preparado para evaluaciones financieras, de producción y ventas periódicamente.

Para el desarrollo de esta aplicación se utilizó como gestor de base de datos PostgreSQL, como lenguaje de programación PHP, junto con el framework Laragon de Laravel con el fin de crear una aplicación de fácil uso y adaptable. Adicional, se utilizará el modelo-vistacontrolador "MVC".

El desarrollo del software logra dinamizar los procesos de venta de la empresa, utilizando información de producción acorde a la demanda del mercado. Logrando contar con información diaria, semanal y mensual de sus actividades productivas.

EMBUTIDOS EL MANABA se proyecta en mejoras continuas en las elaboradoras de embutidos, por lo tanto, quiere tener una mejor organización administrativa para poder brindar una mejor atención a sus clientes, volviéndose más competitiva. Con el desarrollo e implementación de este proyecto, la información se encontrará más organizada.

Palabras claves: gestor de base datos, entorno de trabajo, lenguaje de programación, modelo-vista-controlador.

### **ABSTRACT**

The present project is based on Embutidos El Manaba company, located in the south west of the city of Guayaquil, km 7.5 of the Via Daule. The company actually has folders where sales vouchers are filed, sales notes, invoices, which makes it difficult to search information when a specific document is required, generating very slow internal processes, so it is necessary to develop an application that helps improve it.

For the aforementioned, it was offered the performance of a web application that allows the registration of customers and products, helping the company staff to perform their administrative tasks in a more agile and efficient way. Through the implementation of this project, the company representative will have real time information which will allow to be more competitive or be prepared for financial, production and sales evaluations periodically.

For the development of this application, it was used PostgreSQL as a database manager, PHP as a programming language, with Laragon which is a Laravel's framework in order to create an esay-to-use and adaptable application. Additionally, the model- view-controller "MVC" will be used.

The software development manages to fortify the company´s sales processes, using production information according to market demand. Achieving count with daily, weekly, and monthly information about their productive activities.

Embutidos El Manaba is projecting continuous improvements in sausage makers, therefore, it wants to have a better service to its customers, becoming more competitive. With the development and implementation of this project, the information will be more organized.

Keywords: database manager, framework, programming language, model-view-controller.

# ÍNDICE GENERAL

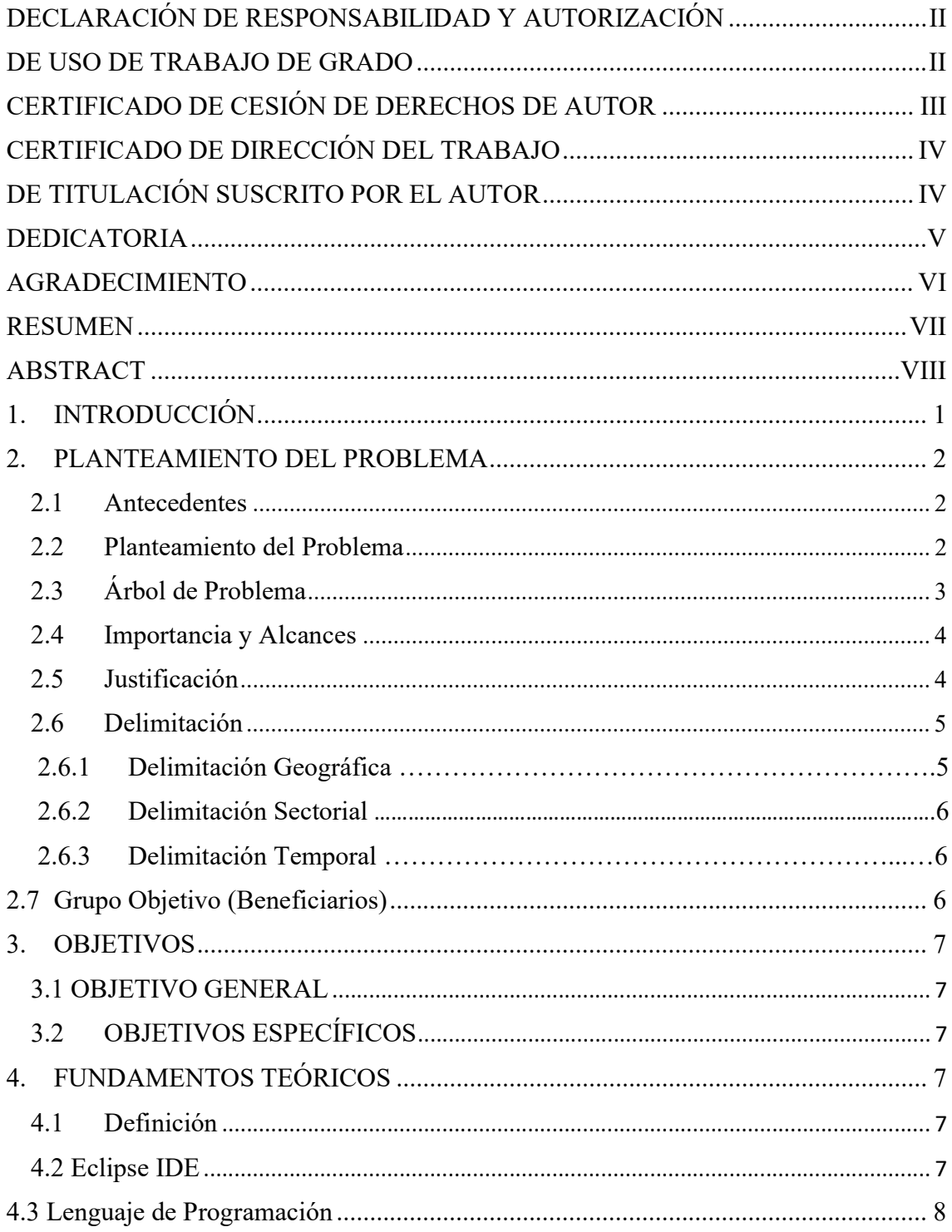

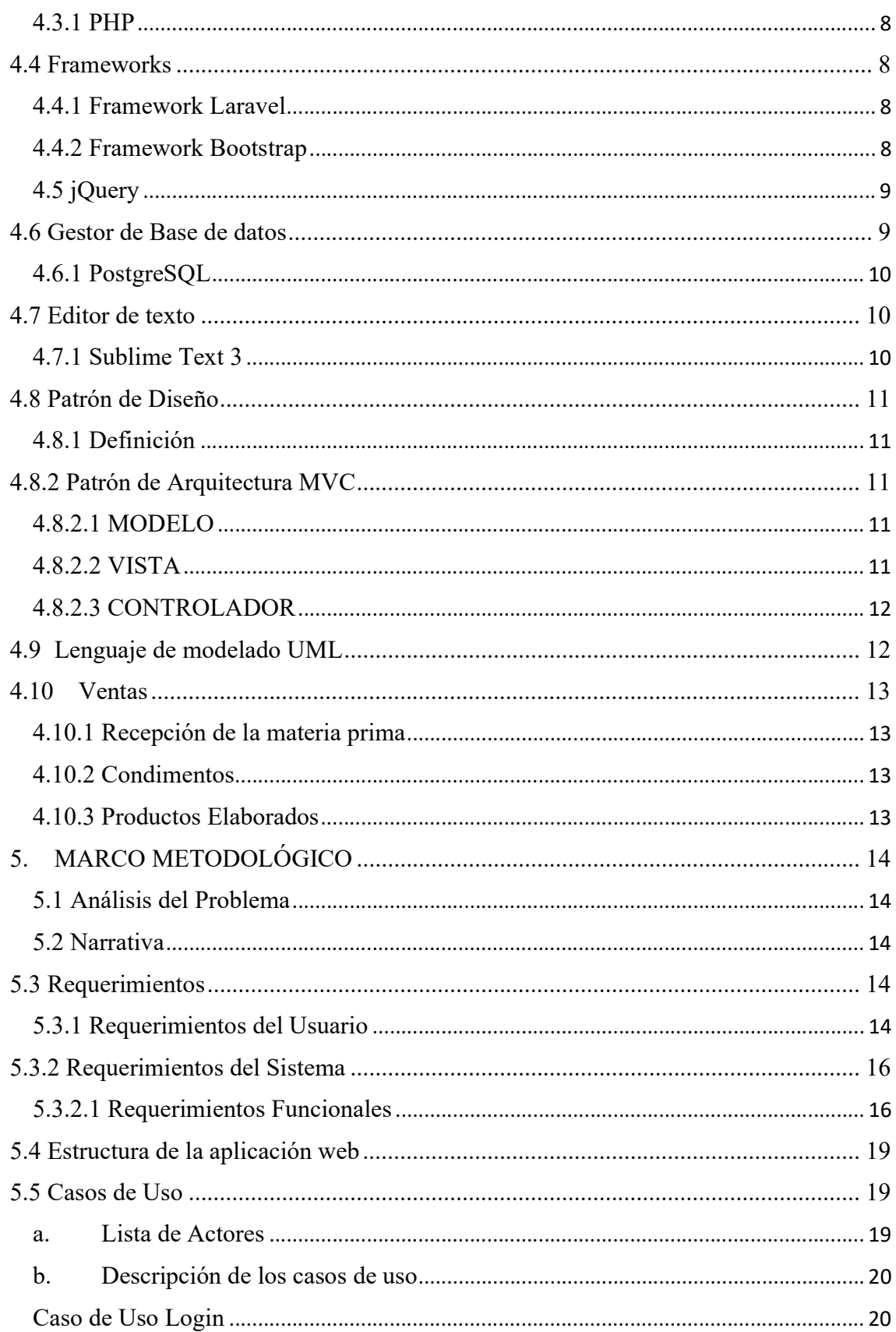

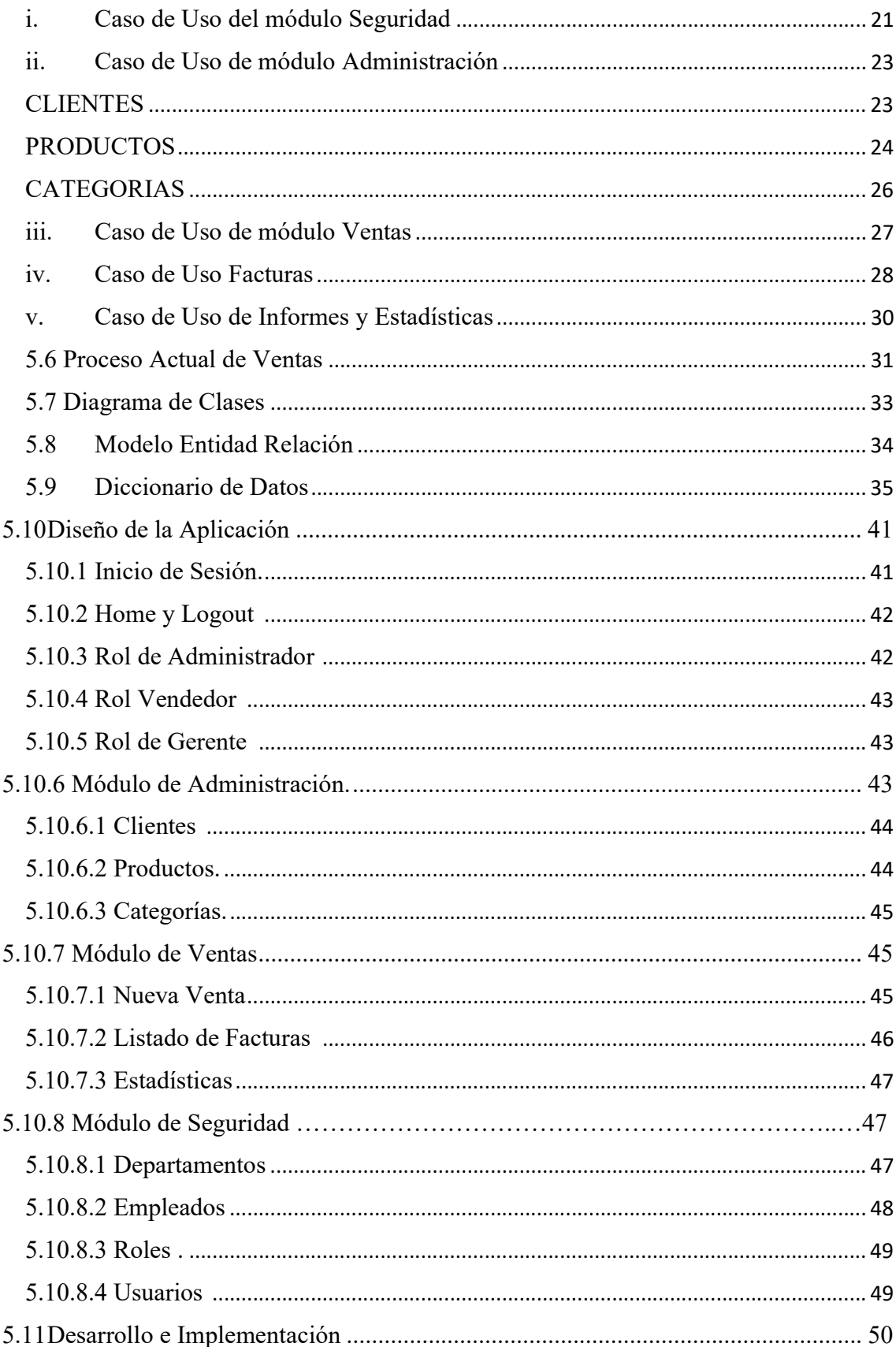

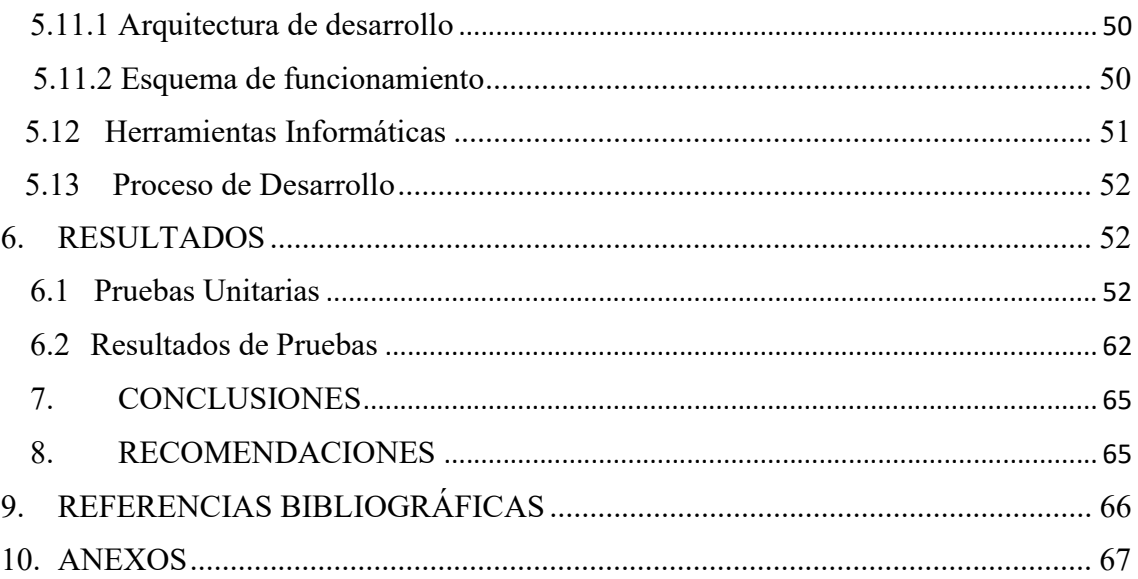

#### 1. INTRODUCCIÓN

EMBUTIDOS EL MANABA se proyecta en mejoras continuas en las elaboradoras de embutidos, por lo tanto, quiere tener una mejor organización administrativa para poder brindar una mejor atención a sus clientes, volviéndose más competitiva.

Con el desarrollo e implementación de este proyecto, la información se encontrará más organizada.

Primeramente, se realiza el planteamiento del problema, donde se especifican los antecedentes, justificación y alcance, los beneficiarios, donde se explica hasta donde se ansia llegar con el presente trabajo en base a su respectiva delimitación.

Como siguiente punto, se detallan los objetivos, el objetivo general junto con sus tres objetivos específicos los cuales contribuyen el desarrollo de la aplicación web en cuestión.

Luego se detallan los Fundamentos Teóricos, los cuales ayudarán a iniciar la elaboración de la aplicación apoyándose en diferentes herramientas que son de gran y suma importancia durante el desarrollo del proyecto técnico.

En la parte del Marco Metodológico, se explica el respectivo procedimiento que se basó como solución, es decir, los respectivos diagramas como: casos de uso, diagrama de secuencia del proceso actual de venta, los diagramas de clases, modelo entidad relación y diccionario de datos.

Se especifican los resultados obtenidos de las diversas pruebas realizadas para la verificación del correcto funcionamiento de la aplicación.

Por último, las conclusiones y las recomendaciones que se deben considerar para su uso posterior y para su mejora en un futuro cercano.

#### 2. PLANTEAMIENTO DEL PROBLEMA

#### 2.1 Antecedentes

EMBUTIDOS EL MANABA es una empresa pequeña familiar ubicada en el km 7.5 de la Vía Daule, parroquia Tarqui, que se dedica a la elaboración de productos cárnicos para su posterior venta al mercado local a nivel nacional. La empresa tiene como representante legal al Sr. Roberto Burgos Magno Pacheco.

Las actividades administrativas son llevadas de manera manual por lo cual ha conllevado a una serie de problemas como no tener información a la mano de manera sistematizada, lo cual genera una pérdida de tiempo entre los empleados cuando el cliente realiza un pedido de algún producto cárnico.

La empresa no cuenta con un sistema que permita gestionar la información de sus clientes, productos y ventas para la generación de facturas e informes necesarios para la empresa, por lo tanto, con la presente aplicación se podrá obtener datos precisos de los clientes en el momento oportuno.

Para este proyecto se tomaron las consideraciones necesarias para la utilización de herramientas digitales, las cuales ayudarán a obtener información precisa, integra, eficaz ayudándose de innovaciones tecnológicas.

#### 2.2 Planteamiento del Problema

La empresa Embutidos El Manaba no cuenta con una aplicación web de facturación que ayude a llevar sus ventas de manera organizada y óptima, ya que sus procesos son realizados de forma manual.

Contando con comprobantes de ventas, notas de ventas y las facturas se encuentra de forma manuscrita, es decir, en carpetas o más conocidos como folders, lo que dificulta buscar información cuando se requiere un documento específico, generando procesos internos muy lentos por lo que es necesario desarrollar una aplicación que ayude a mejorarlo.

Debido a esta inadecuada gestión, los empleados todavía utilizan notas de ventas manuscritas al momento en el cliente realiza un pedido de algún producto cárnico. Ante lo mencionado, las consultas presenciales generan a los empleados pérdida de tiempo que se pueden emplear en otras actividades productivas de la empresa.

### 2.3 Árbol de Problema

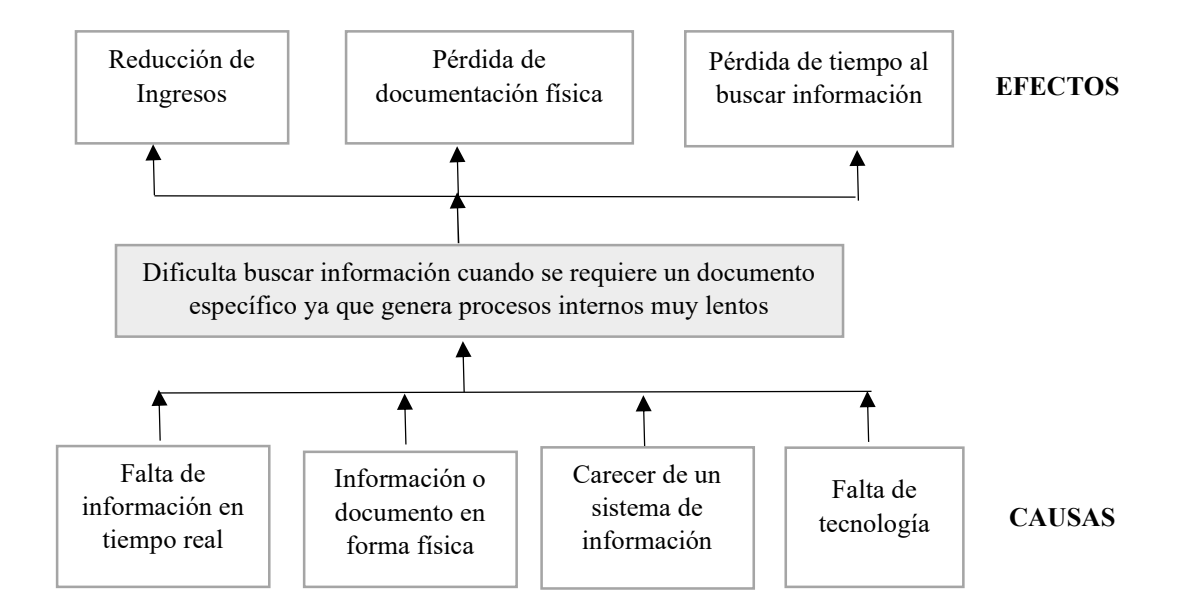

Figura No.1: Árbol de Problema Elaborado por: Autora

#### 2.4 Importancia y Alcances

El propósito de este proyecto técnico es desarrollar una aplicación web que permita gestionar la información de sus clientes, productos y ventas para la generación de facturas e informes necesarios para la empresa; el sistema estará disponible de manera local en la empresa EMBUTIDOS EL MANABA. Cada usuario tendrá asignado un rol, el cual le permitirá acceder a las funciones respectivas dentro del sistema.

Esta aplicación ayudará a gestionar los siguientes procesos:

- Módulo de Administración
	- o Clientes
	- o Categorías
	- o Productos
- Módulo de Ventas
	- o Nueva Venta
	- o Facturas
	- o Estadísticas:
		- Informes
		- Estadísticas
- Módulo de Seguridad
	- o Departamento
	- o Empleado
	- o Roles
	- o Usuarios

#### 2.5 Justificación

El desarrollo de la aplicación web ayudará a la empresa Embutidos EL MANABA a mejorar sus procesos actuales permitiendo tener una mejor fluidez y eficiencia en el proceso de venta, es decir, a utilizar menos papel para la toma de pedidos y que la información sea utilizada cuando se requiera en la toma de decisiones en la empresa, así como también en el momento de presentarse auditorías u obtención de información en tiempo real.

Los datos se almacenarán y guardarán de una manera segura en una base de datos, la cual ayudará a realizar consultas constantes cuando estas se requieran en algún momento.

#### 2.6 Delimitación

El presente proyecto técnico es una aplicación web que facilitará el trabajo del administrador en el proceso de gestión de las ventas de productos cárnicos en la empresa Embutidos El Manaba.

Esta aplicación alcanzará desde el registro del empleado en la aplicación, el cual pueda verificar las ventas, ingreso de clientes y productos, obtener la respectiva facturación e informes, listado de ventas y estadísticas solicitadas.

#### 2.6.1 Delimitación Geográfica

El proyecto técnico se llevó a cabo en la empresa Embutidos El Manaba, ubicada en la ciudad de Guayaquil, parroquia Urbana Tarqui.

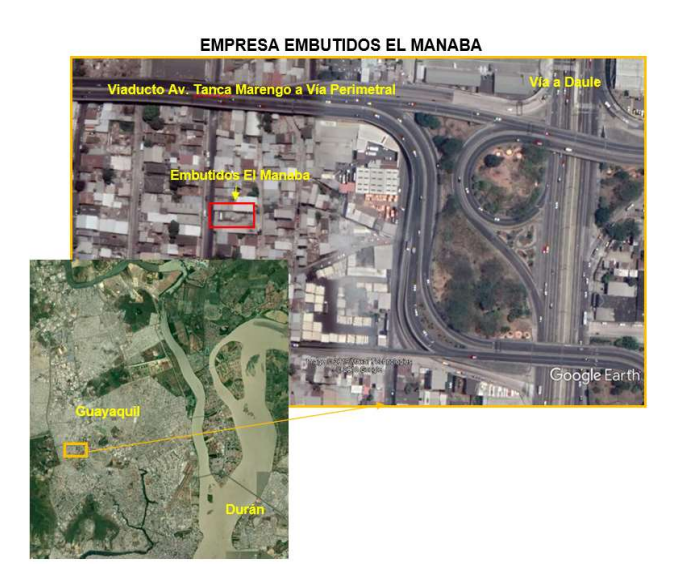

Figura No.2: Ubicación geográfica de la empresa Embutidos El Manaba Fuente: (Google Maps, 2019)

#### 2.6.2 Delimitación Sectorial

La empresa se encuentra ubicada en el sur oeste de la ciudad de Guayaquil, sector Prosperina en la intersección de la calle 18G (Coronel Flavio Alvarado Delgado) y Av. 41 A N-O, estando sentada en la Manzana No. 9, Solar No.18.

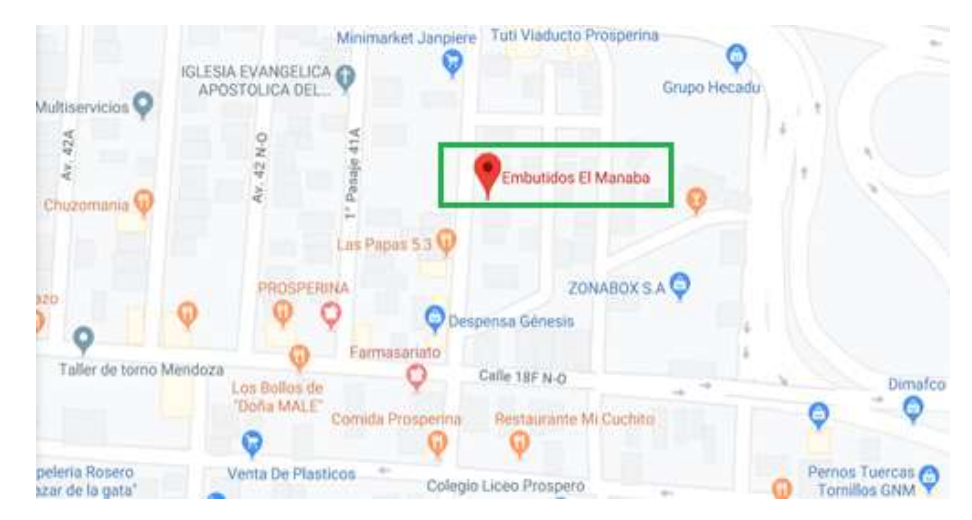

Figura No.3: Ubicación sectorial de la empresa Embutidos El Manaba Fuente: (Google Maps, 2019)

#### 2.6.3 Delimitación Temporal

El proyecto técnico se realizará desde el mes de diciembre del 2019 hasta abril del 2020, tiempo en el cual se procederá con el proceso de desarrollo de la aplicación, teniendo en consideración los requerimientos de usuario obtenidos previamente.

#### 2.7 Grupo Objetivo (Beneficiarios)

Los beneficiarios del desarrollo e implementación de esta respectiva aplicación son:

- Embutidos El Manaba: La empresa podrá agilizar sus procesos gracias a su modelo de negocio.
- Alta Gerencia (Gerente): Se beneficia porque podrá revisar en tiempo real el proceso de ventas, visualización de informes y estadísticas.
- Vendedor (ventas): Podrá ingresar los pedidos de los productos de manera ágil, así como también la visualización e impresión de facturas, listado de ventas.

#### 3. OBJETIVOS

#### 3.1 OBJETIVO GENERAL

Desarrollar una aplicación web para la venta de productos cárnicos para la empresa Embutidos EL MANABA.

#### 3.2 OBJETIVOS ESPECÍFICOS

- Registrar la facturación de productos
- Permitir la generación de informes de ventas
- Permitir la generación de estadísticas en base a las ventas, acordes a las demandas del usuario

### 4. FUNDAMENTOS TEÓRICOS

#### 4.1 Definición

En (Mrhouston.net, 2018) este segundo capítulo se plantean las bases teóricas para el desarrollo del proyecto. Por esa razón se ha consultado fuentes que estén relacionadas con este determinado proyecto. Según mrhouston.net, una aplicación web está compuesta por un número de tareas y funciones que son mucho más complejas.

Gracias al desarrollo de aplicaciones web, se obtienen las siguientes ventajas y beneficios: Ahorrar tiempo, recuperar datos, compatibilidad con múltiples plataformas, no hay virus porque los datos se guardan en el servidor de la aplicación y porque la aplicación se actualiza de manera continua e inmediata.

#### 4.2 Eclipse IDE

Eclipse se encuentra escrito en Java y requiere una versión reciente del SDK de Java. Eclipse es multiplataforma y puede ser ejecutado en Unix, Linux, Windows y Mac OS X. En (D. Scuse, s.a), se menciona las siguientes ventajas:

- Plataforma ligera que tiene pruebas unitarias
- Compila en tiempo real

#### 4.3 Lenguaje de Programación

#### 4.3.1 PHP

PHP es uno de los lenguajes más utilizados actualmente en el desarrollo de aplicaciones web, el cual viene experimentando un constate crecimiento en su utilización tanto a nivel de Internet como de Intranet. Este tipo de lenguaje es de tipo open source, es decir, un lenguaje que es interpretado del lado del servidor el cual tiene una potencia, robustez, versatilidad, modularidad y que adicionalmente puede ser instalado en diferentes plataformas y servidores web como Apache, NGIX, entre otros.

 En (Cobo, A., Gómez., Pérez, D., Rocha, R. ,2005), se menciona las siguientes ventajas:

- Multiplataforma
- Uso menos de recursos
- Su sintaxis no es confusa

#### 4.4 Frameworks

#### 4.4.1 Framework Laravel

Laravel es un framework PHP que ayuda a crear aplicaciones web robustas con sintaxis expresiva y elegante, facilitando tareas comunes.

En (R. Organization, 2018), se menciona las siguientes ventajas:

- Facilidad de uso
- Reduce costos
- Curva de Aprendizaje baja
- Flexible y Adaptable

#### 4.4.2 Framework Bootstrap

Bootstrap es un framework front-end rápido, sencillo, adaptable y seguro, desarrollado por Mark Otto y Jacoob Thornton. Originalmente creado por Twitter, ya que permite crear interfaces web JavaScript con CSS, adaptando la interfaz al tamaño del dispositivo ya sea esta una PC, Tablet u otro dispositivo. Bootstrap posee las siguientes ventajas y desventajas. En (Flory, 2016), se menciona las siguientes ventajas:

- Uso ágil y sencillo
- De sencilla adaptación responsive
- Utiliza componentes vitales para los desarrolladores
- Cada vez ofrece más plugins

#### 4.5 jQuery

jQuery es una biblioteca de JavaScript más utilizada para desarrollo web. Se puede obtener resultados en menos tiempo sin necesidad de programar funcionalidad completamente.

En (Trujillo, 2013), se menciona las siguientes ventajas:

- Excelente integración con Ajax
- Facilidad de uso y compatibilidad con los diferentes navegadores existentes en el mercado.
- Ahorra muchas líneas de código, debido a la integración de varios tipos de plugins.
- Transparente soporte de nuestras aplicaciones para diferentes navegadores
- Provee conjunto de funciones para implementar animaciones contenido de forma rápida y sencilla

#### 4.6 Gestor de Base de datos

En (Marín, 2019) Un Sistema Gestor de Base de datos SGBD o Data Base Management System DBMS es un sistema que permite la creación, gestión y administración de base de datos, así como la elección y manejo de las estructuras necesarias para el almacenamiento y búsqueda de información del modo más eficiente posible.

#### 4.6.1 PostgreSQL

PostgreSQL es un sistema de gestión de base de datos relacional orientada a objetos y libre publicado bajo licencia BSD con su código fuente disponible de forma libre. Se lo considera como el más potente del mercado.

En (Marín, 2019), se menciona las siguientes ventajas:

- Extensible, estable y confiable
- Escalabilidad y Multiplataforma
- Diseñado para poder procesar grandes volúmenes de datos
- Ahorros considerables en costos de operación

En la propuesta del anteproyecto técnico se estableció Eclipse IDE, pero por motivos de rendimiento, eficacia y eficiencia se eligió el editor de texto Sublime Text 3.

#### 4.7 Editor de texto

#### 4.7.1 Sublime Text 3

(Ltd, s.f.) Sublime Text es un editor de texto sofisticado que es muy usado por los desarrolladores hoy en día para crear distintos sistemas.

Sus funciones principales son: resaltado de sintaxis, sangría automática, reconocimiento de tipo de archivos, barra lateral, complementos y paquetes que facilitan el trabajo con código base. Este tipo de editor se lo puede descargar gratuitamente y mantiene bajo licencias de software libre. Sublime Text 3 es la versión actual de Sublime Text.

En (Cusco, 2020) Sublime Text 3 ofrece a sus usuarios algunos beneficios o ventajas:

- Es muy ligero y de interfaz muy sencilla
- Ofrece una interfaz de usuario muy atractiva y útil
- Cuenta con una amplia colección de plugins que te ayudan a desarrollar aún más rápido proyectos.
- Es flexible, soporta varios lenguajes de programación (compatibilidad)
- Ayuda al programador a tener un orden cuando se está programando (point, 2015)

#### 4.8 Patrón de Diseño

#### 4.8.1 Definición

 En (Amaya, 2016) los patrones de diseño son excelentes soluciones para resolver problemas que ocurren comúnmente en el desarrollo del software, es decir, descripción o plantilla que ayuda a resolver un problema que puede ser usado en diferentes situaciones. Los patrones de diseño son soluciones fáciles de mantener que muchos programadores están familiarizados con ellas.

#### 4.8.2 Patrón de Arquitectura MVC

MVC o Modelo-Vista-Controlador es un patrón de arquitectura de software que ayuda a separar los datos de una aplicación, la interfaz de usuario y la lógica de control en tres componentes distintos. (Hernandez,2015)

#### 4.8.2.1 MODELO

Se encarga de los datos de la aplicación consultando base de datos, actualizaciones, consultas, búsquedas, etc.

#### 4.8.2.2 VISTA

Se preocupan de cómo se verán los datos, es decir, la representación visual de los datos, todo lo que tenga que ver con la interfaz gráfica. Ni el modelo ni el controlador se preocupan de cómo se verán los datos, esa responsabilidad es únicamente de la vista.

#### 4.8.2.3 CONTROLADOR

Componente entre el modelo y la vista, encargado de controlar, recibir las órdenes del usuario, encargado de solicitar datos al modelo y comunicárselos a la vista.

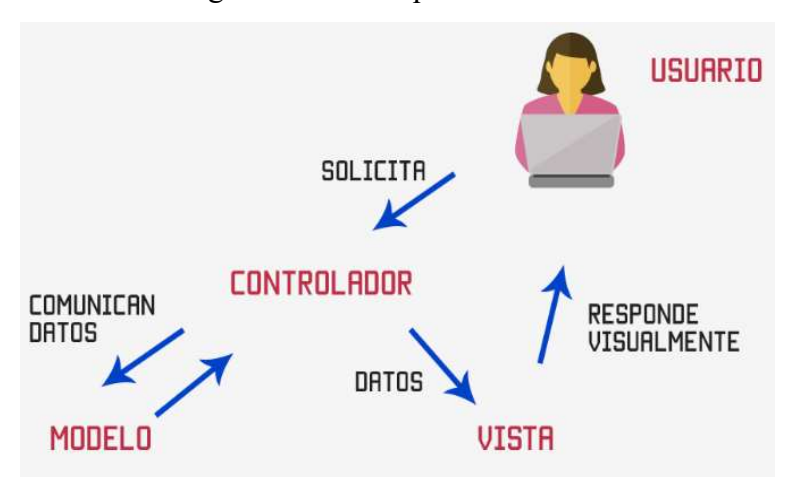

Figura No. 4.- Arquitectura MVC

Fuente: (Hernández, 2015)

#### 4.9 Lenguaje de modelado UML

En (Lenguaje unificado de modelado, 2019) UML "Inicie Madelin Lenguaje", es el lenguaje unificado de modelado más conocido, apropiado y utilizado en la actualidad para modelar desde sistemas de información empresariales hasta aplicaciones distribuidas basadas en la Web, e incluso sistemas embebidos de tiempo real muy exigentes.

#### 4.10 Ventas

Según (RAE, 2020) Venta es la acción que se genera al vender una serie de cosas, ya sean éstas un bien o un servicio a cambio de dinero, cumpliendo con la obligación de pagar por el precio pactado y el vendedor haya transferido lo vendido.

#### 4.10.1 Recepción de la materia prima

Carne de carapacho, carne de industrias, grasa de chanco y pasta CDM son las principales materias primas para la elaboración de estos productos.

(Embutidos EL Manaba, 2019)

#### 4.10.2 Condimentos

Para la elaboración de los productos cárnicos se necesita la dosificación de condimentos tales como: sal, ajino moto, comino, pimienta, cebolla, ajo y orégano, los cuales permiten darle un sabor único a cada producto a producir. La empresa establece que condimentos se necesitan de acuerdo con la demanda existente.

(Embutidos EL Manaba, 2019)

#### 4.10.3 Productos Elaborados

Los productos son elaborados de acuerdo con la petición del cliente, el cervecero ahumado es el principal producto que tiene una producción realmente constante. Existen otros productos como: Chuzo rojo campesino, chuzo ahumado manaba, chuzo ahumado campesino, chuzo cuencano, coctel rosado, frankurter ahumado, frankurter rosado, longaniza cuencana, longaniza praga y longaniza campesina.

(Embutidos EL Manaba, 2019)

### 5. MARCO METODOLÓGICO

#### 5.1 Análisis del Problema

Gracias al análisis realizado, se pudo identificar todos los requerimientos, para la respectiva administración de los distintos módulos, roles y actividades.

Por esa razón, la aplicación web para el área de ventas contará con los siguientes módulos que garantizarán una mejor gestión de la información que utiliza la empresa.

| <b>Módulo</b>  | Rol           | Actividad                                    |
|----------------|---------------|----------------------------------------------|
|                |               | Registrar, actualizar y modificar clientes   |
| Administración |               | Registrar, actualizar y modificar productos. |
|                |               | Registro de ventas                           |
| Ventas         | Vendedor      | Ingreso de Stock                             |
|                |               | Impresión de facturas e informes             |
|                |               | Visualización e impresión Estadísticas       |
| Seguridad      | Administrador | Dar acceso a la aplicación                   |

Tabla No.1.- Asignación de Roles y Actividades

Elaborado por: Autora

#### 5.2 Narrativa

- Módulo de Administración: Módulo que permite el registro, actualización y búsqueda tanto de los clientes, categorías como los productos disponibles.
- Módulo de Ventas: Módulo que permite el registro, actualización y búsqueda de las ventas y de stock del producto, emisión de la factura, la impresión y visualización de los informes y estadísticas de las ventas realizadas.
- Módulo de Seguridad: Módulo que permite realizar el registro, actualización y búsqueda de los departamentos, empleados, roles y los usuarios que tendrán acceso a aplicación (Administrador, Gerente, Vendedor).

#### 5.3 Requerimientos

#### 5.3.1 Requerimientos del Usuario

### Tabla No.2.- Requerimiento de Usuario RU\_01

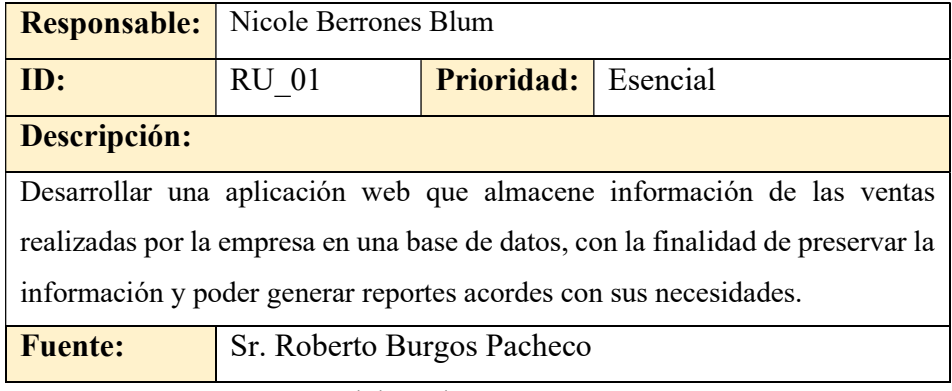

Elaborado por: Autora

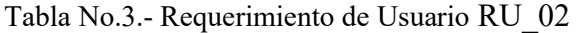

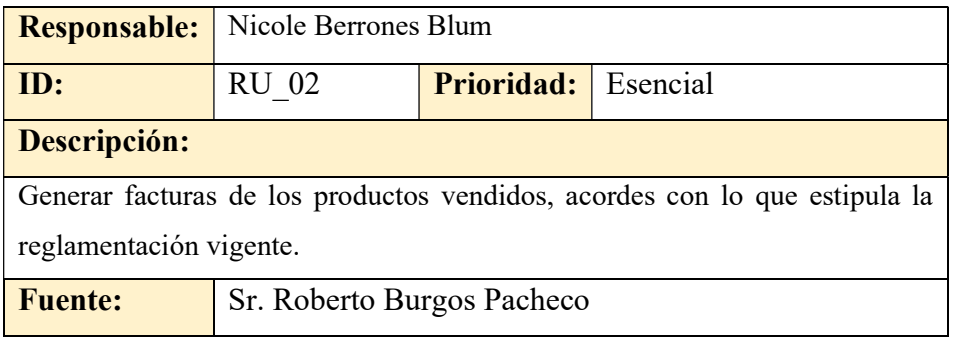

Tabla No.4.- Requerimiento de Usuario RU\_03

| <b>Responsable:</b>                                             |                                                                         | Nicole Berrones Blum          |  |  |  |  |
|-----------------------------------------------------------------|-------------------------------------------------------------------------|-------------------------------|--|--|--|--|
| ID:                                                             | <b>RU 03</b>                                                            | <b>Prioridad:</b><br>Esencial |  |  |  |  |
| Descripción:                                                    |                                                                         |                               |  |  |  |  |
| $\circ$                                                         | Proporcionar las facturas de las ventas diarias y por mes.              |                               |  |  |  |  |
| $\circ$                                                         | Informes de: Productos más y menos vendidos; las ventas por día, ventas |                               |  |  |  |  |
|                                                                 | por semana y por mes.                                                   |                               |  |  |  |  |
| $\circ$                                                         | Estadísticas: BarChart de productos más vendidos y menos vendidos por   |                               |  |  |  |  |
| mes (ventas mensuales); Chart de Ingresos que se han generados. |                                                                         |                               |  |  |  |  |
| <b>Fuente:</b>                                                  | Sr. Roberto Burgos Pacheco                                              |                               |  |  |  |  |
|                                                                 |                                                                         |                               |  |  |  |  |

Elaborado por: Autora

### 5.3.2 Requerimientos del Sistema 5.3.2.1 Requerimientos Funcionales

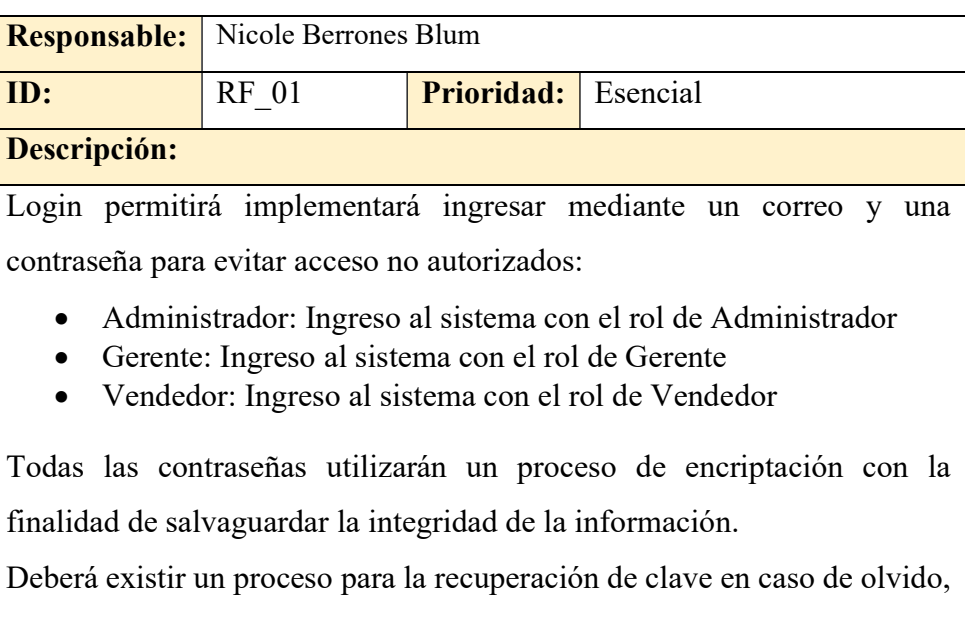

Tabla No.5.- Requerimiento Funcional RF\_01

dicho proceso será establecido en conversaciones con los usuarios.

### Elaborado por: Autora

#### Tabla No.6.- Requerimiento Funcional RF\_02

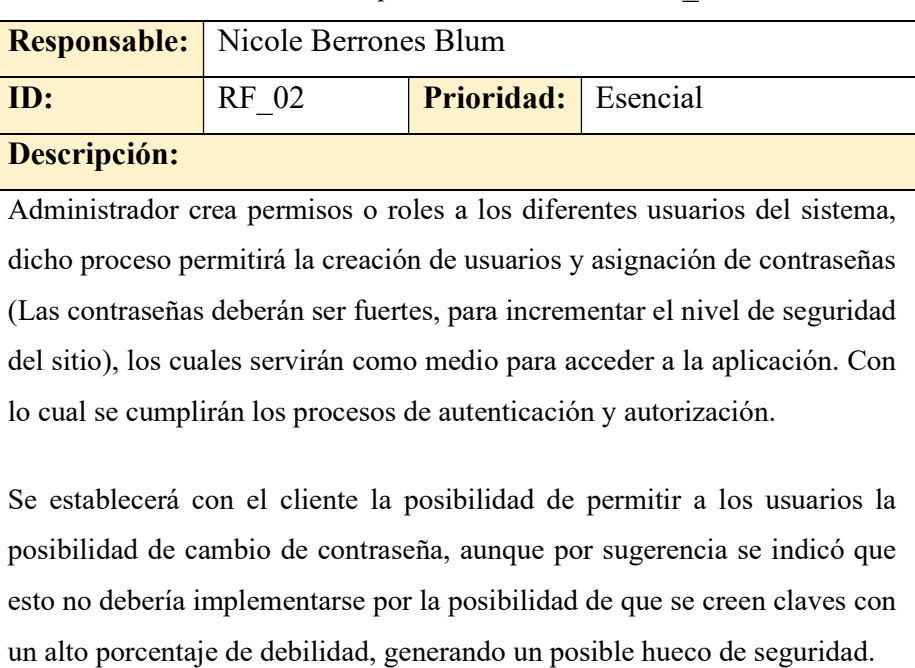

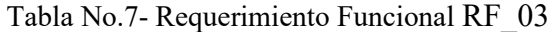

|                                                                            | <b>Responsable:</b> Nicole Berrones Blum |  |  |  |  |  |
|----------------------------------------------------------------------------|------------------------------------------|--|--|--|--|--|
| ID:                                                                        | <b>Prioridad:</b> Esencial<br>RF 03      |  |  |  |  |  |
| Descripción:                                                               |                                          |  |  |  |  |  |
| La aplicación tendrá un menú que mostrará las opciones disponibles de      |                                          |  |  |  |  |  |
| acuerdo a los permisos establecidos a cada usuario. Dichas opciones se     |                                          |  |  |  |  |  |
| establecerán con el usuario al momento de implementación de la aplicación. |                                          |  |  |  |  |  |
| Elaborado por: Autora                                                      |                                          |  |  |  |  |  |

Tabla No.8- Requerimiento Funcional RF\_04

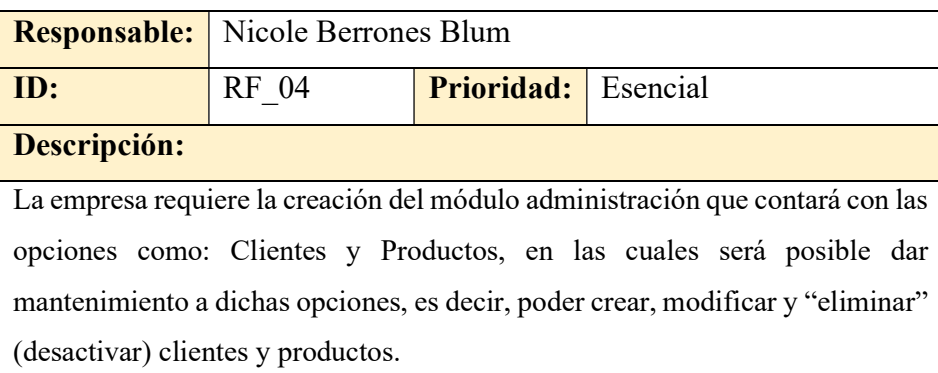

### Tabla No.9.- Requerimiento Funcional RF\_05

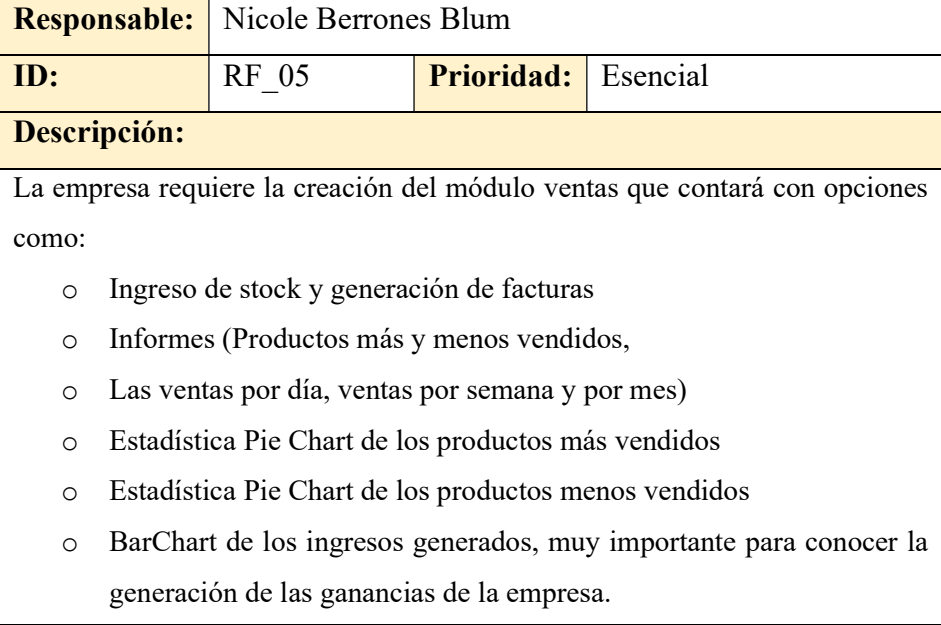

|                                                                            | <b>Responsable:</b> Nicole Berrones Blum |  |  |  |  |
|----------------------------------------------------------------------------|------------------------------------------|--|--|--|--|
| ID:                                                                        | <b>Prioridad:</b> Esencial<br>RF 06      |  |  |  |  |
| Descripción:                                                               |                                          |  |  |  |  |
| La empresa requiere la creación del módulo seguridad para que los usuarios |                                          |  |  |  |  |
| accedan a la aplicación mediante permisos y roles establecidos.            |                                          |  |  |  |  |
| $\sqrt{2}$                                                                 |                                          |  |  |  |  |

Tabla No. 10.- Requerimiento Funcional RF\_06

#### 5.3.2.2 Requerimientos No Funcionales

Tabla No.11.- Requerimiento No Funcional RNF\_01

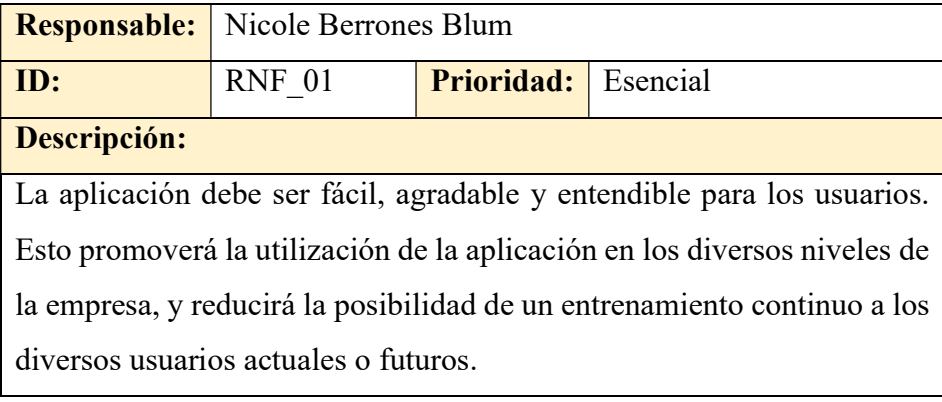

Elaborado por: Autora

Tabla No. 12.- Requerimiento No Funcional RNF\_02

|                                                                     | <b>Responsable:</b> Nicole Berrones Blum |  |  |  |  |
|---------------------------------------------------------------------|------------------------------------------|--|--|--|--|
| ID:                                                                 | $RNF_02$<br><b>Prioridad:</b> Esencial   |  |  |  |  |
| Descripción:                                                        |                                          |  |  |  |  |
| La aplicación mostrará mensajes de éxito y error, los cuales serán  |                                          |  |  |  |  |
| mensajes directos para el usuario, y permitirán conocer lo ocurrido |                                          |  |  |  |  |
| durante los diversos procesos existentes en la aplicación.          |                                          |  |  |  |  |

#### 5.4 Estructura de la aplicación web

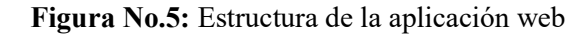

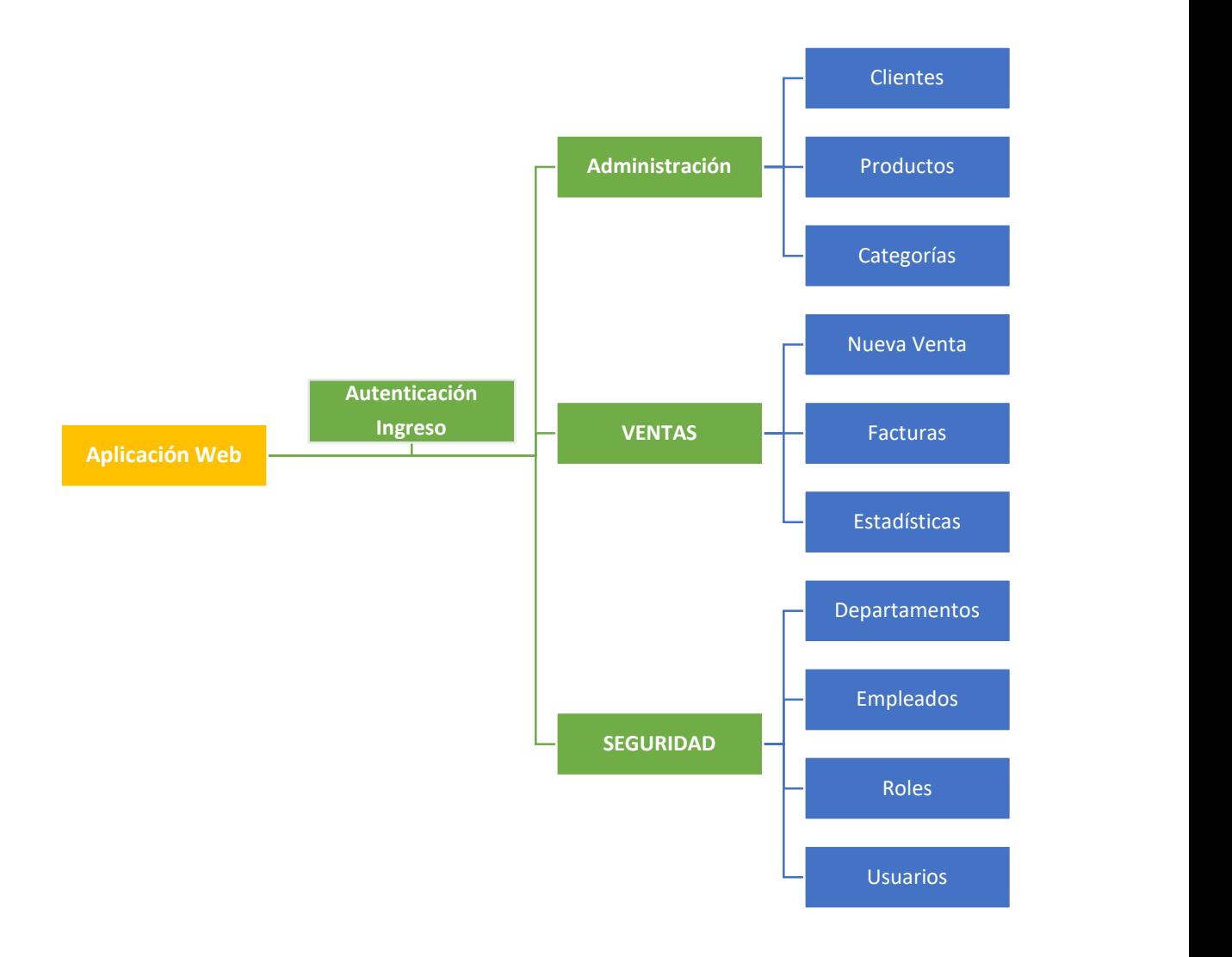

Elaborado por: Autora

#### 5.5 Casos de Uso

Los siguientes casos de uso describirán las actividades que se realizan en el sistema para llevar a cabo el proceso de venta de los productos cárnicos.

#### a. Lista de Actores

A continuación, se detalla los actores que usarán la aplicación:

Tabla No. 13.- Lista de Actores

| <b>Nombre</b> | Descripción                                    | <b>Tipo</b> |
|---------------|------------------------------------------------|-------------|
| Administrador | Tiene acceso a todo el sistema                 | Primario    |
| Vendedor      | Tiene acceso a los clientes, ventas y facturas | Secundario  |
| Gerente       | Tiene acceso a los informes y estadísticas     | Terciario   |

### b. Descripción de los casos de uso

### Caso de Uso Login

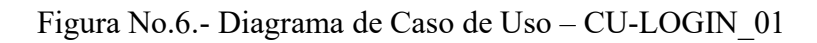

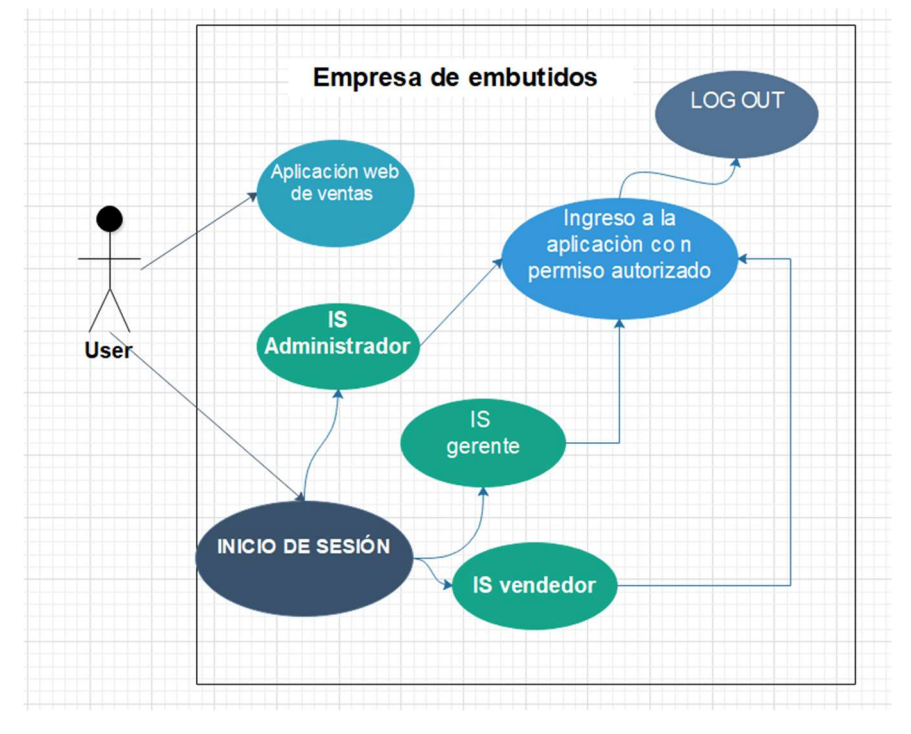

E1aborado por: Autora

| <b>Nombre</b>          | <b>ENTRAR A LA APLICACIÓN</b>                                 |  |  |  |  |
|------------------------|---------------------------------------------------------------|--|--|--|--|
| <b>Actor</b>           | Usuario                                                       |  |  |  |  |
| <b>Descripción</b>     | El usuario accede a la aplicación                             |  |  |  |  |
| <b>Función</b>         | Usuario entra a la aplicación                                 |  |  |  |  |
| <b>Flujo</b> de        | El usuario accede al sistema.<br>$\mathbf{1}$                 |  |  |  |  |
| eventos                | El sistema solicita acceso mediante un usuario<br>2.          |  |  |  |  |
|                        | (username) y una contraseña (password).                       |  |  |  |  |
|                        | El usuario coloca los datos pedidos e indica al sistema<br>3. |  |  |  |  |
|                        | que desea entrar dando clic en el botón Login (color          |  |  |  |  |
|                        | celeste).                                                     |  |  |  |  |
|                        | La aplicación verifica la validez de los datos.<br>4.         |  |  |  |  |
|                        | 5.<br>La aplicación verifica que el usuario existe y que la   |  |  |  |  |
|                        | contraseña corresponda a ese nombre de usuario.               |  |  |  |  |
|                        | Si el usuario con su contraseña existe, valida los<br>6.      |  |  |  |  |
|                        | permisos y obtiene el acceso al sistema.                      |  |  |  |  |
| Flujo                  | ¿Si el usuario y contraseña no son válidos, la aplicación     |  |  |  |  |
| alternativo            | recupera datos ayudándose con la recuperación de contraseña   |  |  |  |  |
|                        | Forgot your password? mediante el correo que se ha registrado |  |  |  |  |
|                        | el usuario.                                                   |  |  |  |  |
|                        | Entonces el sistema ayudad a crear una contraseña nueva para  |  |  |  |  |
|                        | solicitar el ingreso a la aplicación nuevamente.              |  |  |  |  |
| <b>Precondiciones</b>  | El usuario tiene una usuario y contraseña creada.             |  |  |  |  |
| <b>Postcondiciones</b> | El usuario ingresa a la aplicación como es debido             |  |  |  |  |
| <b>Escenarios</b>      | Ingreso con éxito                                             |  |  |  |  |
|                        | Error al ingresar                                             |  |  |  |  |
|                        | Validación de campos obligatorios                             |  |  |  |  |

Tabla No. 14.- Caso de Uso – CU-LOGIN\_01

## i. Caso de Uso del módulo Seguridad

- Departamento
- Empleados
- Roles
- Usuarios

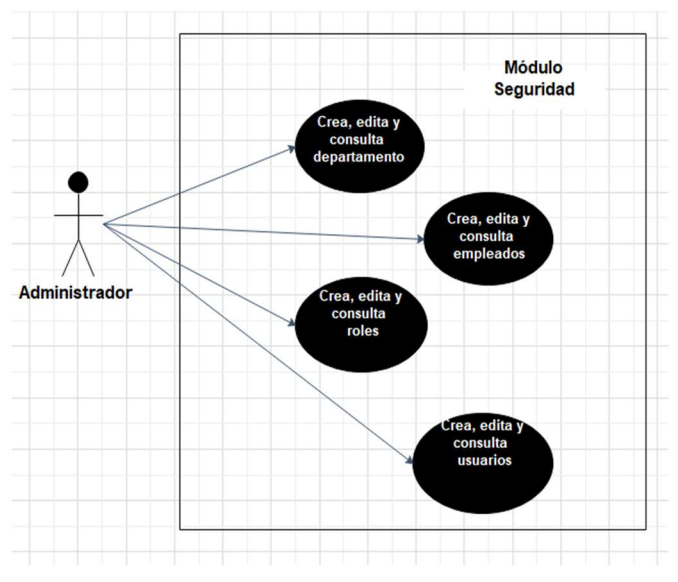

Figura No.7.- Diagrama de Caso de Uso – CU-SEGURIDAD\_02

Elaborado por: Autora

| Tabla No. 15.- Caso de Uso - CU-SEGURIDAD 02 |  |  |
|----------------------------------------------|--|--|
|----------------------------------------------|--|--|

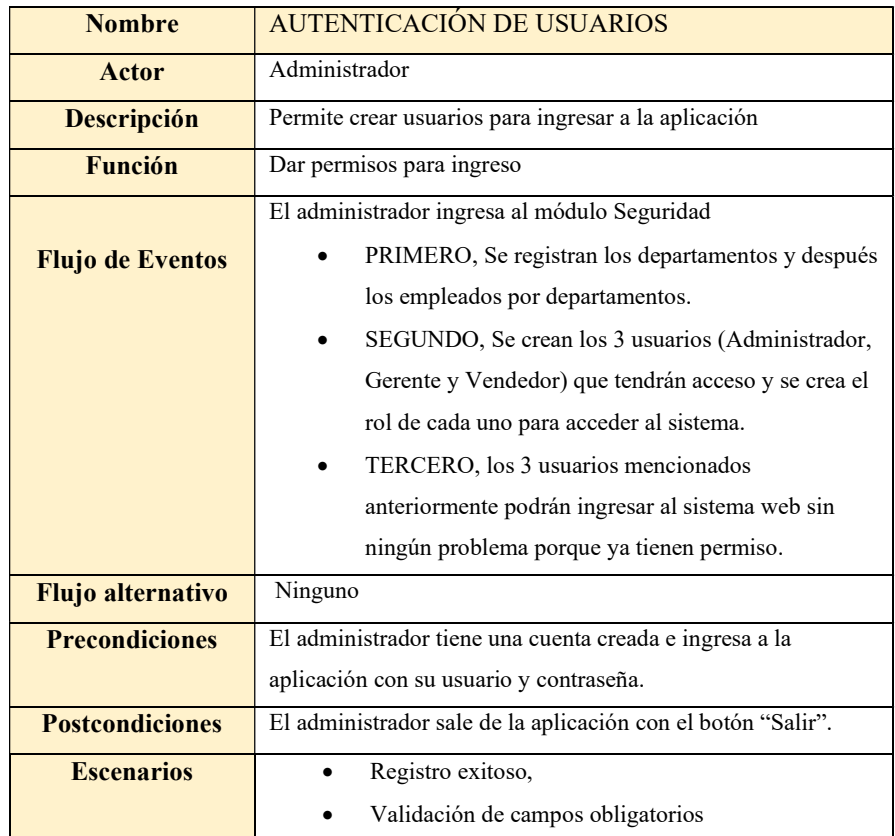

#### ii. Caso de Uso de módulo Administración

Clientes, Productos y Categorías

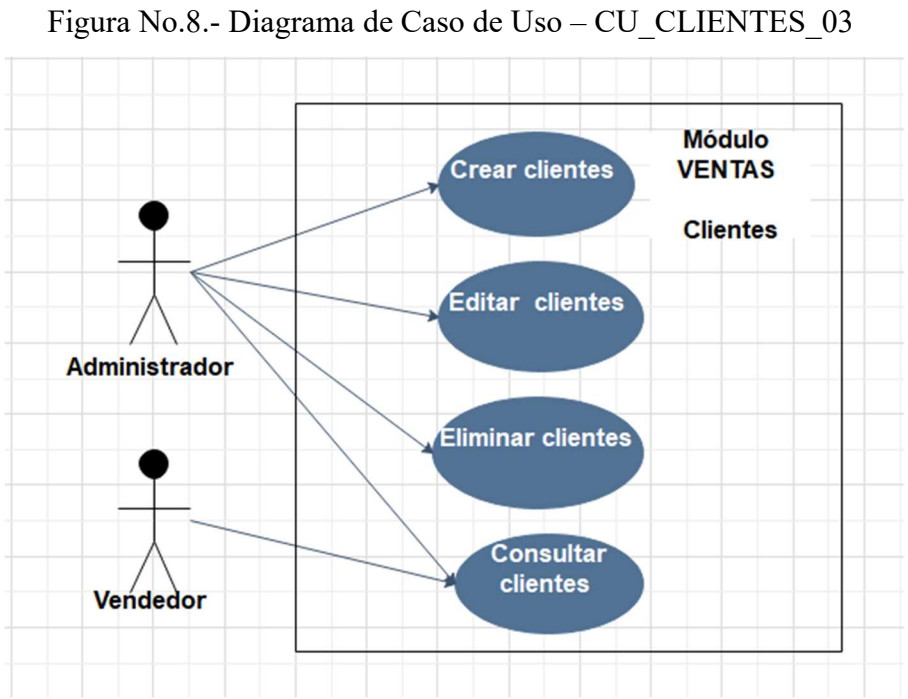

**CLIENTES** 

Elaborado por: Autora

|  |  |  | Tabla No. 16.- Caso de Uso – CU CLIENTES 03 |  |
|--|--|--|---------------------------------------------|--|
|  |  |  |                                             |  |

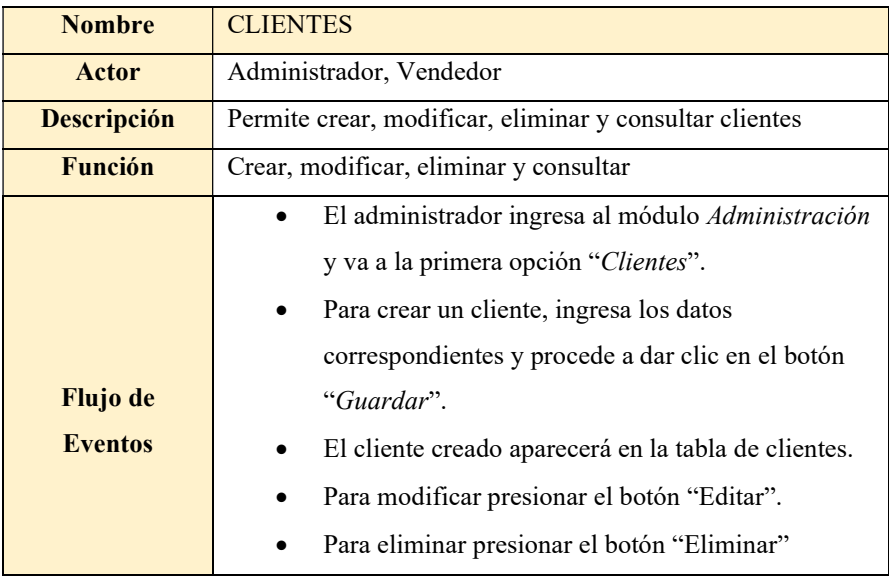

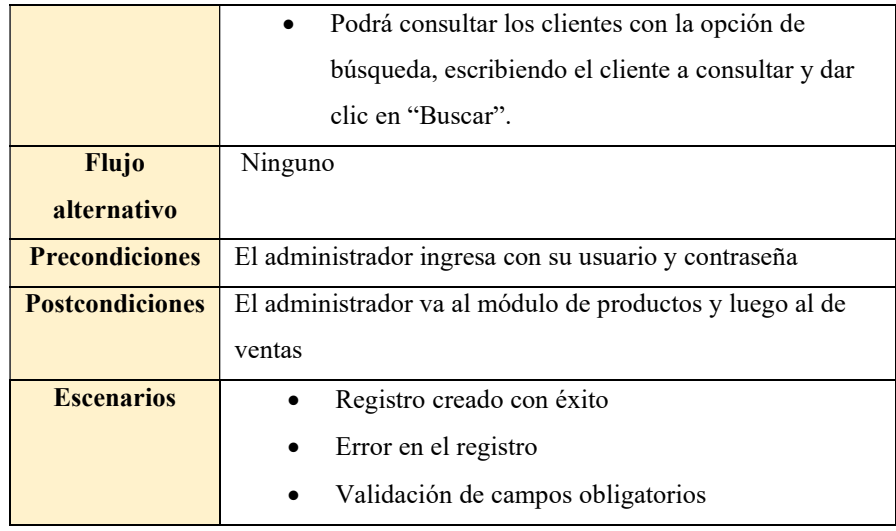

#### PRODUCTOS

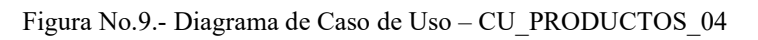

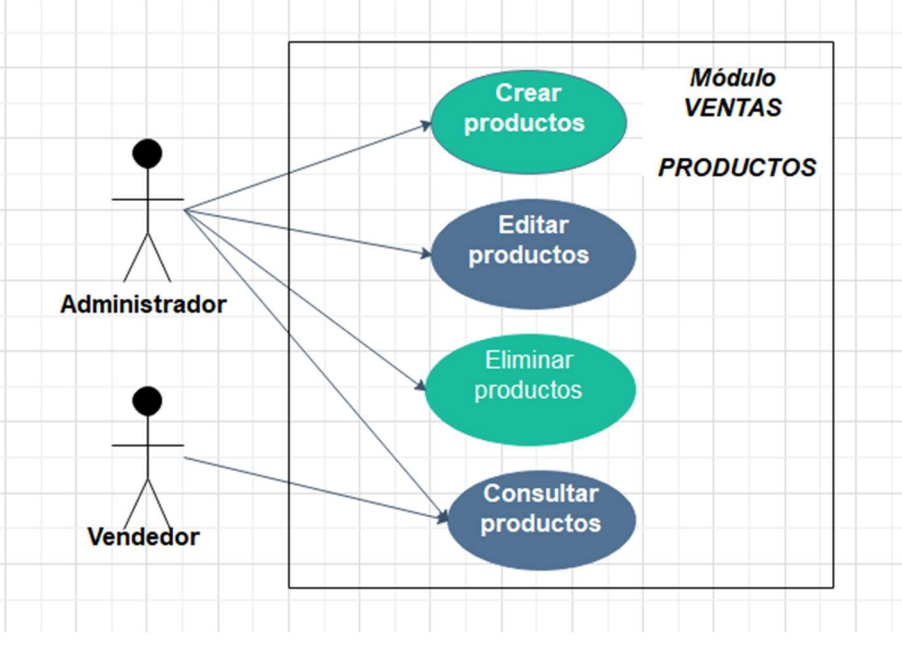

Elaborado por: Autora
| <b>Nombre</b>                     | <b>PRODUCTOS</b>                                                                                                    |  |  |  |  |  |
|-----------------------------------|----------------------------------------------------------------------------------------------------|--|--|--|--|--|
| <b>Actor</b>                      | Administrador                                                                                                    |  |  |  |  |  |
| <b>Descripción</b>                | Permite crear, modificar, eliminar y consultar productos                                                                                                    |  |  |  |  |  |
| Función                           | Crear, modificar, eliminar y consultar                                                                                                    |  |  |  |  |  |
| <b>Flujo</b> de<br><b>Eventos</b> | El administrador ingresa al módulo Administración<br>y va a la segunda opción "Productos".<br>Hay que recordar que las categorías de los<br>productos se crean primero porque se encuentran<br>vinculadas con los productos.<br>Para crear un producto, ingresa los datos<br>correspondientes y procede a dar clic en el botón<br>"Guardar".<br>El producto creado aparecerá en la tabla de<br>productos. Para modificar presionar el botón |  |  |  |  |  |
|                                   | "Editar".<br>Para eliminar presionar el botón "Eliminar"<br>Podrá consultar los productos con la opción de<br>búsqueda, escribiendo el producto a consultar y dar<br>clic en "Buscar".                                                                                                    |  |  |  |  |  |
| Flujo                             | Ninguno                                                                                                    |  |  |  |  |  |
| alternativo                       |                                                                                                    |  |  |  |  |  |
| <b>Precondiciones</b>             | El administrador ingresa con su usuario y contraseña                                                                                                    |  |  |  |  |  |
| <b>Postcondiciones</b>            | El administrador va al módulo de categoría para revisar la                                                                                                    |  |  |  |  |  |
|                                   | información, y luego al módulo de VENTAS para realizar la                                                                                                    |  |  |  |  |  |
|                                   | venta con su respectiva factura.                                                                                                    |  |  |  |  |  |
| <b>Escenarios</b>                 | Registro creado con éxito                                                                                                    |  |  |  |  |  |
|                                   | Error en el registro                                                                                                    |  |  |  |  |  |
|                                   | Validación de campos obligatorios                                                                                                    |  |  |  |  |  |

Tabla No. 17.- Caso de Uso – CU\_PRODUCTOS\_04

## **CATEGORIAS**

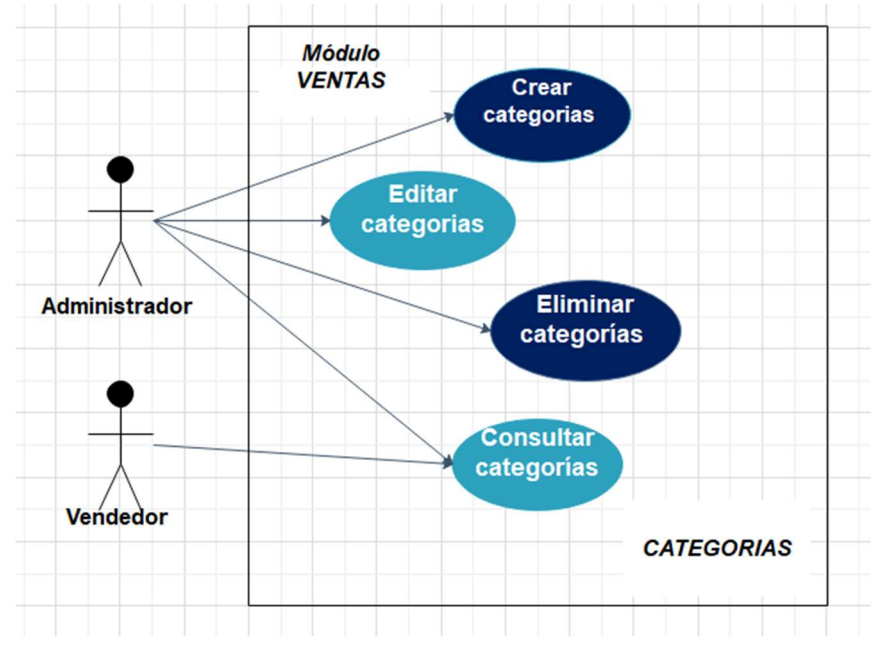

Figura No.10.- Diagrama de Caso de Uso – CU\_CATEGORIAS\_05

Elaborado por: Autora

| Tabla No. 18.- Caso de Uso – CU CATEGORIAS 05 |  |  |
|-----------------------------------------------|--|--|
|-----------------------------------------------|--|--|

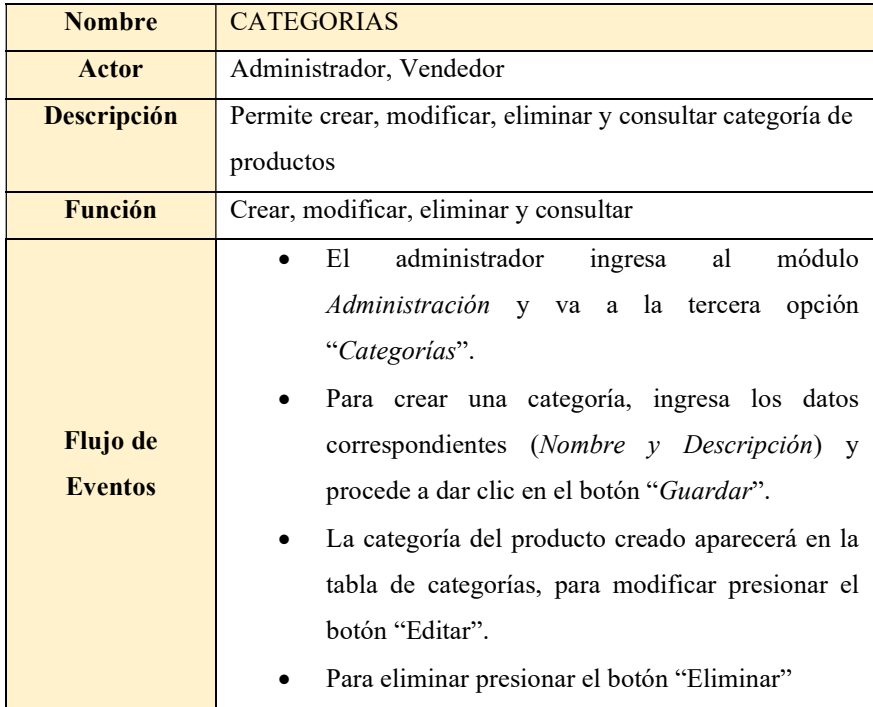

|                        | Podrá consultar las categorías con la opción de          |
|------------------------|----------------------------------------------------------|
|                        | búsqueda, escribiendo la categoría del producto a        |
|                        | consultar y dar clic en "Buscar".                        |
| <b>Flujo</b>           | Ninguno                                                  |
| alternativo            |                                                          |
| <b>Precondiciones</b>  | El administrador ingresa con su usuario y contraseña     |
| <b>Postcondiciones</b> | El administrador va al módulo de productos y luego al de |
|                        | ventas                                                   |
| <b>Escenarios</b>      | Registro creado con éxito                                |
|                        | Error en el registro                                     |
|                        | Validación de campos obligatorios<br>$\bullet$           |

Elaborado por: Autora

### iii. Caso de Uso de módulo Ventas

- Nueva Venta
- Facturas
- Estadísticas: Estadísticas e Informes

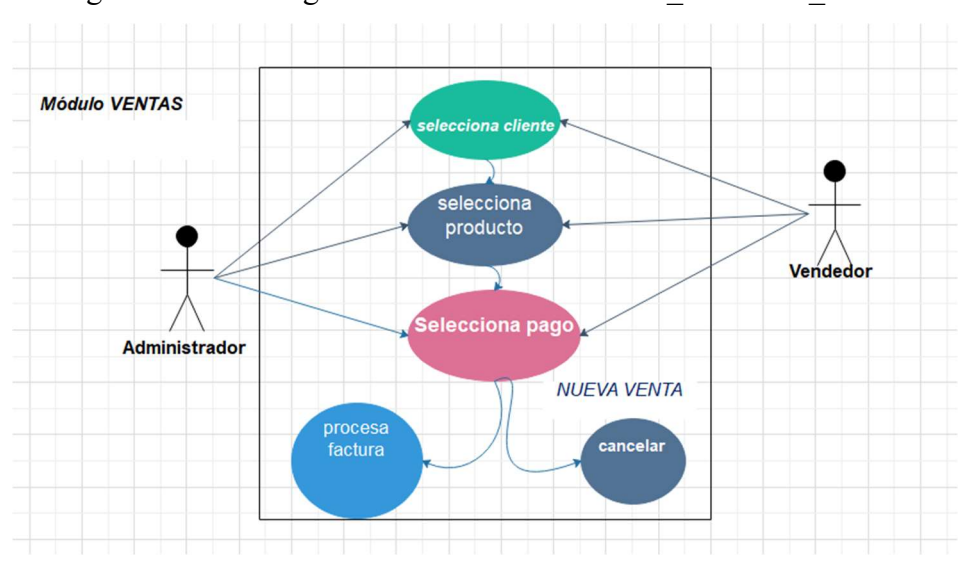

Figura No.10.- Diagrama de Caso de Uso – CU\_VENTAS\_06

Elaborado por: Autora

| <b>Nombre</b>          | <b>VENTAS</b>                                              |  |  |  |  |  |  |
|------------------------|------------------------------------------------------------|--|--|--|--|--|--|
| Actor                  | Administrador y Vendedor                                   |  |  |  |  |  |  |
| <b>Descripción</b>     | Permite crear, modificar ventas y también consultar ventas |  |  |  |  |  |  |
|                        | existentes                                                 |  |  |  |  |  |  |
| Función                | Crear, modificar y consultar ventas de los productos       |  |  |  |  |  |  |
|                        | El administrador ingresa al módulo Ventas, crear una       |  |  |  |  |  |  |
|                        | venta dando clic en "Nueva Venta".                         |  |  |  |  |  |  |
| <b>Flujo</b> de        | Selecciona datos para la factura, es decir, la información |  |  |  |  |  |  |
| <b>Eventos</b>         | del cliente dando clic en el botón "Buscar Clientes".      |  |  |  |  |  |  |
|                        | Selecciona la información del producto dando clic en el    |  |  |  |  |  |  |
|                        | botón "Buscar productos."                                  |  |  |  |  |  |  |
|                        | El sistema procede a llenar la cedula y el nombre del      |  |  |  |  |  |  |
|                        | cliente, dirección, teléfono, del cliente que se ha        |  |  |  |  |  |  |
|                        | seleccionado.                                              |  |  |  |  |  |  |
|                        | Se procede a escoger la forma de pago, la cantidad del     |  |  |  |  |  |  |
|                        | producto y el sistema hace los cálculos correspondientes   |  |  |  |  |  |  |
|                        | para terminar la venta.                                    |  |  |  |  |  |  |
| Flujo                  | Ninguno                                                    |  |  |  |  |  |  |
| alternativo            |                                                            |  |  |  |  |  |  |
| <b>Precondiciones</b>  | El usuario ingresa al sistema con sus credenciales         |  |  |  |  |  |  |
| <b>Postcondiciones</b> | Generación de factura                                      |  |  |  |  |  |  |
| <b>Escenarios</b>      | Venta creada con éxito                                     |  |  |  |  |  |  |
|                        | Venta cancelada                                            |  |  |  |  |  |  |
|                        | Validación de campos obligatorios                          |  |  |  |  |  |  |
|                        | Venta existente                                            |  |  |  |  |  |  |

Tabla No. 19.- Caso de Uso – CU\_VENTAS\_06

## iv. Caso de Uso Facturas

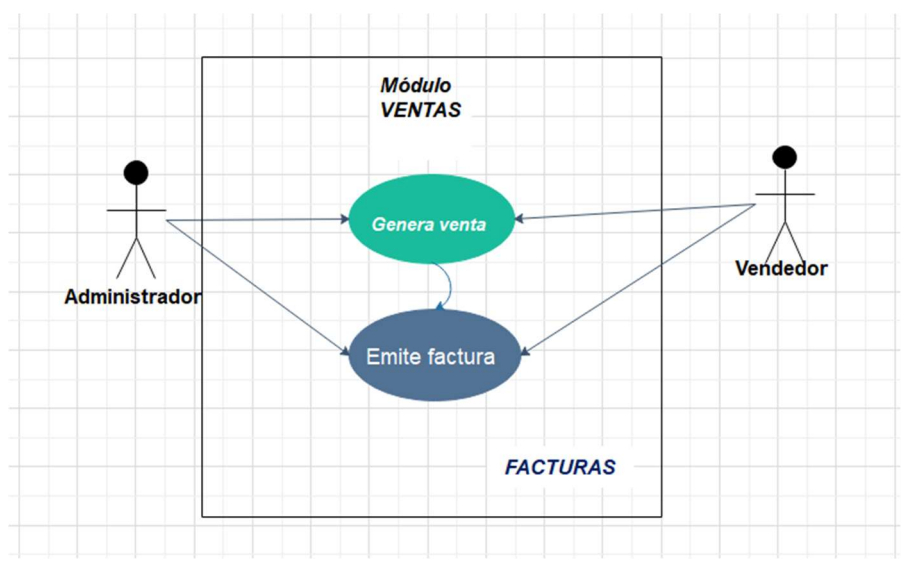

Figura No.12.- Diagrama de Caso de Uso – CU\_FACTURAS\_07

Elaborado por: Autora

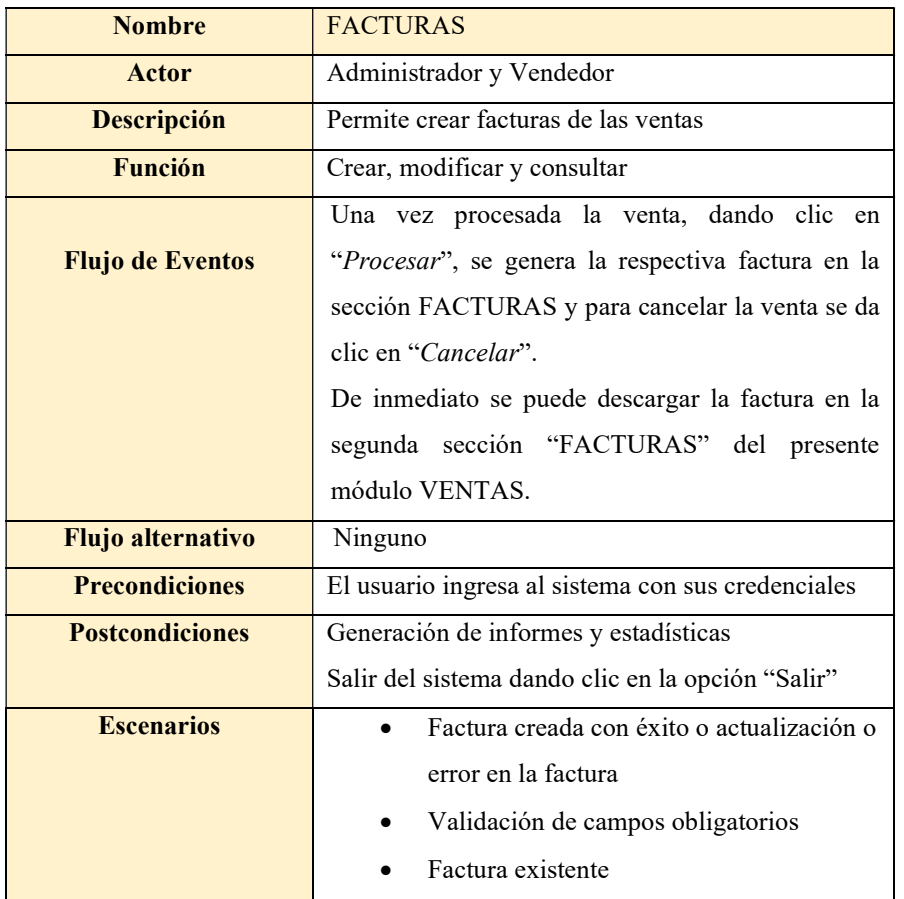

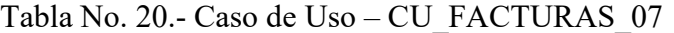

# v. Caso de Uso de Informes y Estadísticas

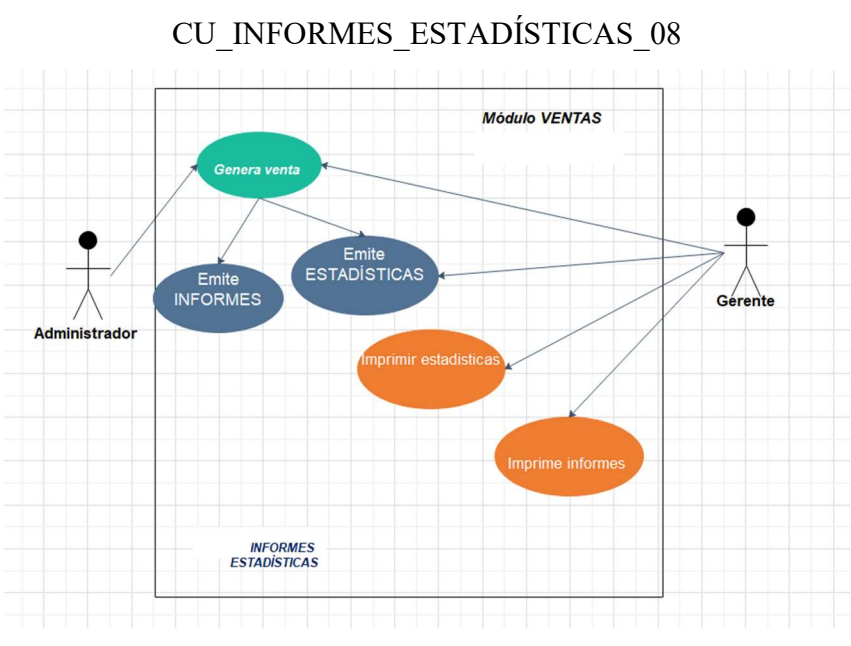

Figura No.13.- Diagrama de Caso de Uso –

Elaborado por: Autora

|--|

## CU\_INFORMES\_ESTADISTICAS\_08

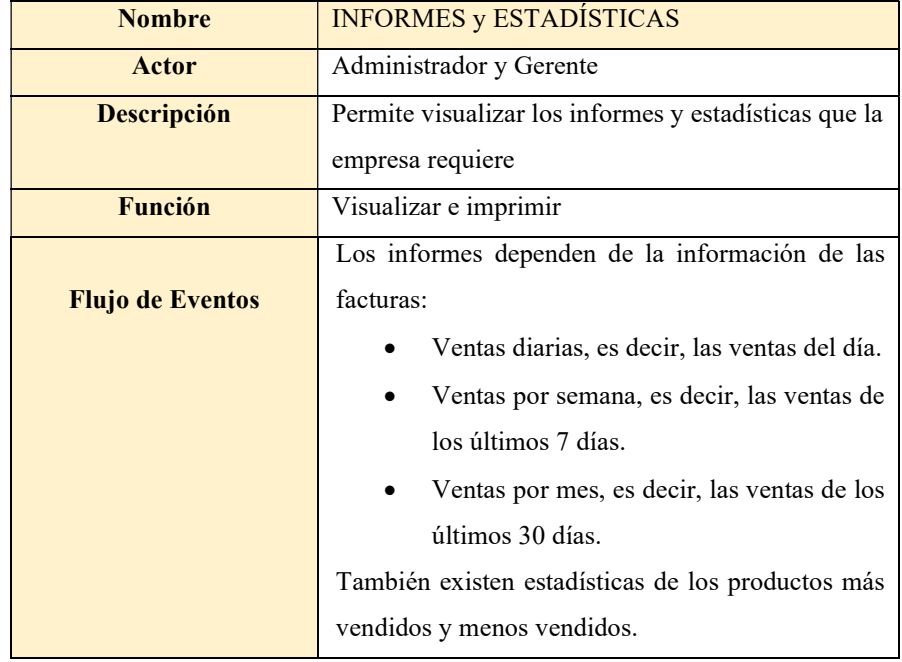

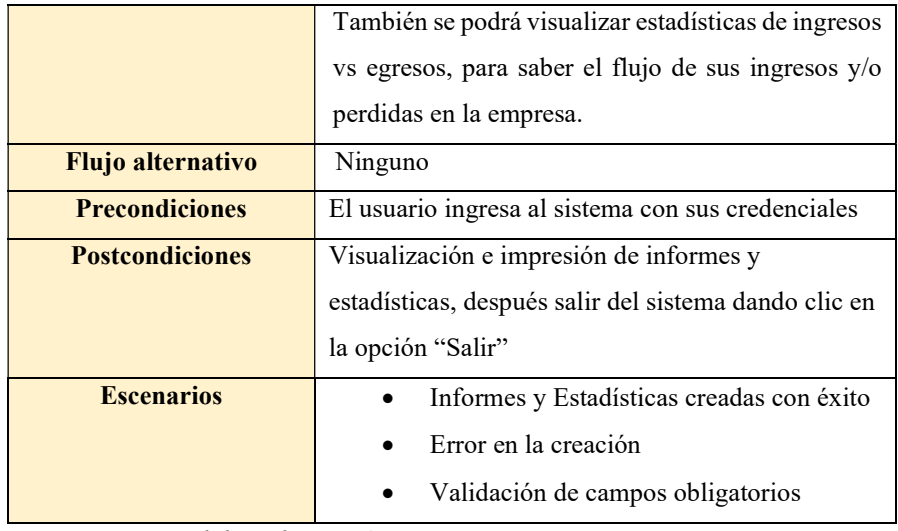

### 5.6 Proceso Actual de Ventas

Para el desarrollo de la aplicación para la venta de productos cárnicos en la empresa Embutidos el Manaba, ha sido necesario conocer el giro de negocio, que tipo de productos produce constantemente, los clientes que tiene, las diversas formas de pago que aceptan al momento de realizar las ventas y entregar los pedidos a sus clientes.

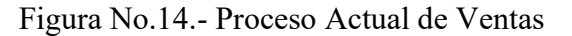

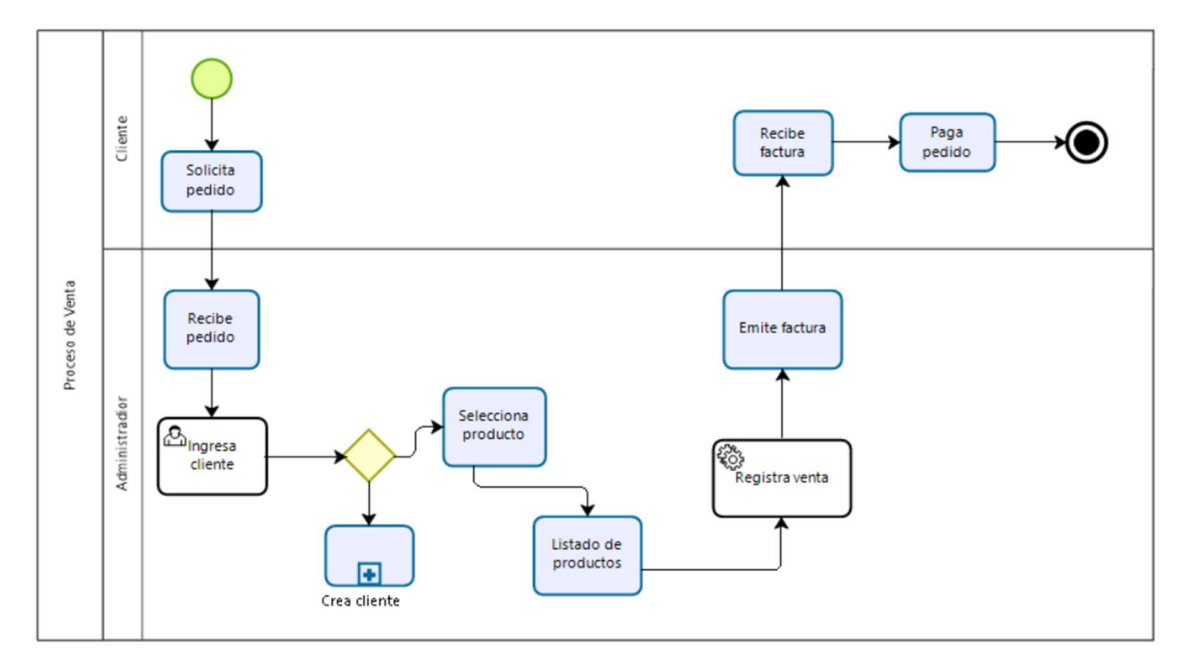

Elaborado por: Autora

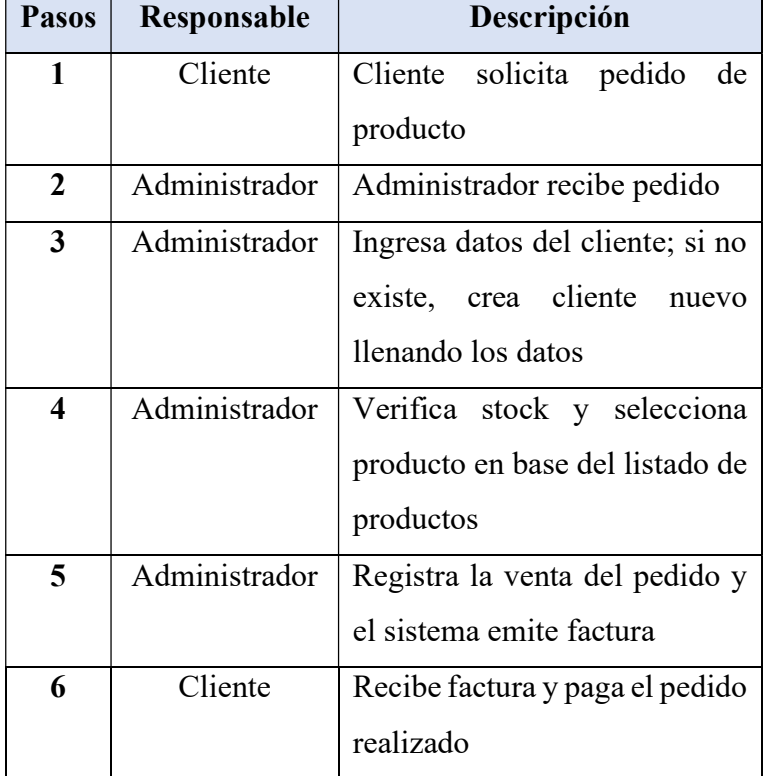

## Tabla No. 22.- Proceso de Venta

### 5.7 Diagrama de Clases

En la siguiente figura No.15, se muestra como estará conformado la aplicación y la relación de los objetos entre sí.

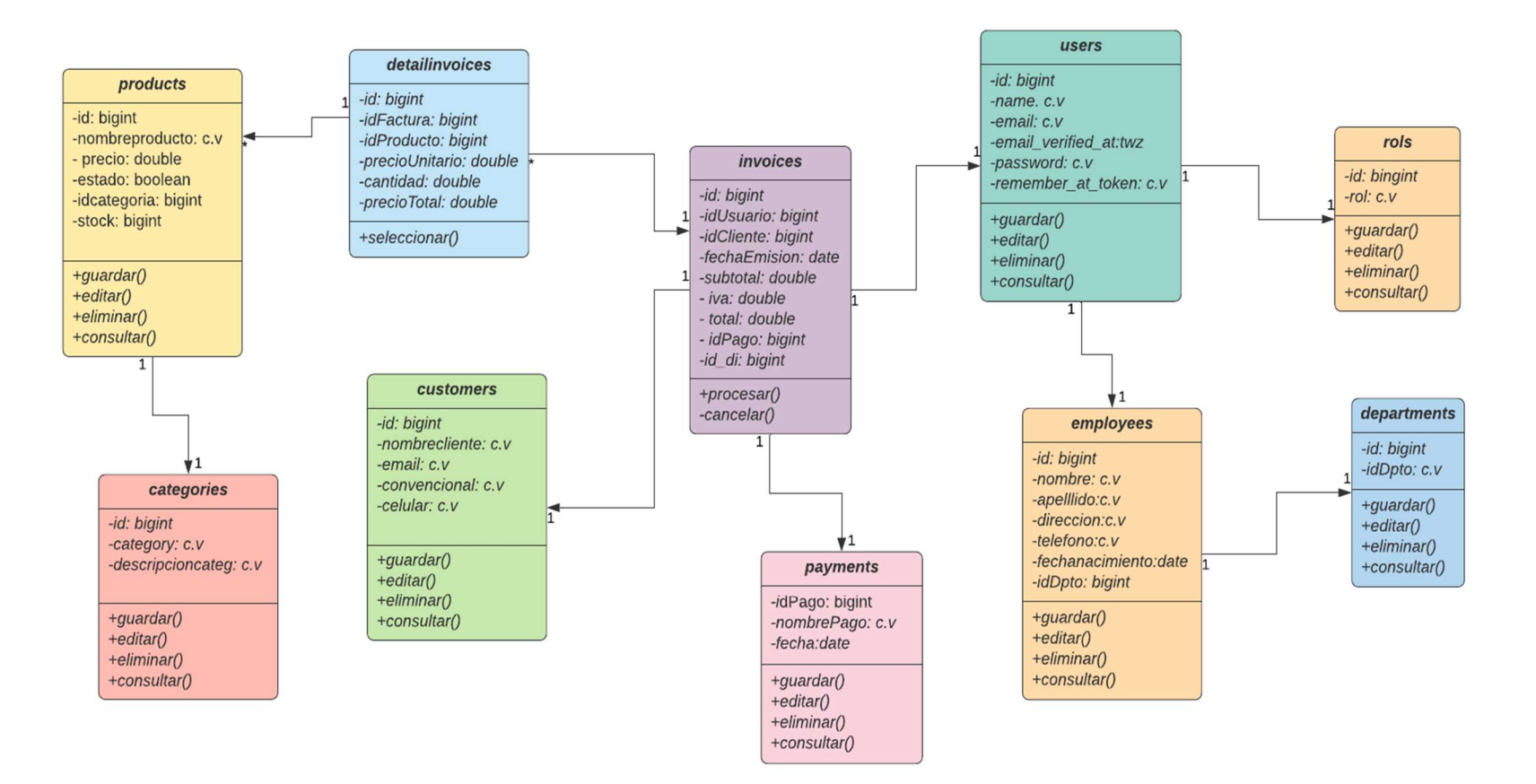

Figura No.15.- Diagrama de clases

### 5.8 Modelo Entidad Relación

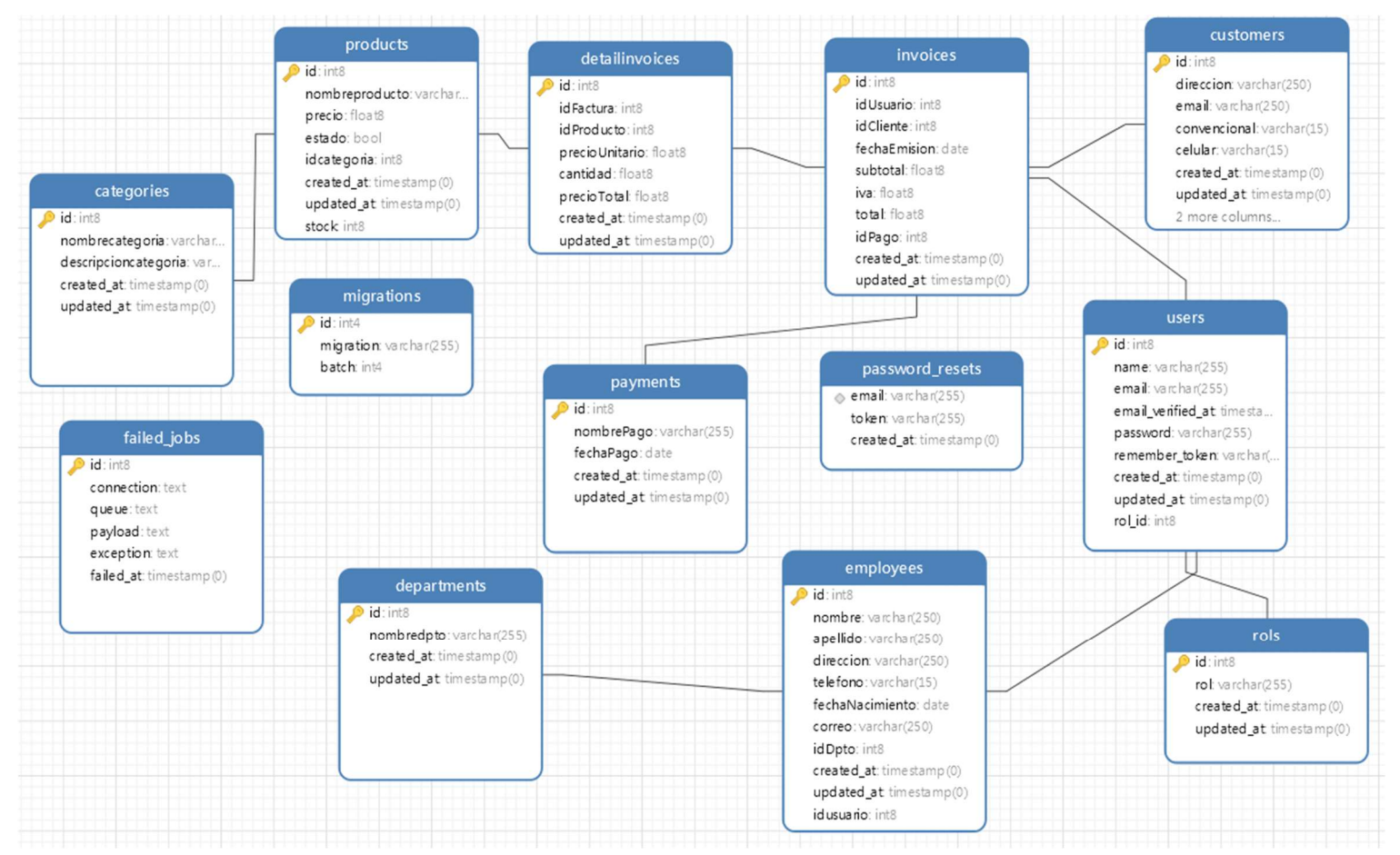

### Figura No. 16.- Modelo Entidad Relación

## 5.9 Diccionario de Datos

| Nombre de la    | categories                                    |                 |            |                           |  |  |  |
|-----------------|-----------------------------------------------|-----------------|------------|---------------------------|--|--|--|
| tabla:          |                                               |                 |            |                           |  |  |  |
| Descripción de  | Almacena datos de categorías de los productos |                 |            |                           |  |  |  |
| tabla:          |                                               |                 |            |                           |  |  |  |
| <b>Nombre</b>   | <b>Tipo de Dato</b>                           | <b>Restricc</b> | <b>Nul</b> | Descripción               |  |  |  |
|                 |                                               | ión             | $\bf{0}$   |                           |  |  |  |
| id              | bigint                                        | PK              | Yes        | Código<br>identifica      |  |  |  |
|                 |                                               |                 |            | categoría de producto     |  |  |  |
| nombrecategori  | character varying                             | No              | <b>Yes</b> | Representa el nombre      |  |  |  |
| a               | (250)                                         |                 |            | de categoría              |  |  |  |
| descripcióncate | character varying                             | $\rm No$        | <b>Yes</b> | Detalle<br>de<br>1a       |  |  |  |
| goria           |                                               |                 |            | categoría                 |  |  |  |
| create at       | Timestamp without                             | $\overline{N}$  | $\rm No$   | Fecha<br>hora<br>de<br>V  |  |  |  |
|                 | time zone                                     |                 |            | creación de registro      |  |  |  |
| updated at      | Timestamp without                             | N <sub>o</sub>  | No         | Fecha<br>de<br>hora<br>V. |  |  |  |
|                 | time zone                                     |                 |            | actualización<br>de       |  |  |  |
|                 |                                               |                 |            | registro                  |  |  |  |

Tabla No. 23.- Categorías

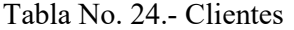

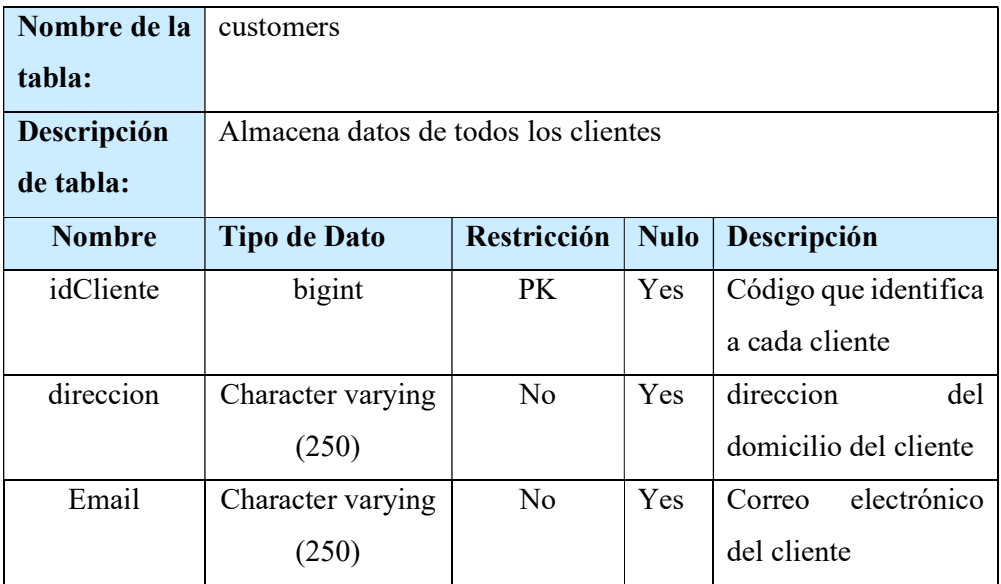

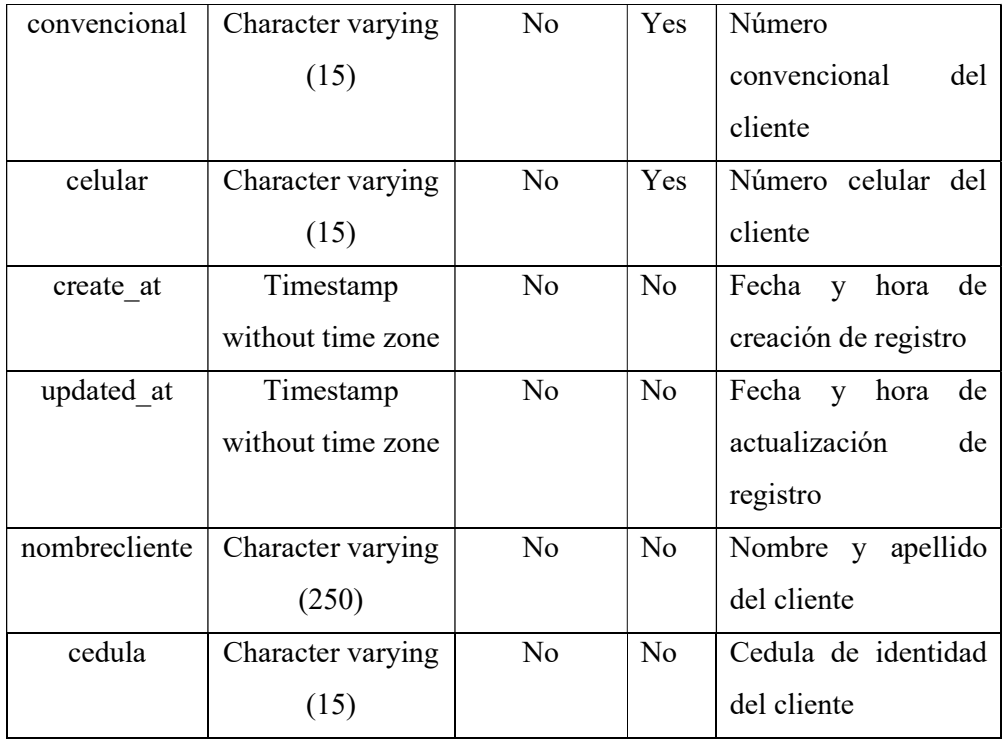

Tabla No. 25.- Departamentos

| Nombre de la   | departments         |                |                |                                                   |
|----------------|---------------------|----------------|----------------|---------------------------------------------------|
| tabla:         |                     |                |                |                                                   |
| Descripción de |                     |                |                | Almacena datos de los departamentos de la empresa |
| tabla:         |                     |                |                |                                                   |
| <b>Nombre</b>  | <b>Tipo de Dato</b> | Restricción    | <b>Nulo</b>    | Descripción                                       |
| Id             | bigint              | PK             | <b>Yes</b>     | identifica<br>Código<br>cada                      |
|                |                     |                |                | departamento                                      |
| nombredpto     | Character           | No             | <b>Yes</b>     | Nombre del departamento                           |
|                | varying $(250)$     |                |                |                                                   |
| create at      | Timestamp           | N <sub>o</sub> | N <sub>o</sub> | Fecha y hora de creación de                       |
|                | without time        |                |                | registro                                          |
|                | zone                |                |                |                                                   |
| updated at     | Timestamp           | No             | N <sub>0</sub> | Fecha y hora de actualización                     |
|                | without time        |                |                | de registro                                       |
|                | zone                |                |                |                                                   |

| <b>Nombre</b><br>de<br>l <b>a</b><br>tabla: | detailinvoices                    |                                  |                |                                                       |  |
|---------------------------------------------|-----------------------------------|----------------------------------|----------------|-------------------------------------------------------|--|
| Descripción<br>de<br>tabla:                 |                                   | Almacena detalle de cada factura |                |                                                       |  |
| <b>Nombre</b>                               | <b>Tipo</b><br>de<br>Dato         | Restricción                      | <b>Nulo</b>    | Descripción                                           |  |
| Id                                          | Bigint                            | <b>PK</b>                        | Yes            | Código<br>identifica<br>cada<br>departamento          |  |
| idFactura                                   | Bigint                            | FK                               | Yes            | Código que identifica a la<br>factura                 |  |
| idProducto                                  | <b>Bigint</b>                     | <b>FK</b>                        | Yes            | Código que identifica al<br>producto                  |  |
| precioUnitario                              | Double<br>precisión               | N <sub>o</sub>                   | Yes            | Precio unitario del producto                          |  |
| Cantidad                                    | Double<br>precisión               | N <sub>o</sub>                   | Yes            | Cantidad<br>de<br>producto<br>pedido                  |  |
| precioTotal                                 | Double<br>precisión               | No                               | Yes            | Precio total por pagar                                |  |
| create at                                   | Timestamp<br>without<br>time zone | N <sub>o</sub>                   | No             | Fecha y hora de creación<br>de registro               |  |
| updated at                                  | Timestamp<br>without<br>time zone | N <sub>o</sub>                   | N <sub>o</sub> | Fecha<br>hora<br>de<br>y<br>actualización de registro |  |

Tabla No. 26.- DetalleFacturas

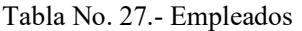

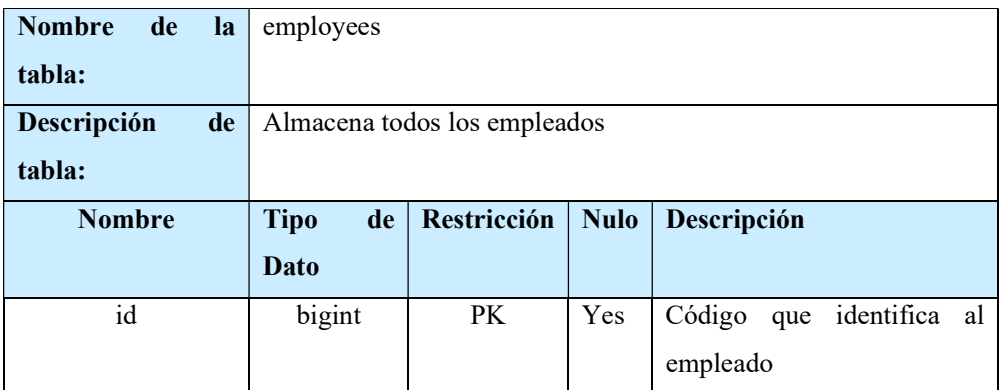

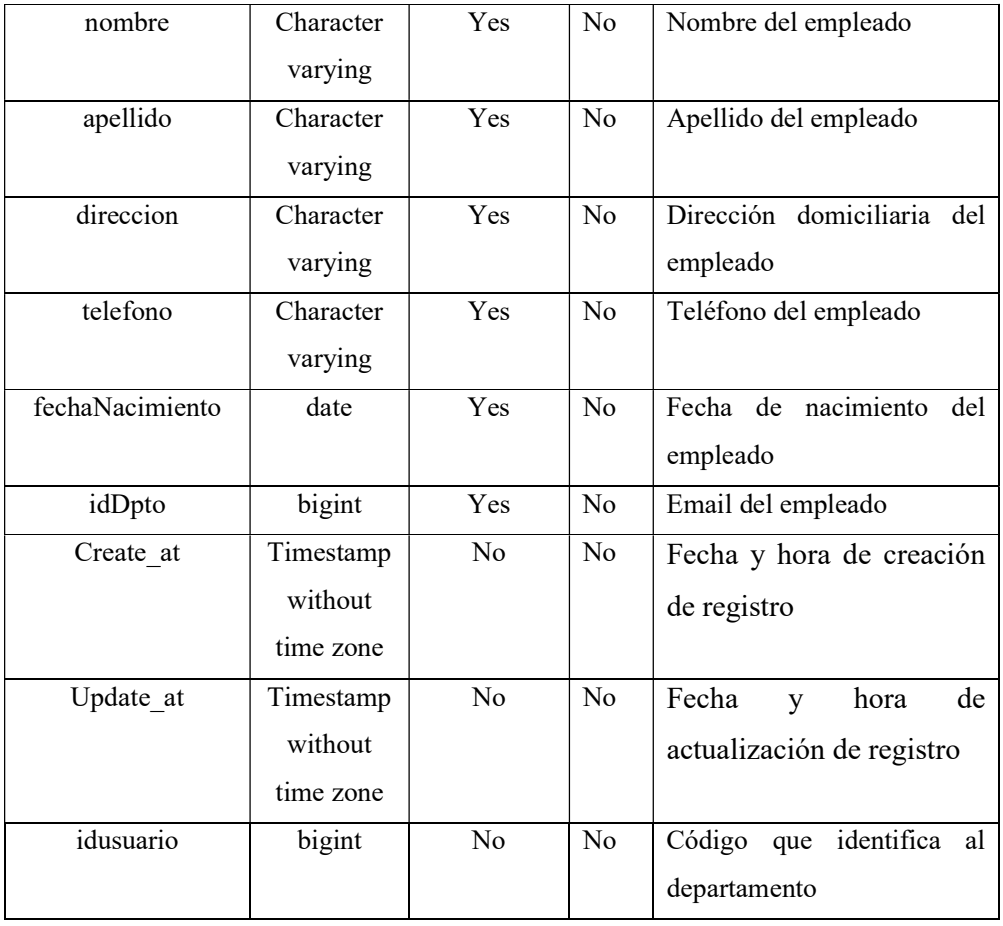

Tabla No. 28.- Facturas

| <b>Nombre</b><br>de<br>la<br>tabla: | invoices            |                       |             |                                              |  |  |
|-------------------------------------|---------------------|-----------------------|-------------|----------------------------------------------|--|--|
| Descripción<br>de<br>tabla:         |                     | Almacena cada factura |             |                                              |  |  |
| <b>Nombre</b>                       | <b>Tipo</b><br>de   | Restricción           | <b>Nulo</b> | Descripción                                  |  |  |
|                                     | Dato                |                       |             |                                              |  |  |
| id                                  | bigint              | PK                    | Yes         | Código que identifica a la                   |  |  |
|                                     |                     |                       |             | factura                                      |  |  |
| idUsuario                           | bigint              | Yes                   | Yes         | identifica<br>Código<br>al<br>que<br>usuario |  |  |
| idCliente                           | bigint              | Yes                   | Yes         | identifica<br>Código<br>que<br>al<br>cliente |  |  |
| fechaEmision                        | date                | No                    | Yes         | Fecha de emisión de factura                  |  |  |
| Subtotal                            | Double<br>precision | No                    | Yes         | Valor del subtotal a pagar                   |  |  |

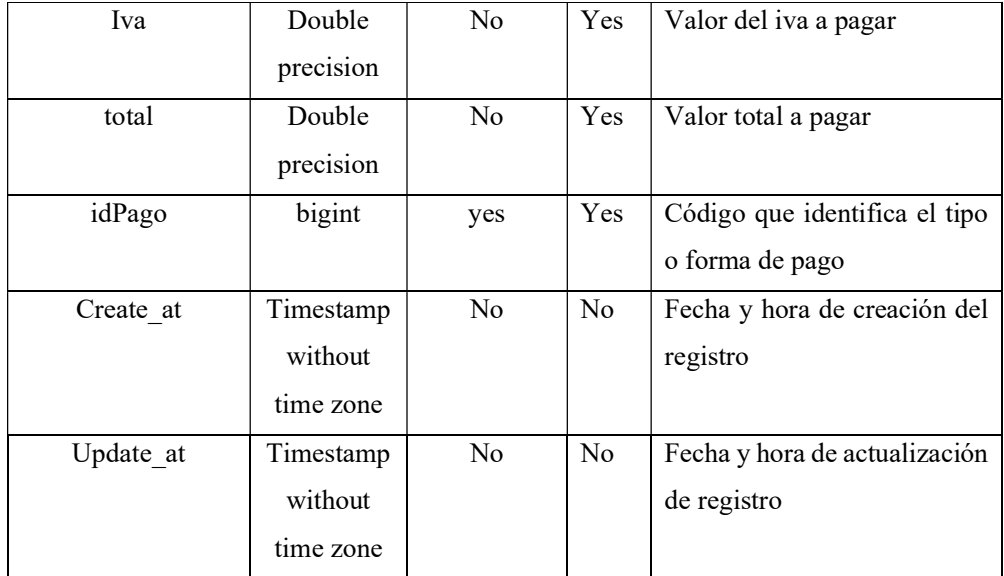

| <b>Nombre</b><br>la<br>de | payments                                   |                |                |                                 |  |  |
|---------------------------|--------------------------------------------|----------------|----------------|---------------------------------|--|--|
| tabla:                    |                                            |                |                |                                 |  |  |
| Descripción<br>de         | Almacena tipo o forma de pago por producto |                |                |                                 |  |  |
| tabla:                    |                                            |                |                |                                 |  |  |
| <b>Nombre</b>             | <b>Tipo</b><br>de                          | Restricción    | <b>Nulo</b>    | Descripción                     |  |  |
|                           | Dato                                       |                |                |                                 |  |  |
| idPago                    | Bigint                                     | PК             | Yes            | Código que identifica al pago   |  |  |
| nombrePago                | Character                                  | N <sub>o</sub> | Yes            | Tipo de pago a realizar         |  |  |
|                           | varying                                    |                |                |                                 |  |  |
| fechaPago                 | Date                                       | No             | Yes            | Fecha en que se realizó el pago |  |  |
| Create at                 | Timestamp                                  | N <sub>o</sub> | N <sub>o</sub> | Fecha y hora de creación del    |  |  |
|                           | without time                               |                |                | registro                        |  |  |
|                           | zone                                       |                |                |                                 |  |  |
| Update_at                 | Timestamp                                  | N <sub>0</sub> | No             | Fecha y hora de actualización   |  |  |
|                           | without time                               |                |                | del registro                    |  |  |
|                           | zone                                       |                |                |                                 |  |  |

Tabla No. 29.- Pagos

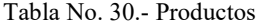

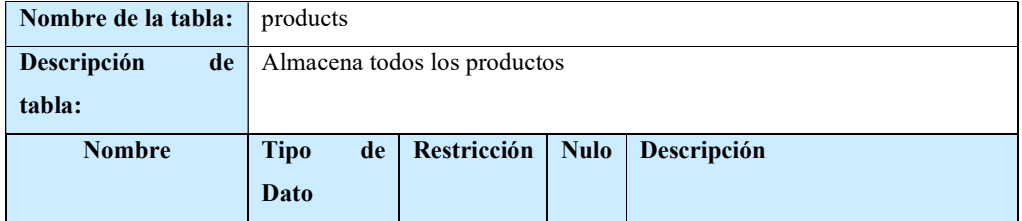

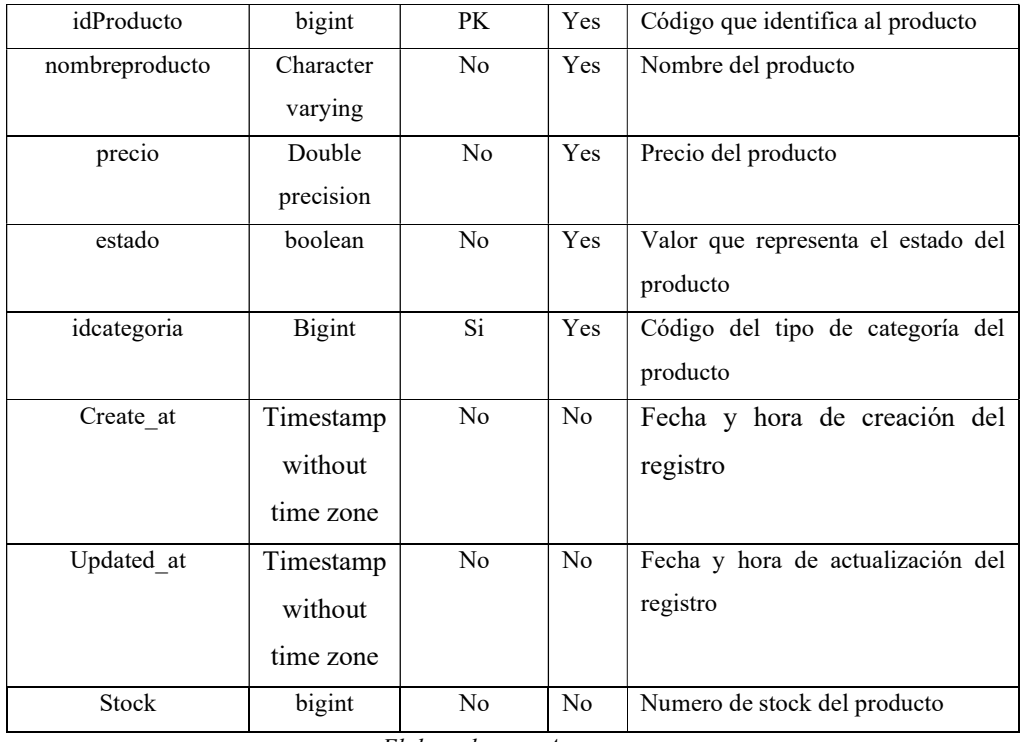

Tabla No. 31.- Roles

| Nombre de la tabla:   | rols                              |                                |             |                                               |  |  |
|-----------------------|-----------------------------------|--------------------------------|-------------|-----------------------------------------------|--|--|
| Descripción de tabla: |                                   | Almacena roles de cada usuario |             |                                               |  |  |
| <b>Nombre</b>         | <b>Tipo de Dato</b>               | Restricción                    | <b>Nulo</b> | Descripción                                   |  |  |
| id                    | bigint                            | PK                             | Yes         | Código que identifica al rol                  |  |  |
| rol                   | Character<br>varying              | No                             | Yes         | Tipo de rol de usuario                        |  |  |
| Create at             | Timestamp<br>without<br>time zone | No                             | No          | Fecha y hora de creación del<br>registro      |  |  |
| Updated at            | Timestamp<br>without<br>time zone | No                             | No          | Fecha y hora de actualización del<br>registro |  |  |

Tabla No. 32.- Usuarios

| Nombre de la tabla:   | users                                                            |    |            |                                  |  |
|-----------------------|------------------------------------------------------------------|----|------------|----------------------------------|--|
| Descripción de tabla: | Almacena a los 3 usuarios que tendrán acceso a la aplicación web |    |            |                                  |  |
| <b>Nombre</b>         | Restricción<br><b>Tipo</b><br><b>Nulo</b><br>Descripción<br>de   |    |            |                                  |  |
|                       | Dato                                                             |    |            |                                  |  |
| id                    | bigint                                                           | PК | <b>Yes</b> | Código que identifica al usuario |  |

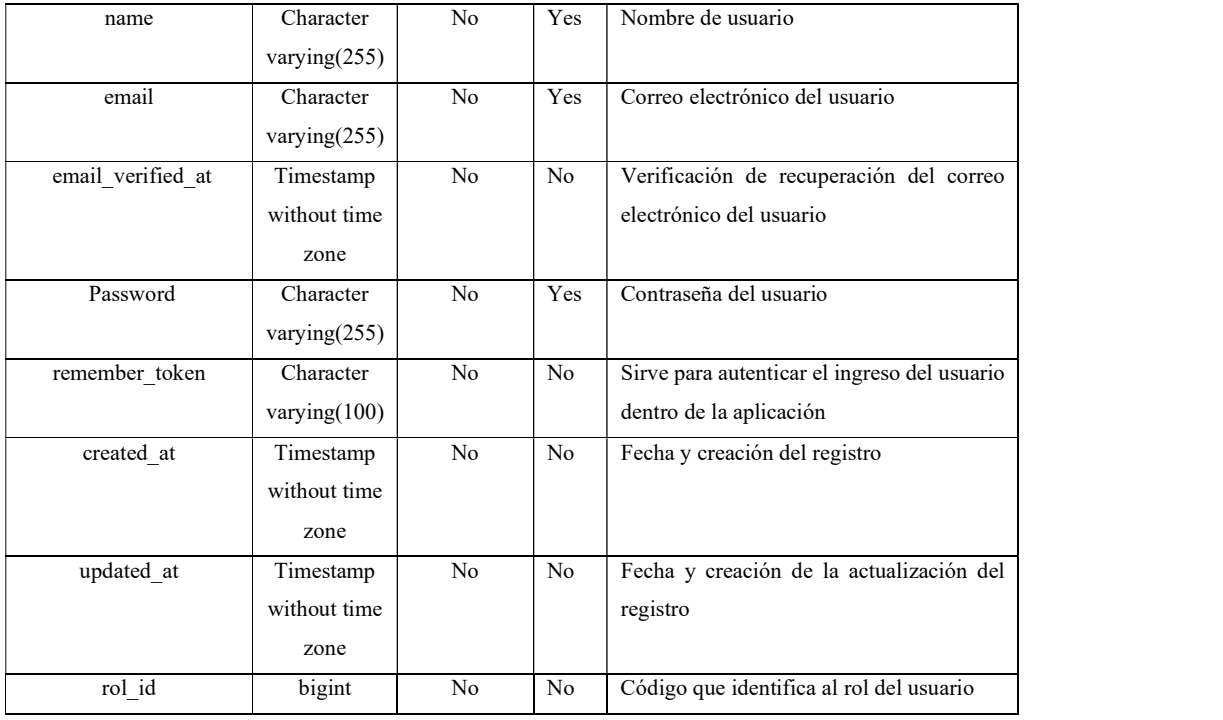

### 5.10 Diseño de la Aplicación

5.10.1 Inicio de Sesión: En la figura No. 17, se muestra la interfaz de la aplicación web, el cual solicitará un usuario y una contraseña para poder acceder a la aplicación.

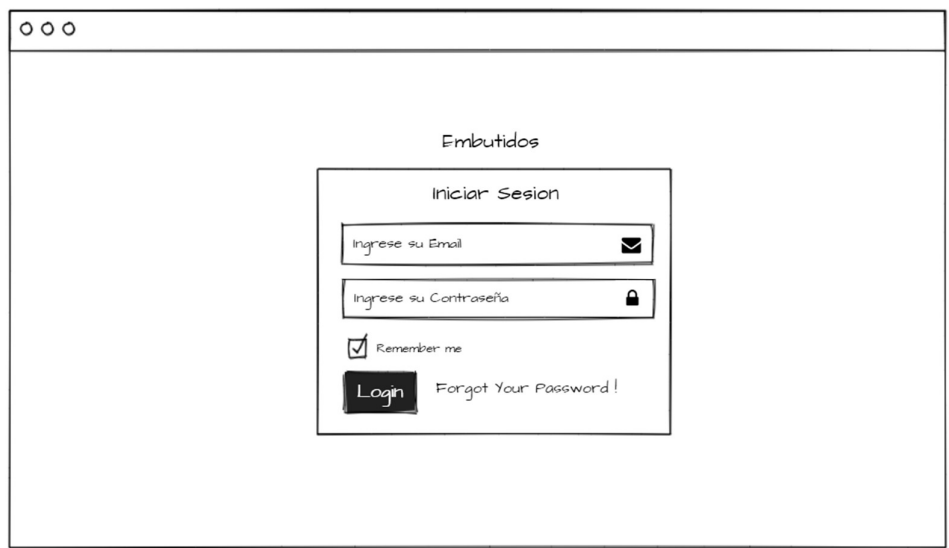

Figura No. 17.- Mocflow del Inicio de sesión Elaborado por: Autora

5.10.2 Home y Logout: En la figura No. 18, se muestra la interfaz de home de la aplicación, es decir, todo lo que contiene la pantalla inicial con su respectiva opción de Logout (salir).

| 000                                         |                                                            |                                      |
|---------------------------------------------|------------------------------------------------------------|--------------------------------------|
| Ventas                                      | Ξ                                                          | $\mathbf 1$ Usuario $\mathbf \nabla$ |
| <b><i>Q</i></b> Usuario<br>$\bullet$ Online |                                                            | Usuario - Rol                        |
| MENÚ                                        |                                                            | Cerrar Sesion                        |
| ADMINISTRACION<br>$\overline{\phantom{0}}$  |                                                            |                                      |
| VENTAS<br>۰                                 |                                                            |                                      |
| <b>SEGURIDAD</b>                            |                                                            |                                      |
| $\Box$ Salir                                |                                                            |                                      |
|                                             |                                                            |                                      |
|                                             |                                                            |                                      |
|                                             | Copyright © 2020 Embutidos El Manaba. All rights reserved. |                                      |

Figura No. 18.- Mocflow del Home y LogOut Elaborado por: Autora

5.10.3 Rol de Administrador: En la figura No. 19, se visualiza la pantalla inicial para el usuario que tiene el rol del Administrador.

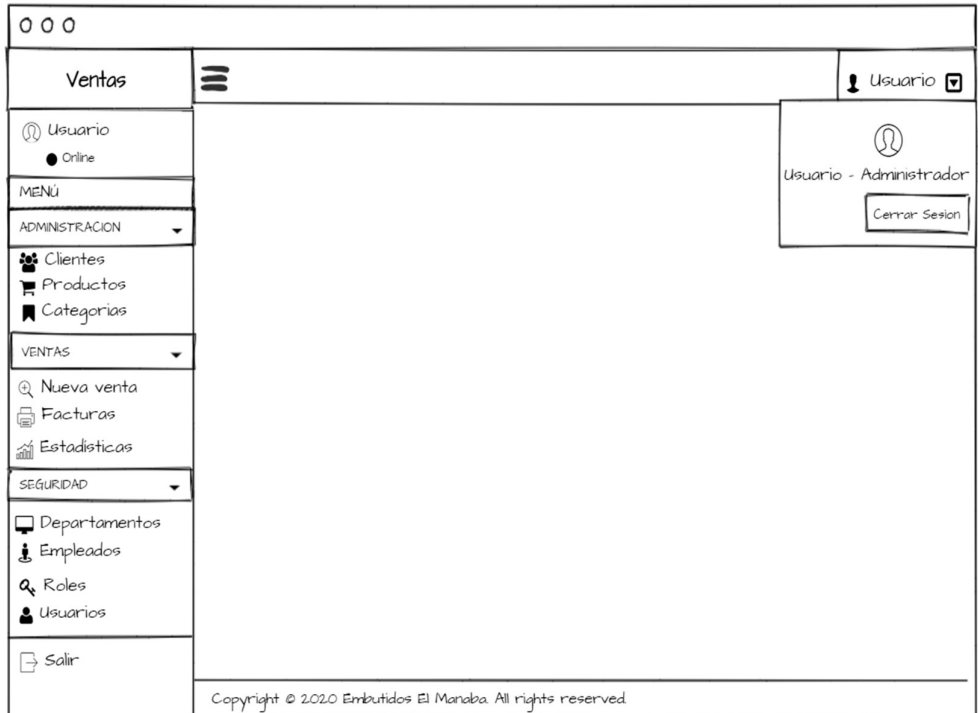

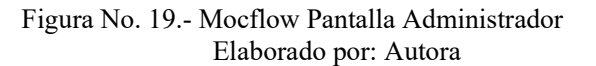

5.10.4 Rol Vendedor: En la figura No. 20, se visualiza la pantalla inicial para el usuario que tiene el rol del Asistente de ventas.

| 000                                                                                        |                                                            |                                                         |
|--------------------------------------------------------------------------------------------|------------------------------------------------------------|---------------------------------------------------------|
| Ventas                                                                                     | Ξ                                                          | $\mathbf 1$ Usuario $\mathbf \mathbf \mathbf \mathbf 0$ |
| <b>1</b> Usuario<br>$\bullet$ Orline                                                       |                                                            | Usuario - Vendedor                                      |
| <b>MENÚ</b>                                                                                |                                                            |                                                         |
| <b>ADMINISTRACION</b><br>-                                                                 |                                                            | Cerrar Sesion                                           |
| <b>Clientes</b>                                                                            |                                                            |                                                         |
| <b>VENTAS</b>                                                                              |                                                            |                                                         |
| Q Nueva venta                                                                              |                                                            |                                                         |
| $\mathop{\boxplus}\limits_{\textstyle\boxplus\hspace{-.2em}\equiv\hspace{-.2em}}$ Facturas |                                                            |                                                         |
| $\Box$ Salir                                                                               |                                                            |                                                         |
|                                                                                            | Copyright © 2020 Embutidos El Manaba. All rights reserved. |                                                         |

Figura No. 20.- Mocflow Pantalla Vendedor Elaborado por: Autora

5.10.5 Rol de Gerente: En la figura No. 21, se visualiza la pantalla inicial para el usuario que tiene el rol del gerente.

| 000                             |                                                           |                                |
|---------------------------------|-----------------------------------------------------------|--------------------------------|
| Ventas                          | $\equiv$                                                  | $\sqrt{2}$ Usuario $\boxed{0}$ |
| (1) Usuario<br>$\bullet$ Online |                                                           | Usuario - Gerente              |
| MENÚ                            |                                                           |                                |
| ADMINISTRACION                  |                                                           | Cerrar Sesion                  |
| <b>Sol</b> Clientes             |                                                           |                                |
| <b>VENTAS</b>                   |                                                           |                                |
| and Estadísticas                |                                                           |                                |
| $\Rightarrow$ Salir             | Copyright © 2020 Embutidos El Manaba. All rights reserved |                                |

Figura No. 21.- Mocflow Pantalla Gerente Elaborado por: Autora

5.10.6 Módulo de Administración: En la figura No. 22, figura No. 23 y figura No. 24 se visualiza el registro, actualización y modificación tanto de los clientes como de los productos y sus categorías.

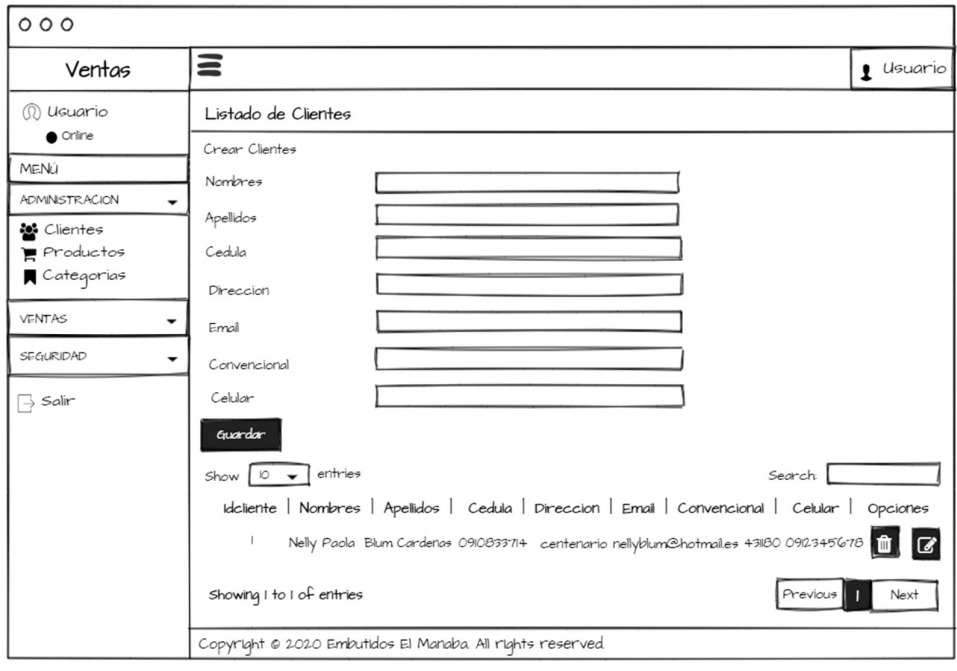

5.10.6.1 Clientes: En la figura No. 22, se visualiza la creación de los clientes.

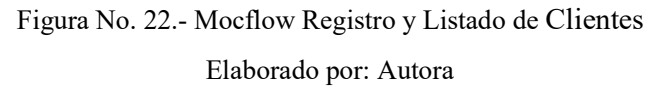

5.10.6.2 Productos: En la figura No. 23, se visualiza la creación de los productos.

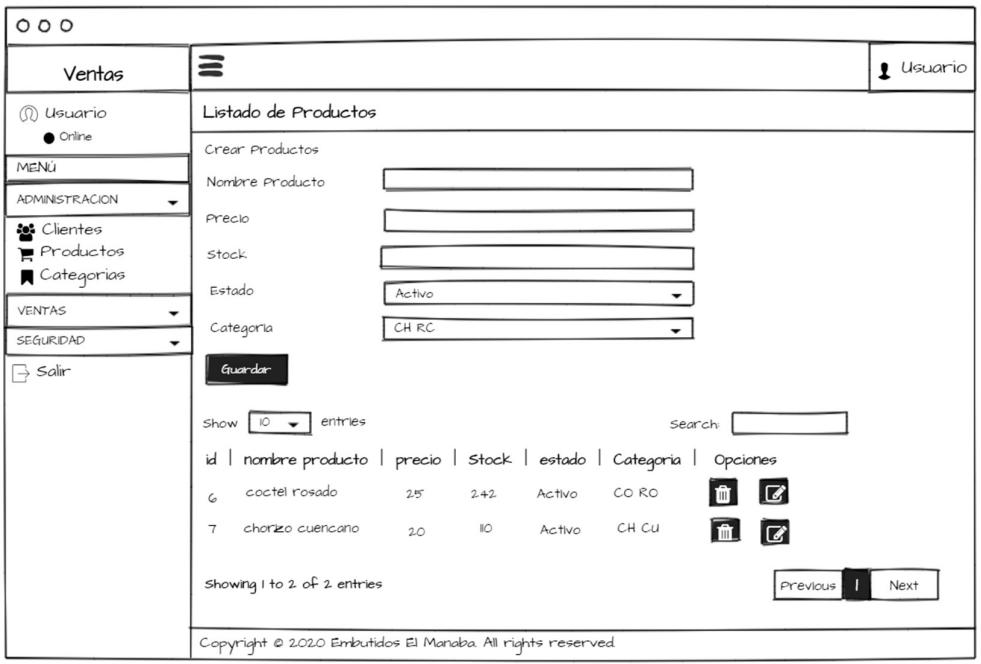

Figura No. 23.- Mocflow Registro y Listado de Productos Elaborado por: Autora

5.10.6.3 Categorías: En la figura No. 24, se visualiza la creación de las categorías de los productos.

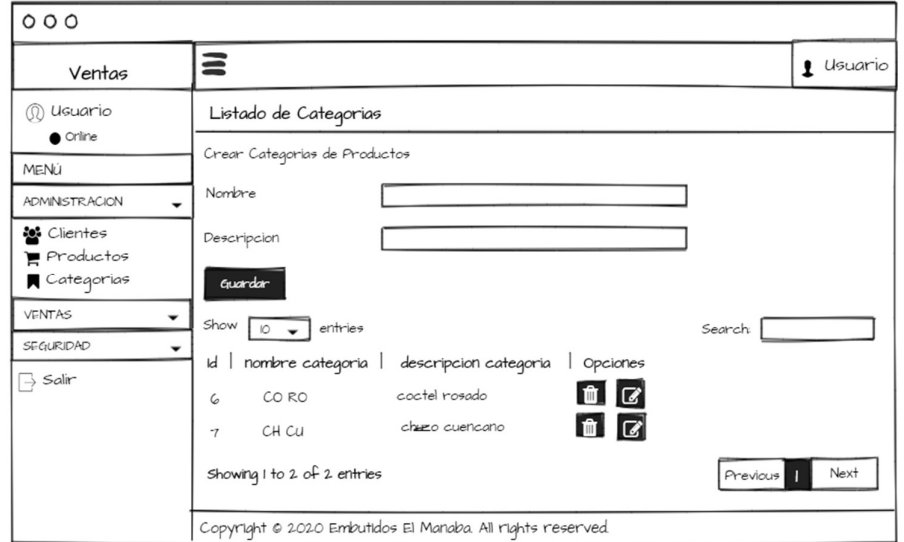

Figura No. 24.- Mocflow Registro y Listado de Categoría Elaborado por: Autora

5.10.7 Módulo de Ventas: En la figura No. 25, se visualiza el registro de venta, ingreso de stock, facturación, informes y estadísticas.

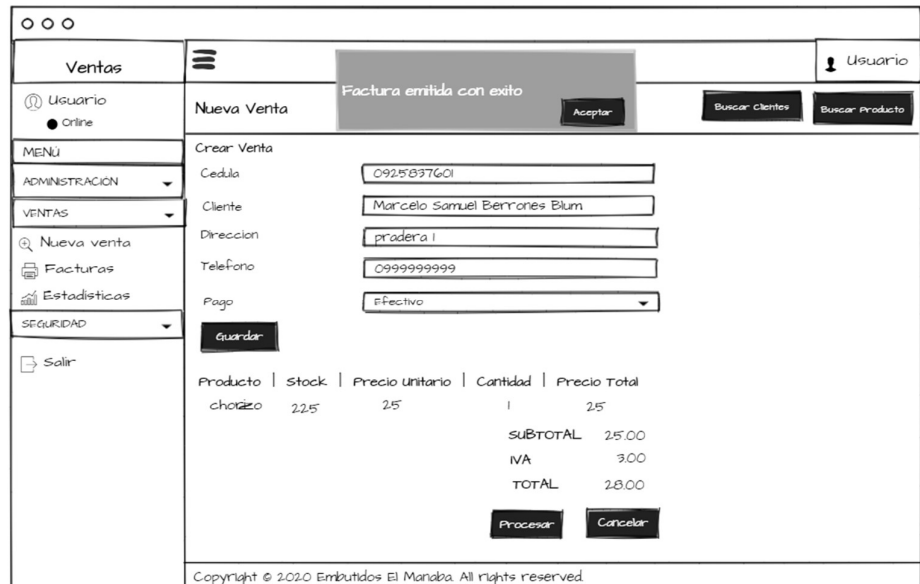

5.10.7.1 Nueva Venta

Figura No. 25.- Mocflow Nueva Venta Elaborado por: Autora

Cuando se da clic en el botón "Procesar", se genera la factura automáticamente en la lista de facturas.

5.10.7.2 Listado de Facturas: En la figura No. 26, se visualiza las facturas realizadas.

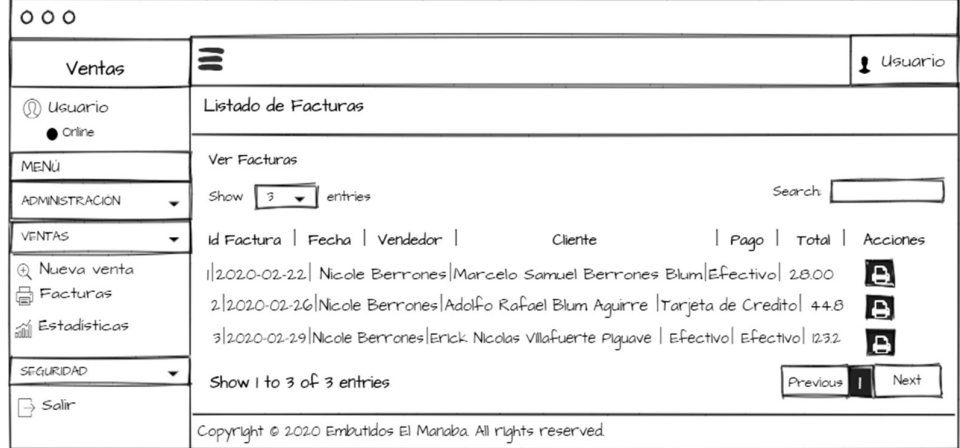

### Figura No. 26.- Mocflow Listado de Facturas

## Elaborado por: Autora

Así se visualiza la factura en una nueva pestaña.

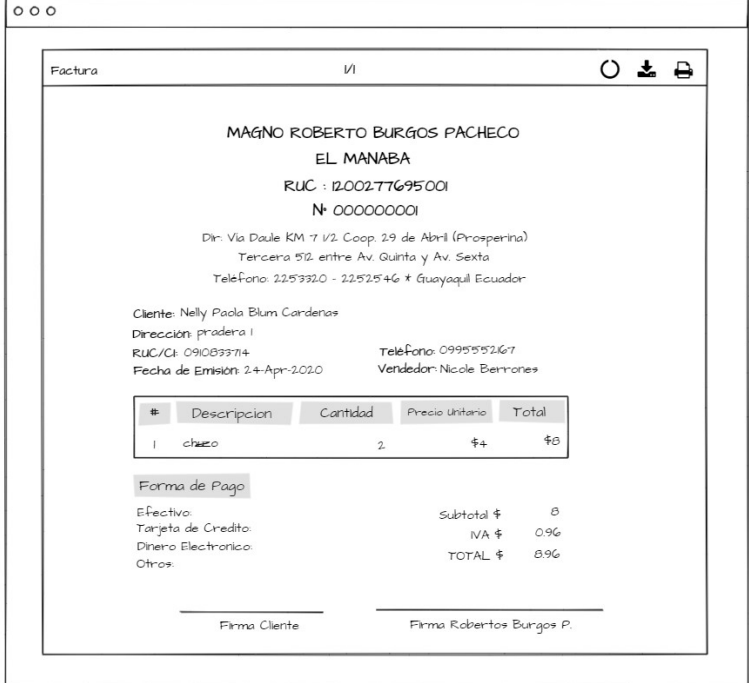

### Figura No. 27.- Mocflow Visualización de Factura

#### 5.10.7.3 Estadísticas

En la figura No. 28, se visualiza las estadísticas con sus informes, los cuales fueron solicitados por el gerente de la empresa para saber cuáles productos son los más vendidos, los productos menos vendidos y los ingresos (diarios, semanales y mensuales).

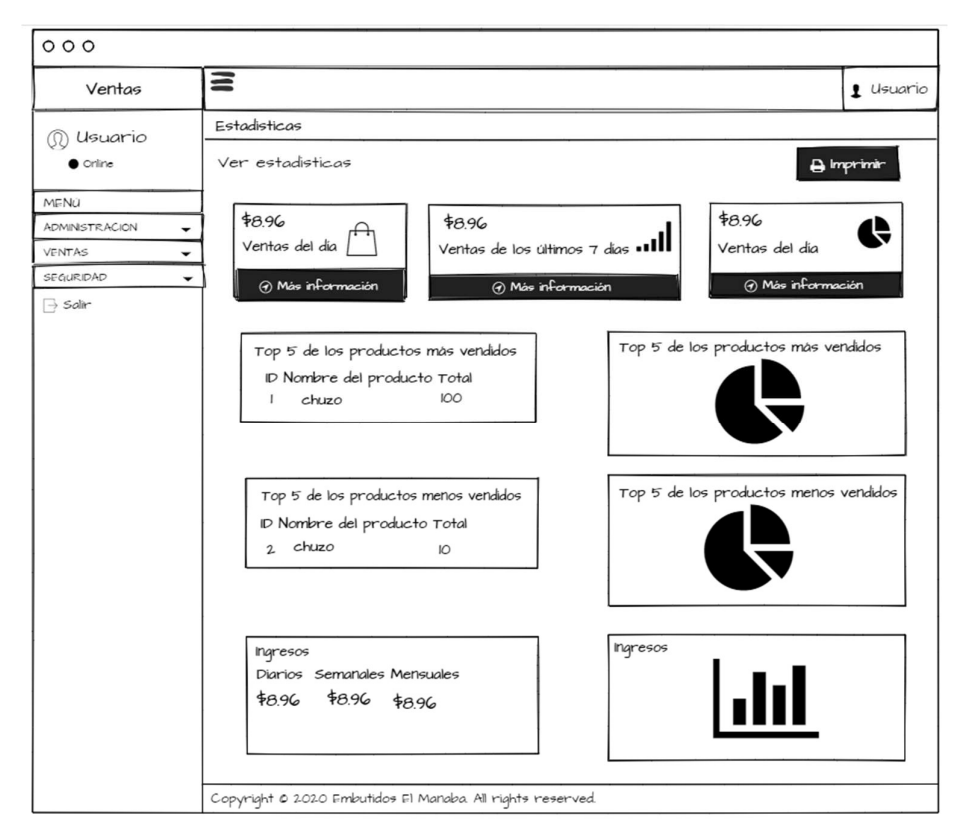

Figura No. 28.- Mocflow Estadísticas

Elaborado por: Autora

5.10.8 Módulo de Seguridad: Se visualiza la pantalla de acceso a la aplicación, es decir, la creación de usuarios con sus permisos y roles.

#### 5.10.8.1 Departamentos

En la figura No. 29, se visualiza la pantalla de la creación de los departamentos.

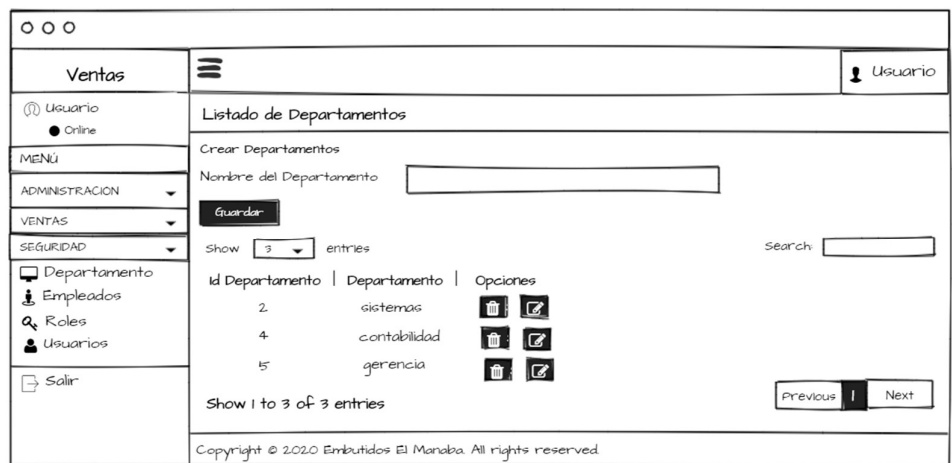

Figura No. 29.- Mocflow Registro y Listado de Departamentos

## 5.10.8.2 Empleados

En la figura No. 30, se visualiza la pantalla de la creación de los empleados.

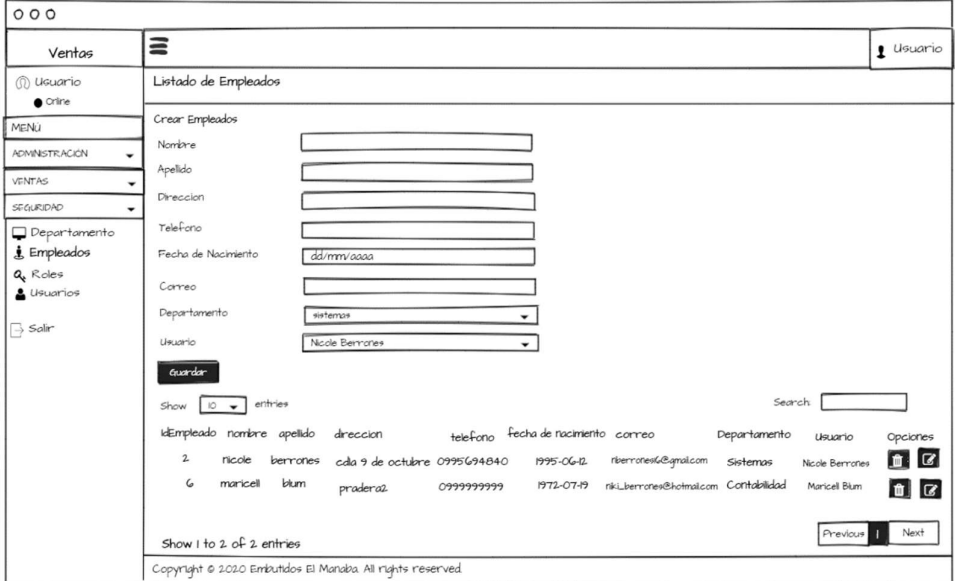

Figura No. 30.- Mocflow Registro y Listado de Empleados

5.10.8.3 Roles: En la figura No. 31, se visualiza la pantalla de la creación de los roles que serán usados en la aplicación.

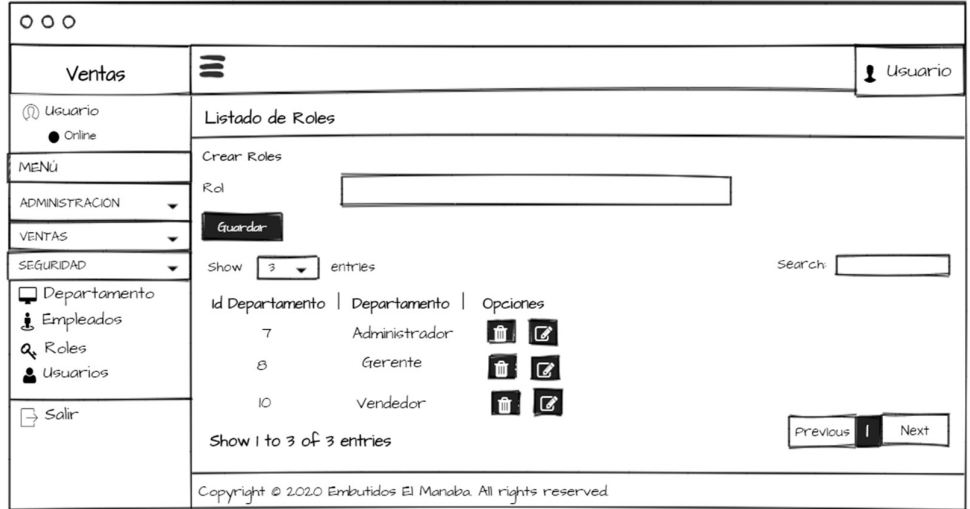

Figura No. 31.- Mocflow Registro y Listado de Roles

Elaborado por: Autora

5.10.8.4 Usuarios: En la figura No. 32, se visualiza la pantalla de la creación de los usuarios que tendrán acceso a la aplicación web.

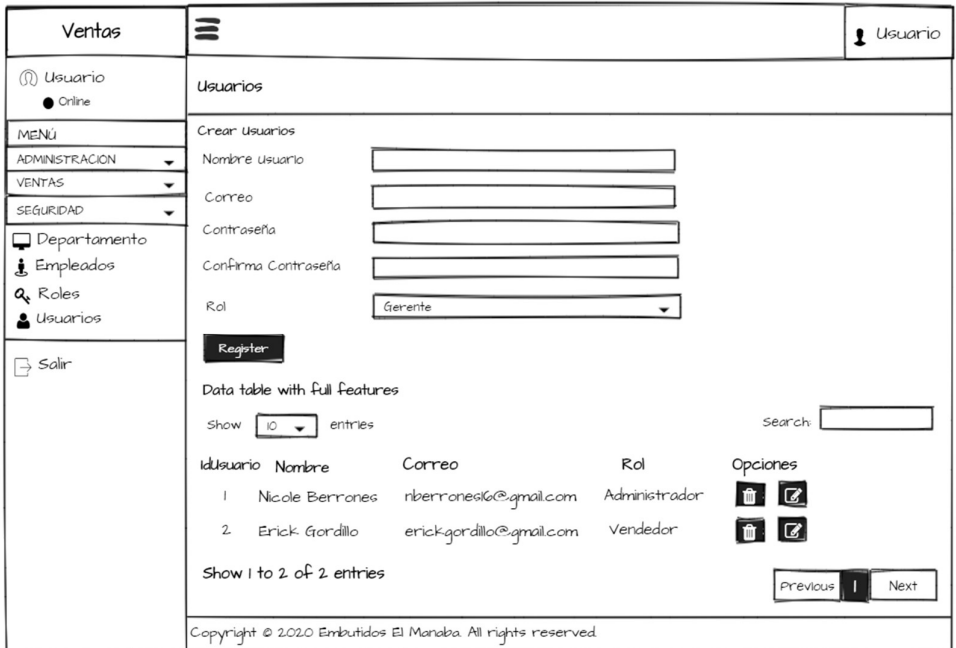

Figura No. 32.- Mocflow Registro y Listado de Usuarios Elaborado por: Autora

#### 5.11 Desarrollo e Implementación

#### 5.11.3 Arquitectura de desarrollo

En la figura NO. 35, muestra la arquitectura de desarrollo en la cual está basado la aplicación web de ventas.

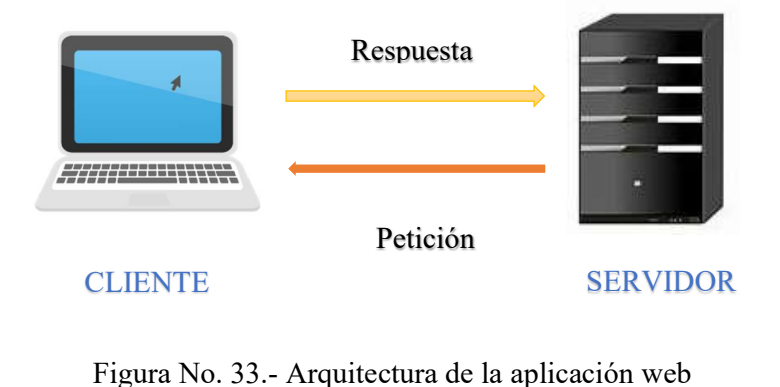

Elaborado por: Autora

#### 5.11.4 Esquema de funcionamiento

A continuación, se muestra el esquema de funcionamiento de la aplicación.

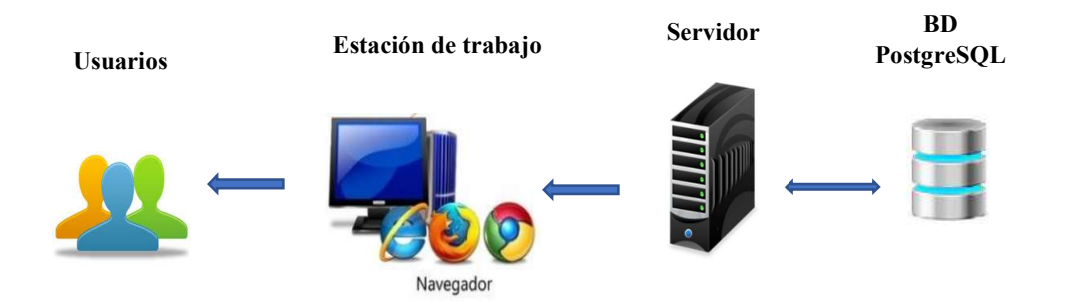

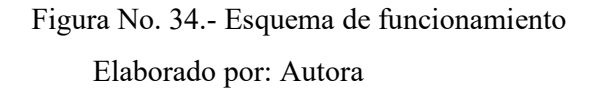

- o Base de datos: Medio que permite almacenar información de la aplicación.
- o Servidor: Administra aplicación web de ventas.
- o Estación de trabajo: Equipo utiliza el usuario para acceder a la aplicación.
- o Usuarios: Personas que tendrán acceso y uso a la aplicación.

#### 5.12 Herramientas Informáticas

En la siguiente tabla, se detalla las herramientas informáticas que se utilizaron para desarrollo de este proyecto técnico.

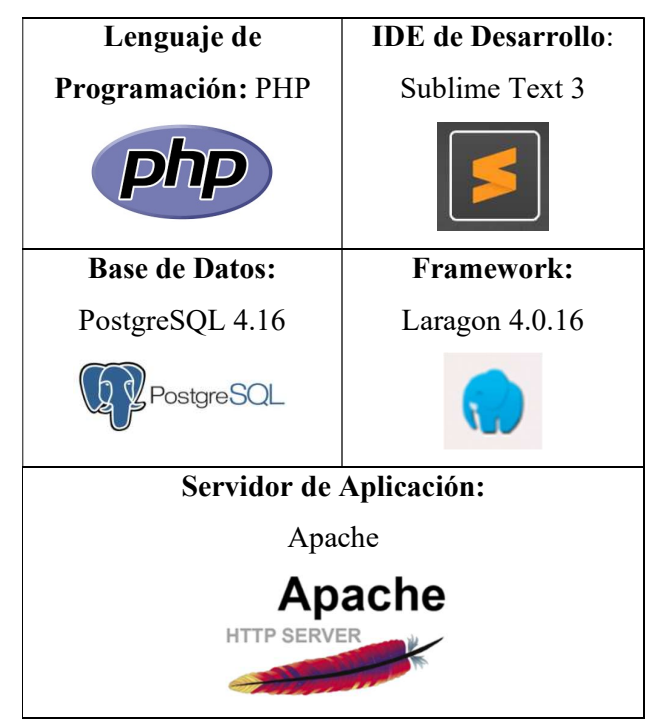

Tabla No. 33.- Herramientas Informáticas

Elaborado por: Autor

Con la finalidad de poder realizar el desarrollo de la aplicación en un entorno para Windows se optó por la utilización de Laragon 4.0.16, el cual, es una herramienta de software de Laravel que incluye un único paquete Apache, PHP y MySQL (aunque éste último no será utilizado dentro del proceso de desarrollo), cabe indicar que en un entorno de producción se recomienda usar como sistema operativo Linux, un servidor web limpio e Instalar Apache y las dependencias necesarias para la instalación y ejecución de Laravel.

#### 5.13 Proceso de Desarrollo

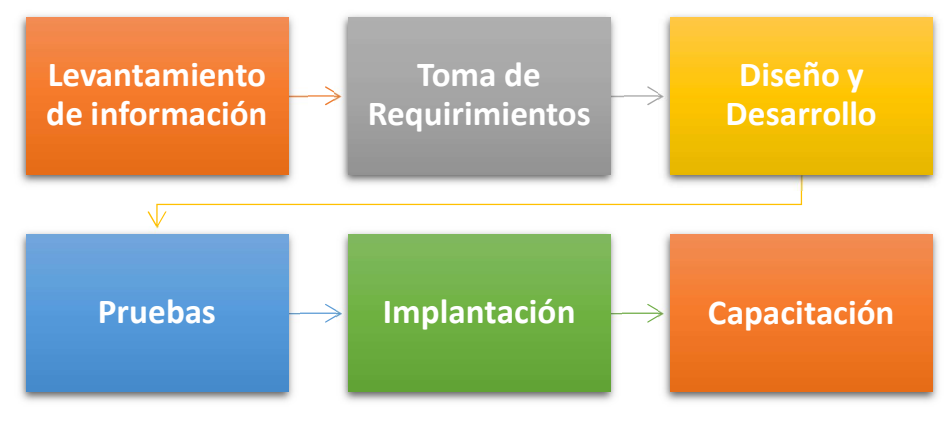

Figura No. 35.- Proceso de Desarrollo

Elaborado por: Autora

- Levantamiento de información: Se recopilo la información necesaria que ayudo a establecer el sistema a desarrollar con sus debidas funciones.
- Toma de Requerimientos: Se realizo el levantamiento de los requerimientos que debe cumplir la aplicación.
- Diseño y Desarrollo: Se crea el diseño ayudándose de los requisitos, arquitectura y se va creando la documentación de la aplicación.
- Pruebas: Se realiza las pruebas pertinentes verificando el buen funcionamiento de la aplicación.
- Implantación: Se instala la aplicación para su respectiva producción.
- Capacitación: Explicación del uso y funciones de la aplicación a los respectivos beneficiarios.

#### 6 RESULTADOS

#### 6.1 Pruebas Unitarias

Se obtiene todos los resultados de las pruebas realizadas.

| Casos de Uso:                   | Login                                 | No.                                                | 001         |   |
|---------------------------------|---------------------------------------|----------------------------------------------------|-------------|---|
| <b>Escenarios:</b>              | Inicio de sesión                      | Fecha                                              | Febrero 12, |   |
|                                 |                                       |                                                    | 2020        |   |
| Responsable:                    | Nicole Berrones Blum                  |                                                    |             |   |
| <b>Condiciones:</b>             | Ingresar credenciales para el ingreso |                                                    |             |   |
| Datos de Entrada:               | Usuario y contraseña                  |                                                    |             |   |
| Descripción de                  | 1. Ingreso de credenciales            |                                                    |             |   |
| pasos:                          | 2. Dar clic en el botón "Login"       |                                                    |             |   |
|                                 | 3. Entrar a la aplicación             |                                                    |             |   |
| <b>Resultado</b>                | la<br>Ingreso<br>a                    | Cumplimiento:                                      | SI.         | X |
| Esperado:                       | aplicación                            |                                                    | NO.         |   |
| <b>Resultados</b>               | <b>Errores</b>                        | <b>Fallas Provocadas:</b>                          |             |   |
| Obtenidos:                      | Ninguno                               | Ninguna                                            |             |   |
| Recomendación u<br>Observación: | aplicación                            | Tener respectivas credenciales para e ingreso a la |             |   |

Tabla No. 34.- Prueba Unitaria\_Login

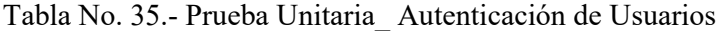

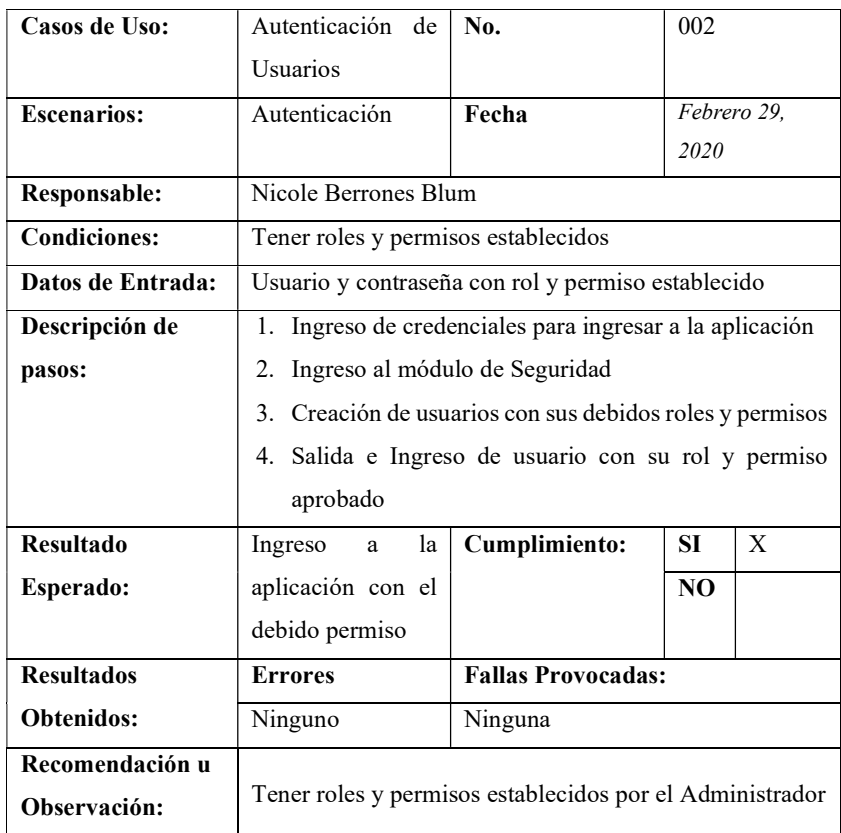

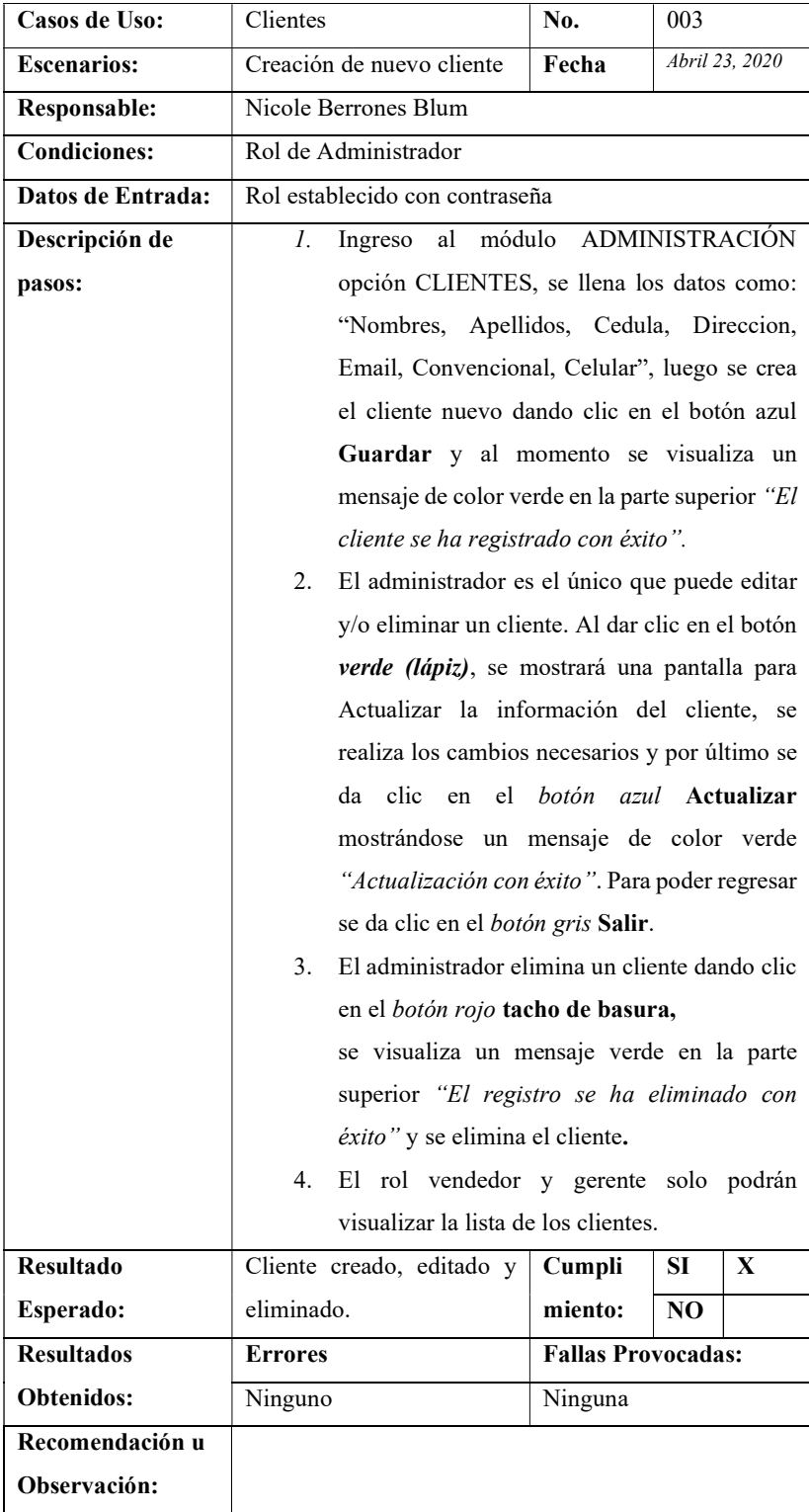

# Tabla No. 36.- Prueba Unitaria\_Clientes

| Casos de Uso:       | Categorías                                                  |                                                 | No.    | 004                   |
|---------------------|-------------------------------------------------------------|-------------------------------------------------|--------|-----------------------|
| <b>Escenarios:</b>  | Nueva                                                       | Categoría<br>de                                 | Fecha  | Abril 26, 2020        |
|                     | producto                                                    |                                                 |        |                       |
| Responsable:        |                                                             | Nicole Berrones Blum                            |        |                       |
| <b>Condiciones:</b> |                                                             | Rol de Administrador                            |        |                       |
| Datos de Entrada:   |                                                             | Rol establecido con contraseña                  |        |                       |
| Descripción de      | 1.                                                          | al<br>Ingreso                                   |        | módulo ADMINISTRACIÓN |
| pasos:              |                                                             | opción CATEGORIAS, se llena todos los           |        |                       |
|                     | datos "Nombre, Descripción", luego se da clic               |                                                 |        |                       |
|                     | en el botón azul Guardar creándose una                      |                                                 |        |                       |
|                     |                                                             | nueva categoría. Se visualizará en la parte     |        |                       |
|                     | superior un mensaje de color verde "La                      |                                                 |        |                       |
|                     | categoría se ha creado con éxito".                          |                                                 |        |                       |
|                     | Al editar una categoría se da clic en el <b>botón</b><br>2. |                                                 |        |                       |
|                     | verde (lápiz), se mostrará una nueva pantalla               |                                                 |        |                       |
|                     | para actualizar la categoría, se realiza los                |                                                 |        |                       |
|                     | cambios necesarios y por último se da clic en               |                                                 |        |                       |
|                     | el botón azul Actualizar mostrándose un                     |                                                 |        |                       |
|                     |                                                             | mensaje de color verde "Actualización con       |        |                       |
|                     | éxito". Para poder regresar se da clic en el                |                                                 |        |                       |
|                     | botón gris Salir.                                           |                                                 |        |                       |
|                     | Para eliminar un cliente se da clic en el botón<br>3.       |                                                 |        |                       |
|                     |                                                             | rojo (tacho de basura), visualizándose un       |        |                       |
|                     |                                                             | mensaje de color verde en la parte superior "El |        |                       |
|                     |                                                             | registro se ha eliminado con éxito" y se        |        |                       |
|                     |                                                             | elimina la categoría.                           |        |                       |
|                     | 4.                                                          | El administrador es el único que puede          |        |                       |
|                     | editar y eliminar categoría.                                |                                                 |        |                       |
| <b>Resultado</b>    |                                                             | Categoría creada, editada y                     | Cumpli | X<br>SI               |
| Esperado:           | eliminada.<br>miento:<br>NO                                 |                                                 |        |                       |
| <b>Resultados</b>   | <b>Fallas Provocadas:</b><br><b>Errores</b>                 |                                                 |        |                       |
| <b>Obtenidos:</b>   | Ninguno<br>Ninguna                                          |                                                 |        |                       |
| Recomendación u     |                                                             |                                                 |        |                       |
| Observación:        |                                                             |                                                 |        |                       |

Tabla No. 37.- Prueba Unitaria\_Categorías

| Casos de Uso:       | Producto                                                    | No.    | 005                   |  |
|---------------------|-------------------------------------------------------------|--------|-----------------------|--|
| <b>Escenarios:</b>  | Mayo 2, 2020<br>Fecha<br>Nuevo producto                     |        |                       |  |
| Responsable:        | Nicole Berrones Blum                                        |        |                       |  |
| <b>Condiciones:</b> | Rol de Administrador                                        |        |                       |  |
| Datos de Entrada:   | Categoría creada                                            |        |                       |  |
| Descripción de      | Ingreso<br>al<br>1.                                         |        | módulo ADMINISTRACIÓN |  |
| pasos:              | opción PRODUCTOS, se llena todos los datos                  |        |                       |  |
|                     | "Nombre Producto, Precio, Stock", el combo                  |        |                       |  |
|                     | "Estado" se lo deja Activo, el combo                        |        |                       |  |
|                     | "Categoria" se llena con todas las categorías               |        |                       |  |
|                     | de los productos creados, luego se da clic en el            |        |                       |  |
|                     | botón azul Guardar creándose un nuevo                       |        |                       |  |
|                     | producto. Se visualizará en la parte superior un            |        |                       |  |
|                     | mensaje de color verde "El producto se ha                   |        |                       |  |
|                     | creado con éxito".                                          |        |                       |  |
|                     | Al editar una categoría se da clic en el <b>botón</b><br>2. |        |                       |  |
|                     | verde (lápiz), se mostrará una nueva pantalla               |        |                       |  |
|                     | para actualizar el producto, se realiza los                 |        |                       |  |
|                     | cambios necesarios y por último se da clic en               |        |                       |  |
|                     | el botón azul Actualizar mostrándose un                     |        |                       |  |
|                     | mensaje de color verde "Actualización con                   |        |                       |  |
|                     | éxito". Para poder regresar se da clic en el                |        |                       |  |
|                     | botón gris Salir.                                           |        |                       |  |
|                     | 3.<br>Para eliminar un producto se da clic en el botón      |        |                       |  |
|                     | rojo (tacho de basura), visualizándose un                   |        |                       |  |
|                     | mensaje de color verde en la parte superior "El             |        |                       |  |
|                     | registro se ha eliminado con éxito" y se                    |        |                       |  |
|                     | elimina el producto.                                        |        |                       |  |
|                     | El administrador es el único que puede<br>4.                |        |                       |  |
|                     | editar y eliminar uno o varios productos.                   |        |                       |  |
| <b>Resultado</b>    | Producto creado, editado y                                  | Cumpli | SI<br>X               |  |
| Esperado:           | eliminado.<br>miento:<br>N <sub>O</sub>                     |        |                       |  |
| <b>Resultados</b>   | <b>Fallas Provocadas:</b><br><b>Errores</b>                 |        |                       |  |
| <b>Obtenidos:</b>   | Ninguna<br>Ninguno                                          |        |                       |  |
| Recomendación u     |                                                             |        |                       |  |
| Observación:        |                                                             |        |                       |  |

Tabla No. 38.- Prueba Unitaria\_Productos

Elaborado por: Autora

| Casos de Uso:       | Producto                                             |                                                         | No.     | 006          |   |
|---------------------|------------------------------------------------------|---------------------------------------------------------|---------|--------------|---|
| <b>Escenarios:</b>  | Nuevo producto                                       |                                                         | Fecha   | Mayo 6, 2020 |   |
| Responsable:        |                                                      | Nicole Berrones Blum                                    |         |              |   |
| <b>Condiciones:</b> |                                                      | Rol Administrador o Vendedor                            |         |              |   |
| Datos de Entrada:   | Cliente creado                                       |                                                         |         |              |   |
|                     |                                                      | Categoria creada                                        |         |              |   |
|                     |                                                      | Productos creados                                       |         |              |   |
| Descripción de      | 1.                                                   | Ingreso al módulo VENTAS opción NUEVA                   |         |              |   |
| pasos:              |                                                      | VENTA. Se da clic en el botón verde <b>Buscar</b>       |         |              |   |
|                     |                                                      | <i>clientes</i> , se mostrará una nueva pantalla (Lista |         |              |   |
|                     | los clientes creados), seleccionamos el cliente      |                                                         |         |              |   |
|                     | y se carga la información del cliente.               |                                                         |         |              |   |
|                     | Luego se da clic en el otro botón verde Buscar<br>2. |                                                         |         |              |   |
|                     | producto, se mostrará una nueva pantalla             |                                                         |         |              |   |
|                     | (Lista los productos creados, seleccionamos el       |                                                         |         |              |   |
|                     |                                                      | o los productos y se carga el o los productos           |         |              |   |
|                     | seleccionados.                                       |                                                         |         |              |   |
|                     | 3.<br>Se digita la cantidad a vender, en ese mismo   |                                                         |         |              |   |
|                     | instante la aplicación realiza los cálculos del      |                                                         |         |              |   |
|                     | precio total, subtotal, iva y el total a pagar.      |                                                         |         |              |   |
|                     | 4.<br>Se da clic en el botón Procesar y nos muestra  |                                                         |         |              |   |
|                     | en una pantalla nueva el siguiente mensaje           |                                                         |         |              |   |
|                     | "Factura emitida con éxito".                         |                                                         |         |              |   |
| <b>Resultado</b>    |                                                      | Nueva venta realizada.                                  | Cumpli  | SІ           | X |
| Esperado:           |                                                      |                                                         | miento: | NO.          |   |
| <b>Resultados</b>   | <b>Fallas Provocadas:</b><br><b>Errores</b>          |                                                         |         |              |   |
| Obtenidos:          | Ninguno<br>Ninguna                                   |                                                         |         |              |   |
| Recomendación u     |                                                      |                                                         |         |              |   |
| Observación:        |                                                      |                                                         |         |              |   |

Tabla No. 39.- Prueba Unitaria\_Nueva Venta

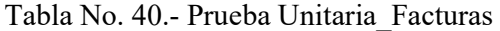

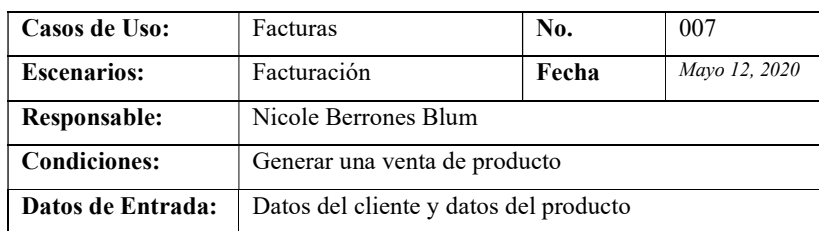

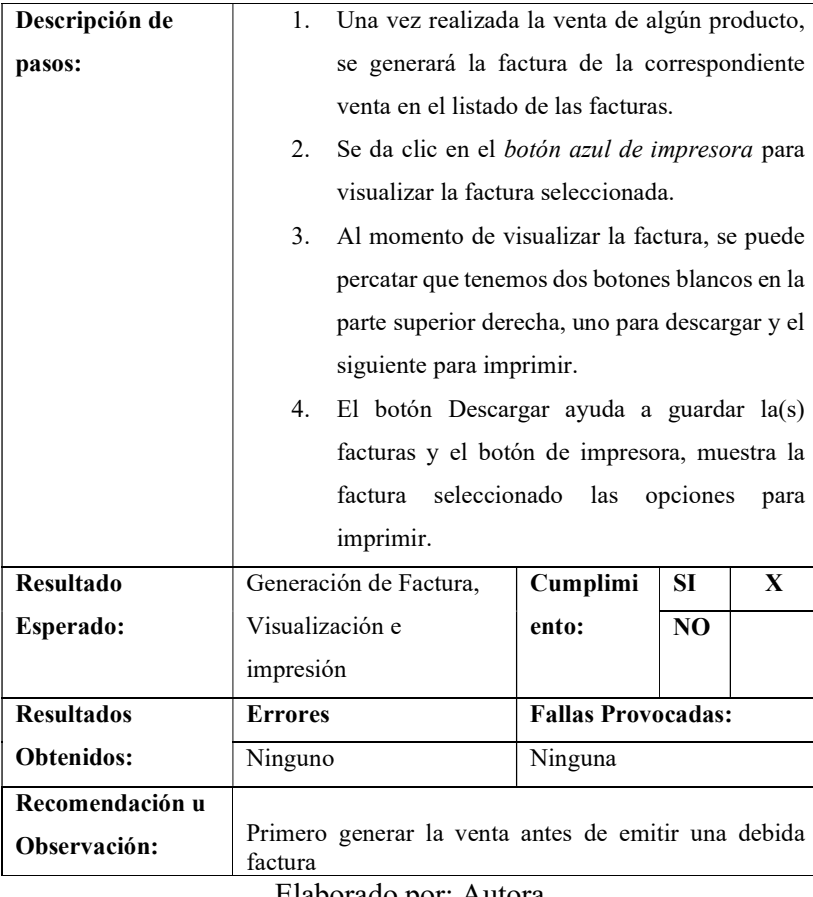

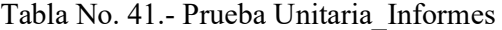

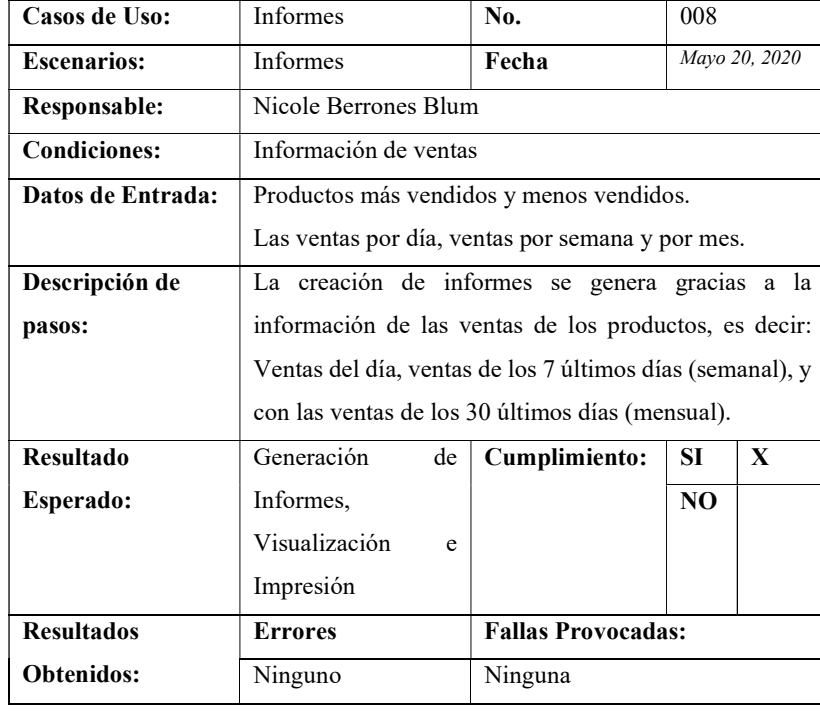

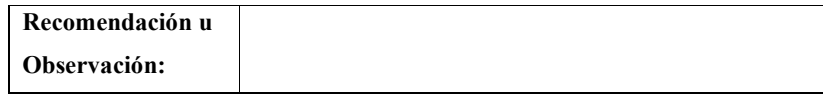

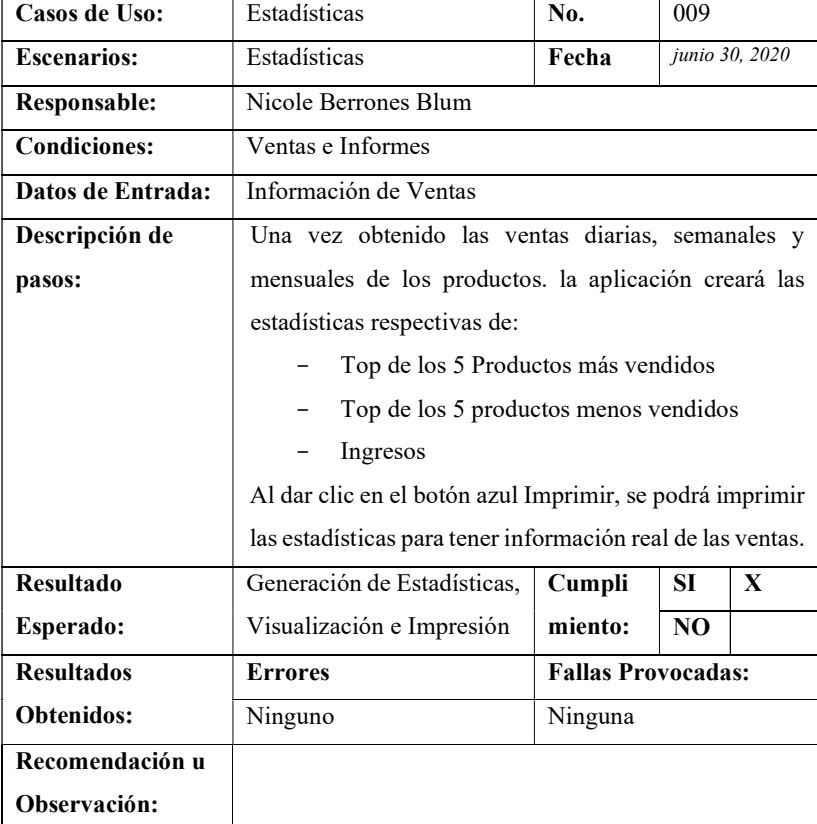

## Tabla No. 42.- Prueba Unitaria\_Estadísticas

Tabla No. 43.- Prueba Unitaria\_Departamentos

| Casos de Uso:       | Departamentos                                                | 010 |  |  |  |
|---------------------|--------------------------------------------------------------|-----|--|--|--|
| <b>Escenarios:</b>  | Julio 3, 2020<br>Fecha<br>Nuevo departamento                 |     |  |  |  |
| Responsable:        | Nicole Berrones Blum                                         |     |  |  |  |
| <b>Condiciones:</b> | Administrador                                                |     |  |  |  |
| Datos de Entrada:   | Usuario y contraseña                                         |     |  |  |  |
| Descripción de      | Una vez ingresado a la aplicación con rol de                 |     |  |  |  |
| pasos:              | Administrador, nos dirigimos al módulo SEGURIDAD             |     |  |  |  |
|                     | dando clic en la opción DEPARTAMENTOS.                       |     |  |  |  |
|                     | Se digita el Nombre del Departamento y se da clic en         |     |  |  |  |
|                     | el botón azul Guardar creando el <i>nuevo departamento</i> . |     |  |  |  |

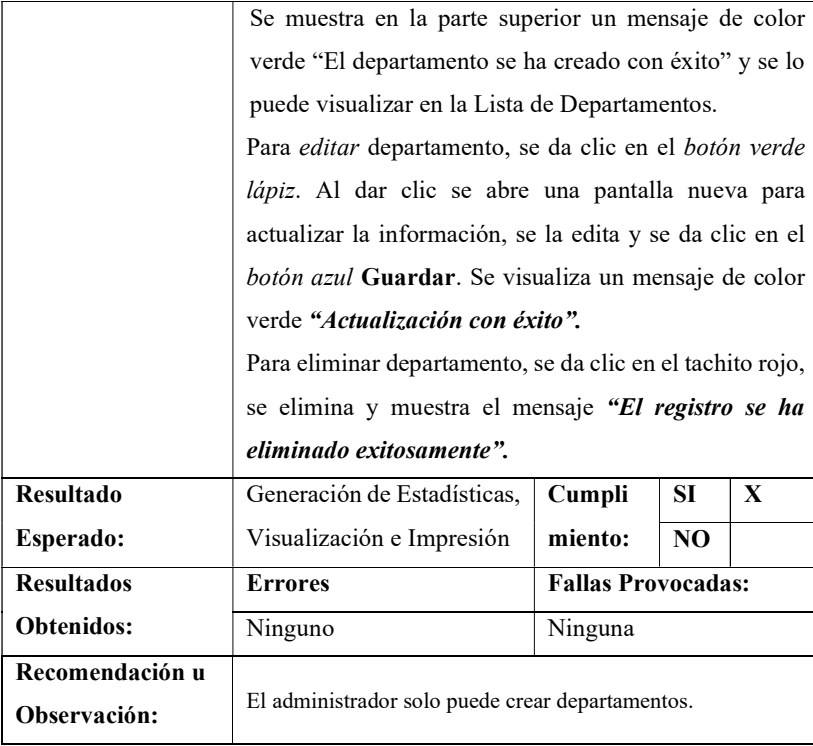

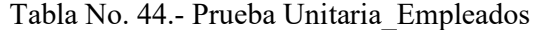

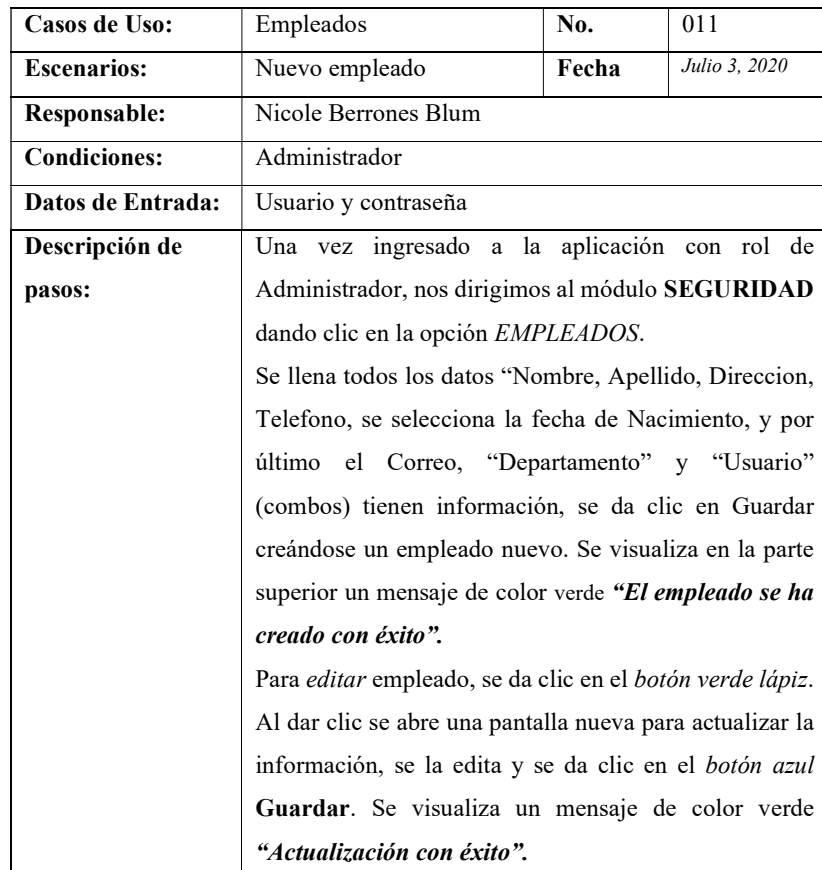
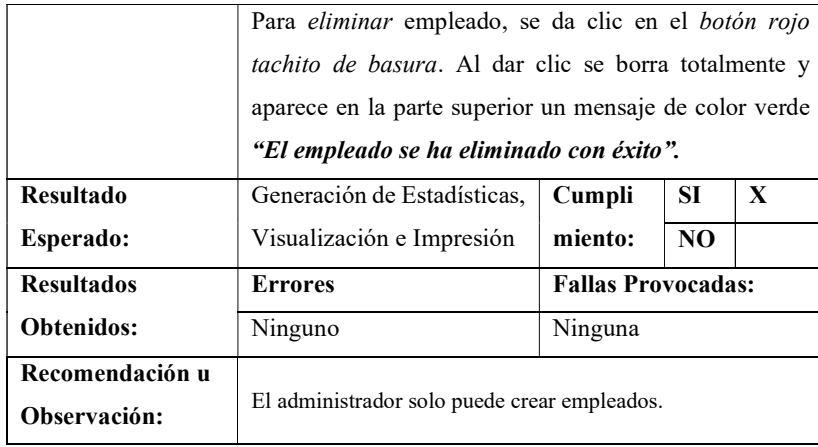

Elaborado por: Autora

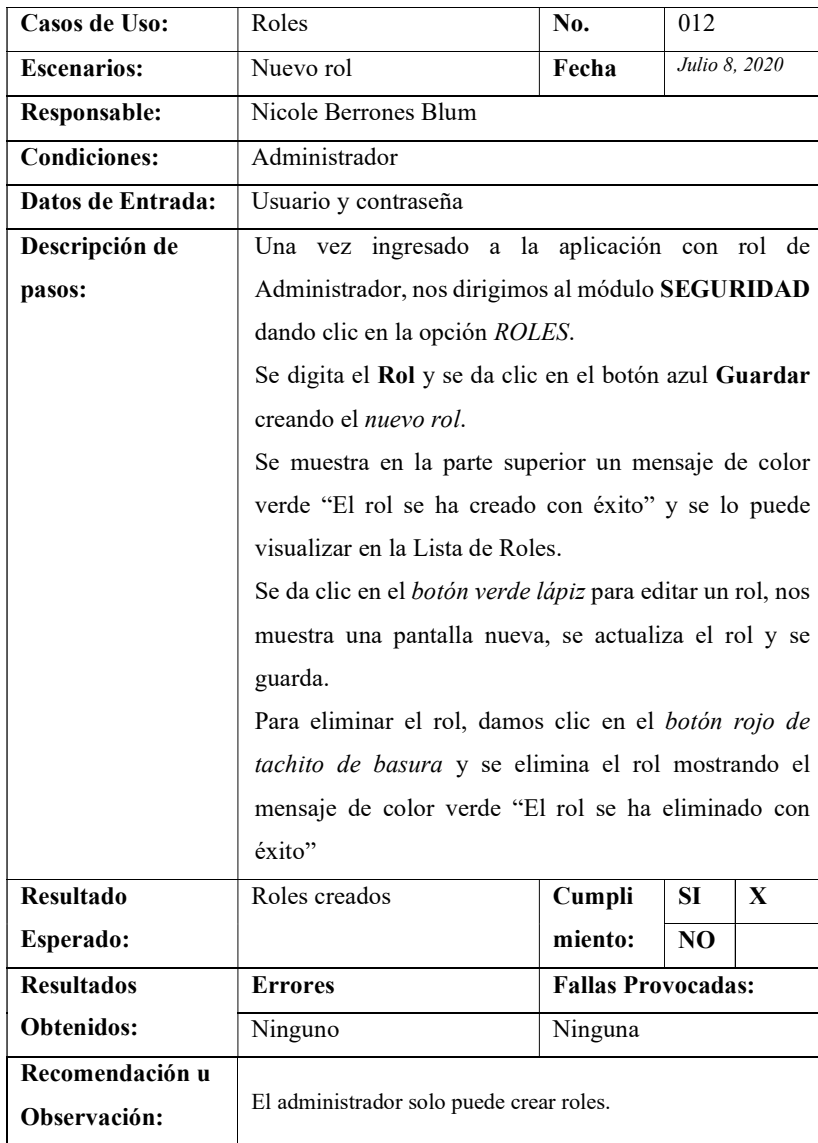

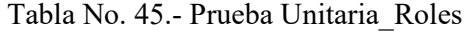

Elaborado por: Autora

| Casos de Uso:       | Usuarios                                                | No.                       | 013       |                |  |  |  |  |  |
|---------------------|---------------------------------------------------------|---------------------------|-----------|----------------|--|--|--|--|--|
| <b>Escenarios:</b>  | Nuevo usuario                                           | Fecha                     |           | Julio 12, 2020 |  |  |  |  |  |
| Responsable:        | Nicole Berrones Blum                                    |                           |           |                |  |  |  |  |  |
| <b>Condiciones:</b> | Administrador                                           |                           |           |                |  |  |  |  |  |
| Datos de Entrada:   | Usuario y contraseña                                    |                           |           |                |  |  |  |  |  |
| Descripción de      | Una vez ingresado a la aplicación con rol de            |                           |           |                |  |  |  |  |  |
| pasos:              | Administrador, nos dirigimos al módulo SEGURIDAD        |                           |           |                |  |  |  |  |  |
|                     | dando clic en la opción USUARIOS.                       |                           |           |                |  |  |  |  |  |
|                     | Podemos ver que se encuentran creados los tres          |                           |           |                |  |  |  |  |  |
|                     | establecidos para que tengan acceso a la aplicación.    |                           |           |                |  |  |  |  |  |
|                     | Se lleno los siguientes datos: Nombre Usuario, Correo,  |                           |           |                |  |  |  |  |  |
|                     | Contraseña, Confirma Contraseña, se selecciona el rol y |                           |           |                |  |  |  |  |  |
|                     | damos clic en el botón azul Register, se creó cada      |                           |           |                |  |  |  |  |  |
|                     | usuario mostrando "El usuario se ha creado con          |                           |           |                |  |  |  |  |  |
|                     | éxito".                                                 |                           |           |                |  |  |  |  |  |
| <b>Resultado</b>    | Usuarios creados                                        | Cumpli                    | <b>SI</b> | $\mathbf{X}$   |  |  |  |  |  |
| Esperado:           |                                                         | miento:                   | NO.       |                |  |  |  |  |  |
| <b>Resultados</b>   | <b>Errores</b>                                          | <b>Fallas Provocadas:</b> |           |                |  |  |  |  |  |
| <b>Obtenidos:</b>   | Ninguno                                                 | Ninguna                   |           |                |  |  |  |  |  |
| Recomendación u     |                                                         |                           |           |                |  |  |  |  |  |
| Observación:        |                                                         |                           |           |                |  |  |  |  |  |

Tabla No. 46.- Prueba Unitaria\_Usuarios

Elaborado por: Autora

Resultados Obtenidos sin errores = OK

# 6.2 Resultados de Pruebas

A continuación, se especifica los resultados de las pruebas

| Escenario<br>de | Resultados             | Resultados Obtenidos |    |    | Comentarios  |  |
|-----------------|------------------------|----------------------|----|----|--------------|--|
| Prueba          | Esperados              | <b>TR</b>            | EP | EF | OK           |  |
|                 | Agregar cliente        |                      |    |    | $\mathbf{X}$ |  |
|                 | Modificar cliente      |                      |    |    | $\mathbf{X}$ |  |
|                 | Eliminar cliente       |                      |    |    | $\mathbf X$  |  |
|                 | Consultar cliente      |                      |    |    | $\mathbf X$  |  |
|                 | Agregar producto       |                      |    |    | $\mathbf{X}$ |  |
| Módulo de       | Modificar producto     |                      |    |    | $\mathbf X$  |  |
| Administrac     | Eliminar producto      |                      |    |    | $\mathbf X$  |  |
| ión             | Consultar producto     |                      |    |    | $\mathbf{X}$ |  |
|                 | Agregar categoría      |                      |    |    | $\mathbf X$  |  |
|                 | Modificar categoría    |                      |    |    | $\mathbf{X}$ |  |
|                 | Eliminar categoría     |                      |    |    | $\mathbf X$  |  |
|                 | Consultar categoría    |                      |    |    | $\mathbf{X}$ |  |
|                 | Generar nueva venta    |                      |    |    | $\mathbf X$  |  |
|                 | Generar factura        |                      |    |    | $\mathbf X$  |  |
|                 | Consultar factura      |                      |    |    | $\mathbf X$  |  |
|                 | Imprimir factura       |                      |    |    | $\mathbf X$  |  |
| Módulo de       | Generar informes       |                      |    |    | $\mathbf X$  |  |
| <b>Ventas</b>   | Visualizar informes    |                      |    |    | $\mathbf X$  |  |
|                 | Imprimir informes      |                      |    |    | $\mathbf{X}$ |  |
|                 | Generar estadística    |                      |    |    | $\mathbf{X}$ |  |
|                 | Visualizar estadística |                      |    |    | $\mathbf X$  |  |
|                 | Imprimir estadísticas  |                      |    |    | $\mathbf X$  |  |
|                 | Agregar departamento   |                      |    |    | $\mathbf{X}$ |  |
|                 | Modificar              |                      |    |    | $\mathbf X$  |  |
|                 | departamento           |                      |    |    |              |  |
|                 | Eliminar departamento  |                      |    |    | $\mathbf X$  |  |
|                 | Consultar              |                      |    |    | $\mathbf X$  |  |
|                 | departamento           |                      |    |    |              |  |
| Módulo de       | Agregar empleado       |                      |    |    | $\mathbf X$  |  |

Tabla No. 39.- Resultados de Pruebas

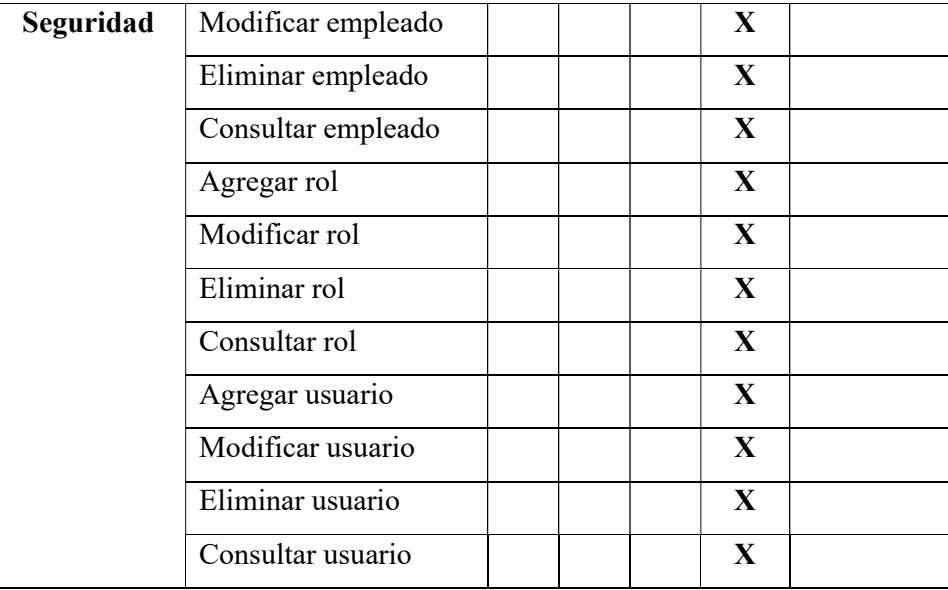

Elaborado por: Autora

# 7. CONCLUSIONES

Una vez desarrollado el proyecto de tesis se concluye lo siguiente:

- Gracias al desarrollo de la aplicación en un ambiente fácil y agradable se puede realizar el proceso de facturación de las respectivas ventas de la empresa en una forma ágil y dinámica.
- $\triangleright$  Gracias a la generación de los informes de las ventas, el representante de la empresa puede verificar las ventas de sus productos cárnicos en tiempo real en cualquier momento.
- Gracias a la generación e impresión de estadísticas, el gerente de la empresa tendrá información real y precisa de sus ventas diarias, semanales y mensuales en caso de que se presenten auditorías durante horarios laborables.

### 8. RECOMENDACIONES

Luego del desarrollo e implementación de la aplicación web, se recomienda:

- Capacitar a cada usuario que maneje la aplicación y se obtenga mayor eficacia y eficiencia en el proceso de ventas.
- Realizar mantenimientos periódicos en horas de la madrugada o a primeras horas del día con el objetivo de evitar cualquier fallo o percance durante la jornada laboral.
- Renovar el alojamiento web para que puedan seguir accediendo a la aplicación sin ningún problema desde cualquier lugar.
- A futuro realizar implementación de más módulos para que la empresa pueda contar con una aplicación completa de acuerdo con sus necesidades.
- Implementar a futuro conexiones con dispositivos móviles lo que permitirá al representante de la empresa tener un mejor control de los procesos y transacciones que se realicen, en el caso de no encontrarse dentro de planta.

# 9. REFERENCIAS BIBLIOGRÁFICAS

Á. Cobo, P. Gómez, D. Pérez y R. Rocha, PHP y MySQL Tecnologías para el desarrollo de aplicaciones web, España: Díaz de Santos, 2005.

Amaya, J. (2016). ¿Qué es y qué no es un Patrón de Diseño?. Medium. Obtenido de: https://blog.nearsoftjobs.com

Brobelo. (2011). PostgreSQL. Slideshare. Obtenido de: https://es.slideshare.net/brobelo/postgresql-9132474

D. Scuse. Eclipse 3.1. Canada. 6.3 Eclipse Scrapbook. University of Manitoba, s. a.

E. Duarte, «blog.capacityacademy.com,» 2016. [Online]. Available: http://blog.capacityacademy.com/2013/03/16/jquery-que-es-origenes-ventajasdesventajas/.

Flory, N. (2016). Qué es Bootstrap y cuáles son sus ventajas. Obtenido de: http://dchain.com/que-es-bootstrap-y-cuales-son-sus-ventajas/

Hernández, U. (2015). MVC (Model, View, Controller) explicado. Obtenido de: https://codigofacilito.com/articulos/mvc-model-view-controller-explicado.

Lenguaje unificado de modelado. (2019). Obtenido de: https://es.wikipedia.org/wiki/Lenguaje\_unificado\_de\_modelado

Marín, R. (2019). Los gestores de bases de datos más usados en la actualidad. Revista Digital INESEM. Obtenido de: https://revistadigital.inesem.es/informatica-y-tics/los-gestores-debases-de-datos-mas-usados/

Mrhouston.net. (2018). Qué son las Aplicaciones Web. mrHouston Data & Tech Solutions. Obtenido de: https://mrhouston.net/blog/que-son-las-aplicaciones-web/

N. M. Berrones, "II Auditoría Ambiental de Cumplimiento de la Operación de la empresa Embutidos EL MANABA", matriz, AAC, 2, 28 abril 2019.

R. Organización, Libro Laravel 5, 2018

REAL ACADEMIA ESPAÑOLA. (2020). venta. REAL ACADEMIA ESPAÑOLA (23rd ed.). Madrid. Obtenido de: https://dle.rae.es/venta

Serrano, Jr. (2016). Sistema gestor BD PostgreSQL. Slideshare. Obtenido de: https://www.slideshare.net/jrserrano35/sistema-gestor-bd-postgresql

Trujillo, A. (2013). Curso de jQuery – Numero 1- Definición y Ejemplo Básico. Slideshare. Obtenido de: https://es.slideshare.net/4ng3r1/presentacion-21191631

Vásquez Méndez, P. (2014). Implementación del sistema automatizado de referencia y contrarreferencia para el hospital San Vicente de Paúl mediante la utilización de software libre. Obtenido de: http://repositorio.utn.edu.ec/bitstream/123456789/3727/2/04%20ISC%20300%20Articulo.pd f

H. R. Peress, «codigofacilito.com,» [En línea]. Available: https://codigofacilito.com/articulos/mvc-model-view-controller-explicado.

# 10. ANEXOS

- Manual de Usuario

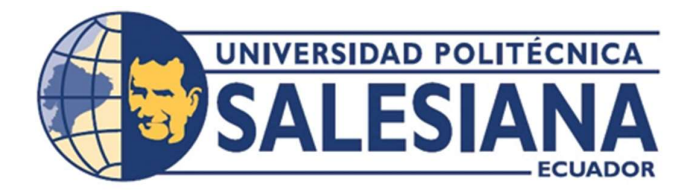

# UNIVERSIDAD POLITÉCNICA SALESIANA SEDE GUAYAQUIL

# CARRERA: INGENERÍA EN SISTEMAS

Proyecto Técnico previo a la obtención de título de: INGENIERA DE SISTEMAS

MANUAL DE USUARIO

# TEMA:

# "DESARROLLO E IMPLEMENTACIÓN DE APLICACIÓN WEB PARA LA VENTA DE PRODUCTOS CÁRNICOS EN LA EMPRESA EMBUTIDOS EL MANABA"

# AUTORA:

# NICOLE MARICELL BERRONES BLUM

# DIRECTOR:

# ING. RICARDO NARANJO SANCHEZ, M. SC.

Guayaquil, agosto 2020

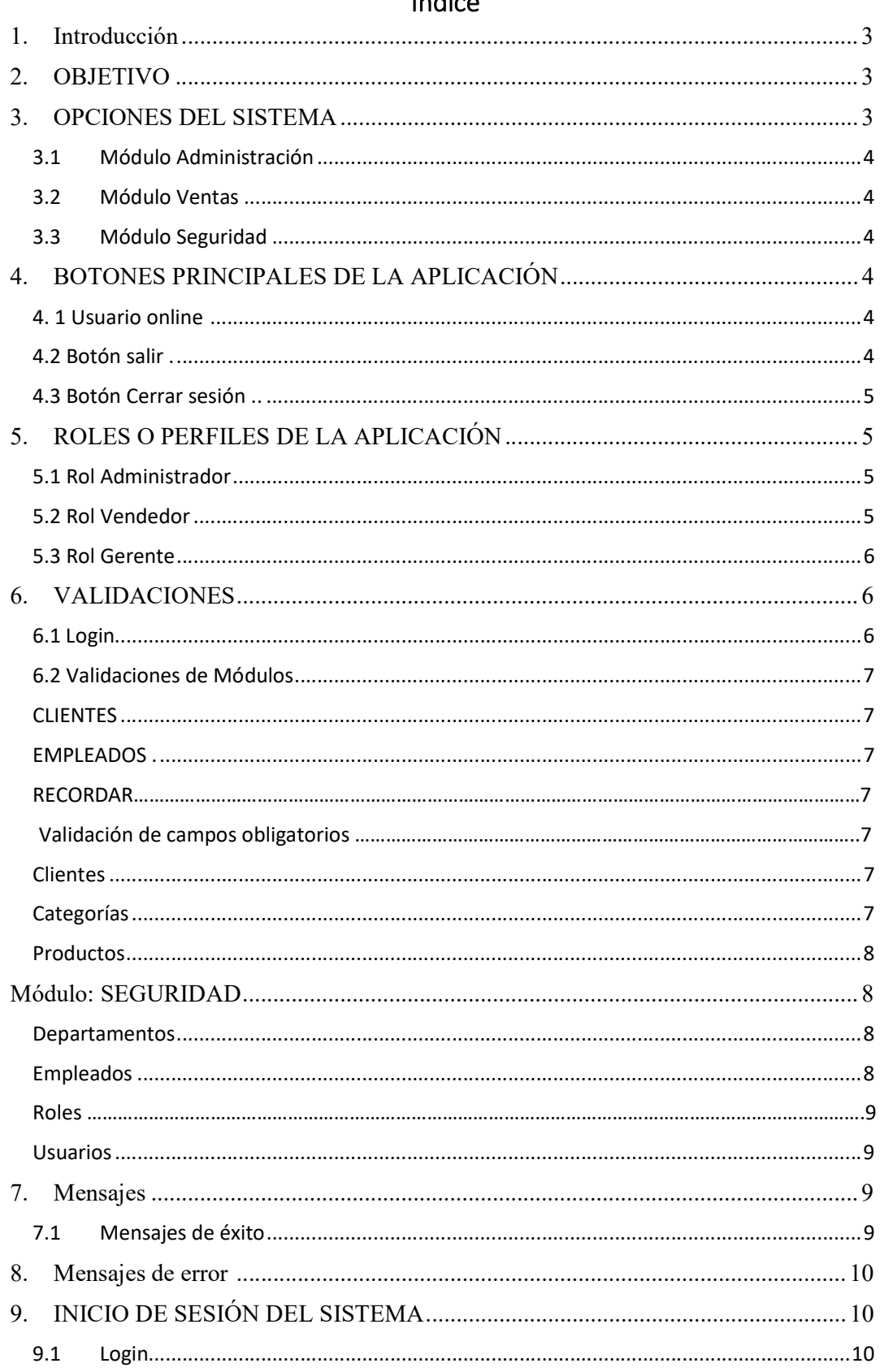

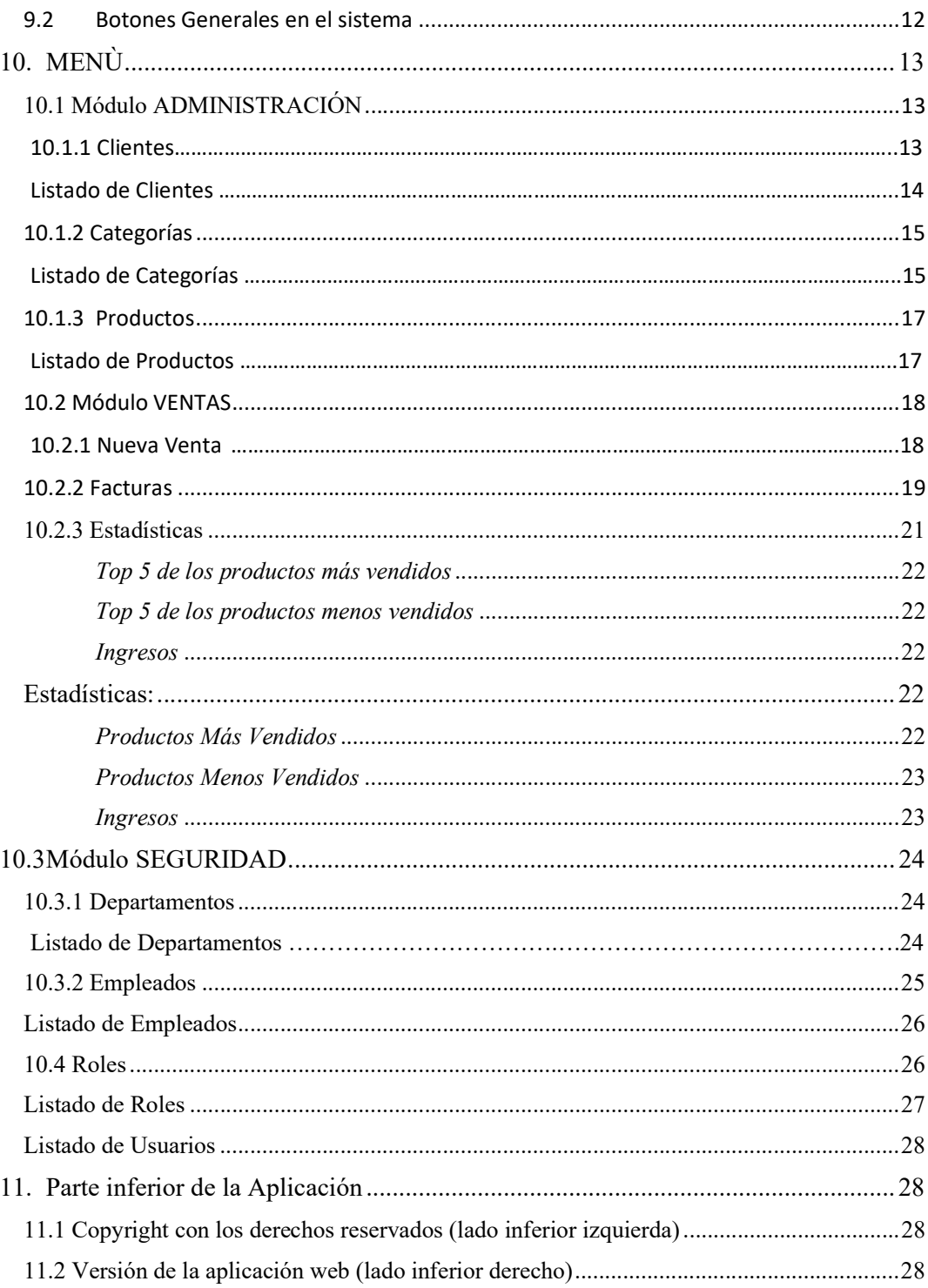

# 1. Introducción

El presente documento está diseñado, desarrollo y dirigido a todos los usuarios que harán uso de la aplicación web para la venta de productos cárnicos (embutidos) y la generación de ventas de estos.

El sistema de ventas permite realizar las siguientes funciones:

## ADMINISTRACIÓN

- o Clientes
- o Productos
- o Categorías
- VENTAS
	- o Nueva Venta
	- o Facturas
	- o Estadísticas (incluye informes y estadísticas)
- SEGURIDAD
	- o Departamento
	- o Empleados
	- o Roles
	- o Usuarios

## 2. OBJETIVO

Guiar al respectivo a usuario la correcta utilización de la aplicación.

# 3. OPCIONES DEL SISTEMA

#### 3.1 Módulo Administración

En el módulo Administración presentará las siguientes opciones, dando clic al desplegarse sus siguientes submódulos.

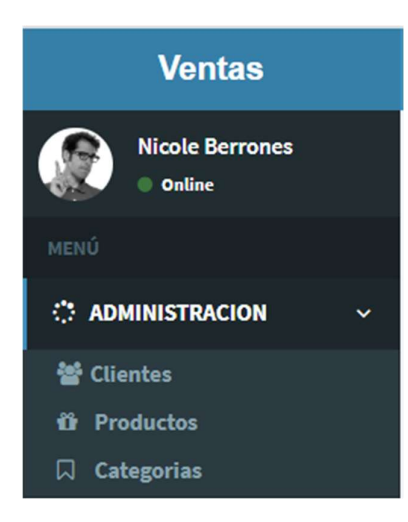

3.2 Módulo Ventas

En el módulo Administración presentará las siguientes opciones, dando clic al desplegarse sus siguientes submódulos.

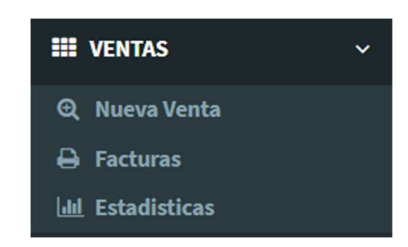

3.3 Módulo Seguridad

En el módulo Administración presentará las siguientes opciones, dando clic al desplegarse sus siguientes submódulos.

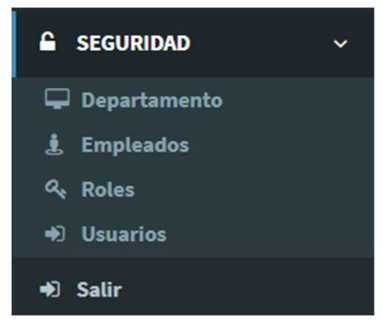

Elaborado por: Autora

# 4. BOTONES PRINCIPALES DE LA APLICACIÓN

4. 1 Usuario online: Como su nombre lo indica esta opción indica que tipo de usuario se encuentra online en la aplicación. Está vinculado con el usuario y su rol.

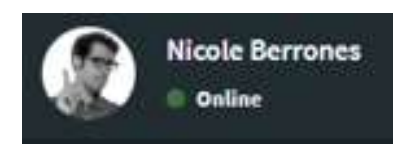

 4.2 Botón salir: Como su nombre lo indica esta opción ayuda a salir de la aplicación directamente.

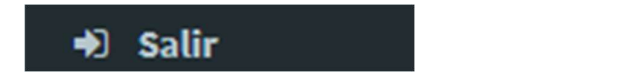

4.3 Botón Cerrar sesión: Como su nombre lo indica esta opción ayuda a ir a la pantalla principal del inicio de sesión (login de la aplicación web). Esta opción se encuentra en la parte superior derecha de la aplicación, en donde muestra el rol que ingresa al mismo, así como se muestra en la presente imagen.

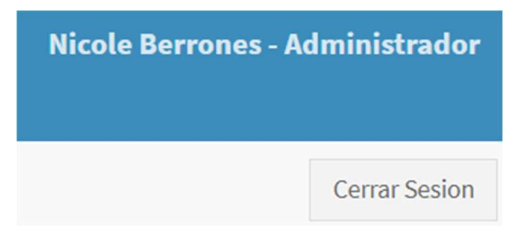

# 5. ROLES O PERFILES DE LA APLICACIÓN

La aplicación web para la venta de productos cárnicos (embutidos) tendrá los siguientes accesos con sus roles establecidos: Administrador, Gerente y Vendedor. Cada uno realizando una función diferente en la respectiva aplicación.

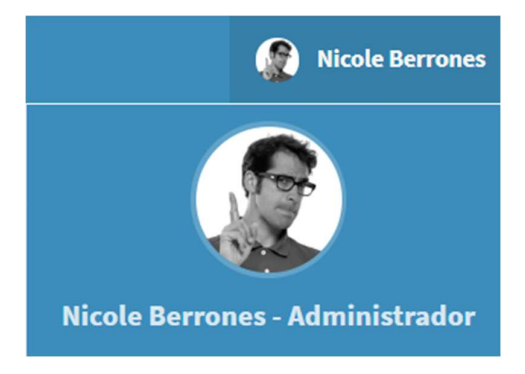

## 5.1 Rol Administrador

5.2 Rol Vendedor

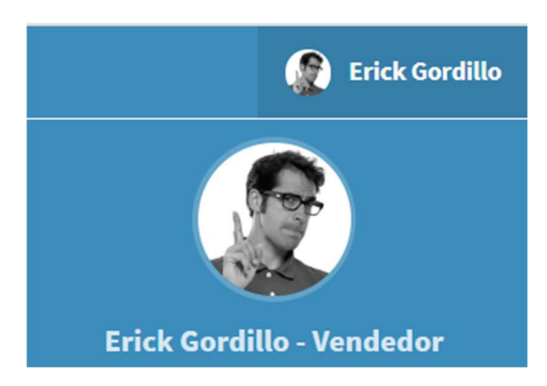

## 5.3 Rol Gerente

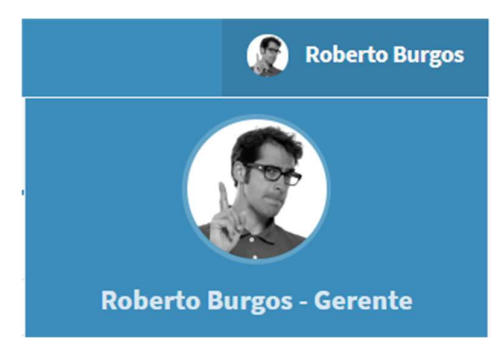

# 6. VALIDACIONES

- $-6.1$  Login
	- o Forgot your password?

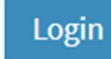

Forgot Your Password?

Esta opción ayuda mucho cuando el usuario se olvida la contraseña, entonces pide una contraseña nueva, se la confirma para luego acceder a la aplicación con un acceso autorizado.

6.2 Validaciones de Módulos Existirán validaciones en cada módulo de la aplicación web:

CLIENTES: Existe validación realizada en el campo de cédula, ya que esta debe ser válida.

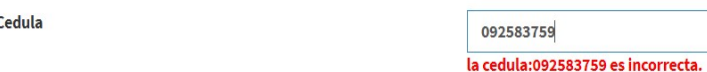

0925837593

 Al momento de escribir una cedula completa valida, ya no aparecerá ningún mensaje.

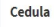

El campo email tiene el formato respectivo de un correo electrónico.

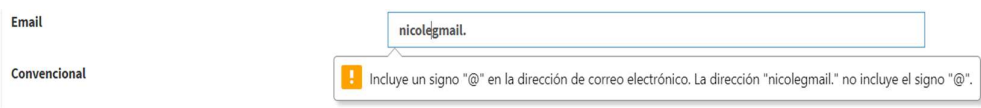

 EMPLEADOS: Existe validación realizada en el campo email tiene el formato respectivo de un correo electrónico.

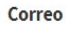

nicole@gmail. El formato del campo email es inválido.

- RECORDAR: Siempre se deben llenar los campos que necesita cada opción de cada módulo. Estos tipos de validaciones se los puede reconocer por su color ROJO.
	- Validación de campos obligatorios: Son aquellos campos dentro de cada formulario que deben ser llenados completamente.

# Módulo: ADMINISTRACIÓN

# Clientes

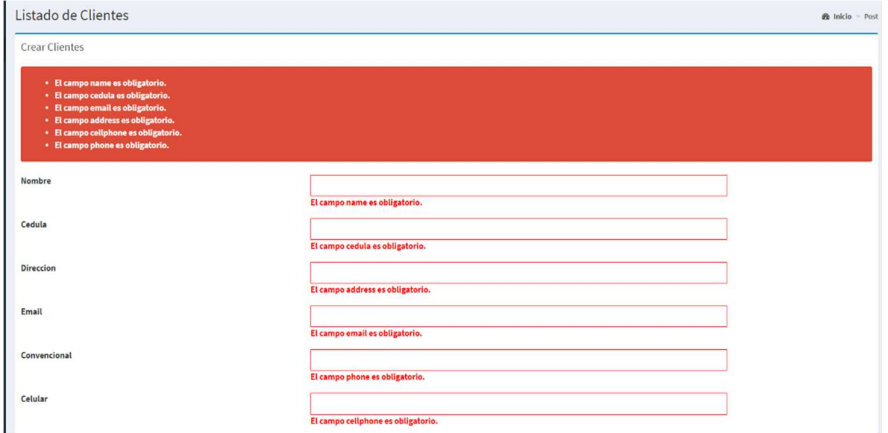

### Categorías

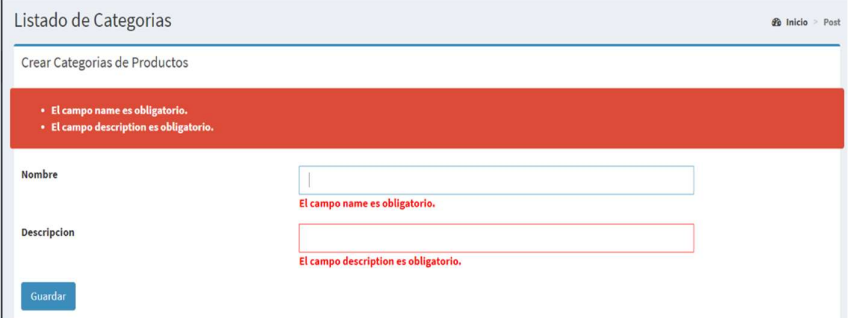

# Productos

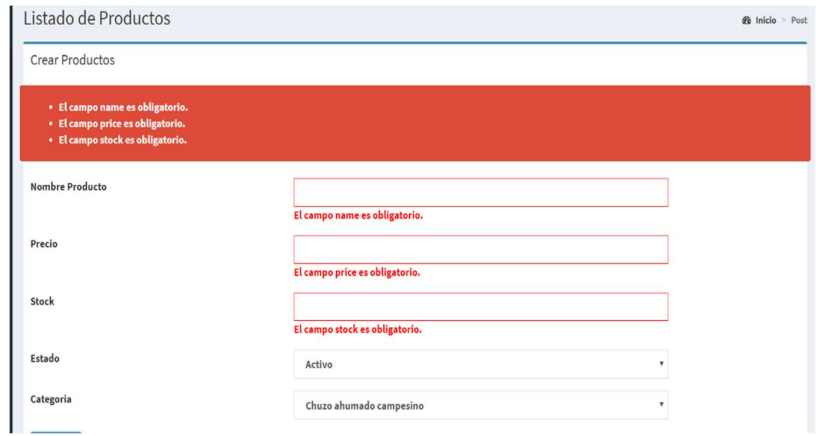

# Módulo: SEGURIDAD

# Departamentos

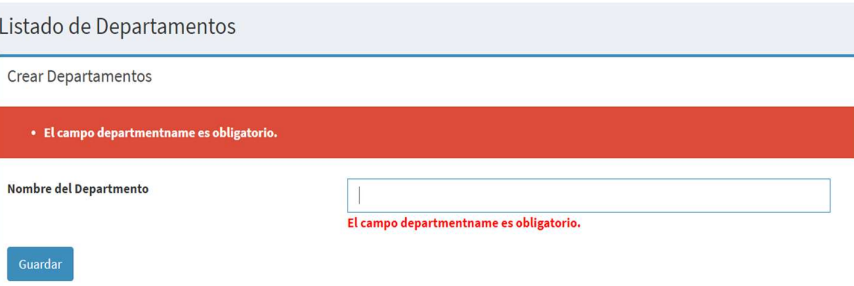

# Empleados

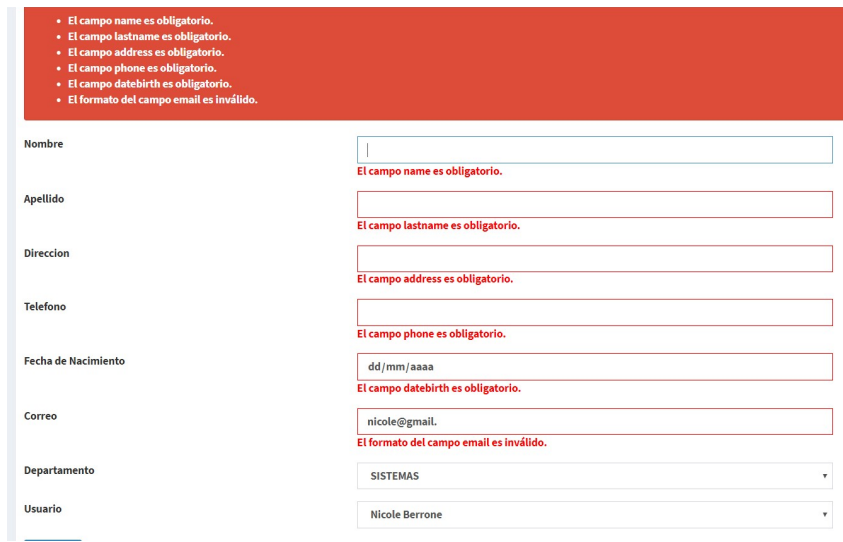

# Roles

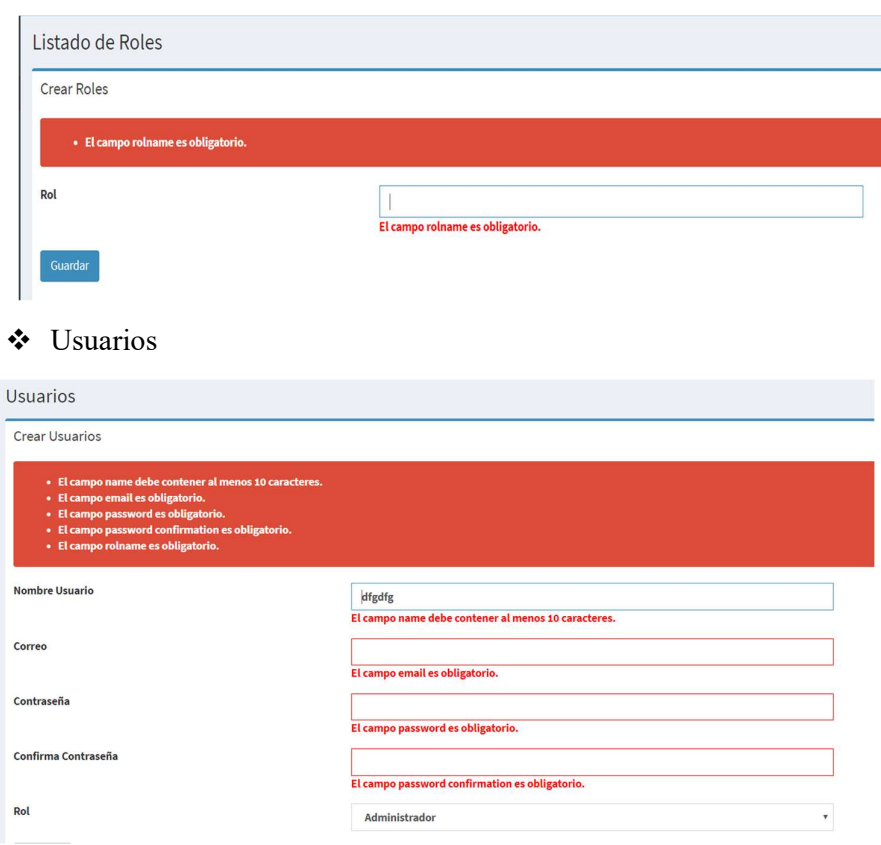

# 7. Mensajes

# 7.1 Mensajes de éxito:

Este tipo de mensaje que se muestra son aquellos que se han creado satisfactoriamente o con éxito en cada una de las partes de la aplicación.

Se caracterizan por ser de color verde.

Los mensajes de éxito son los siguientes:

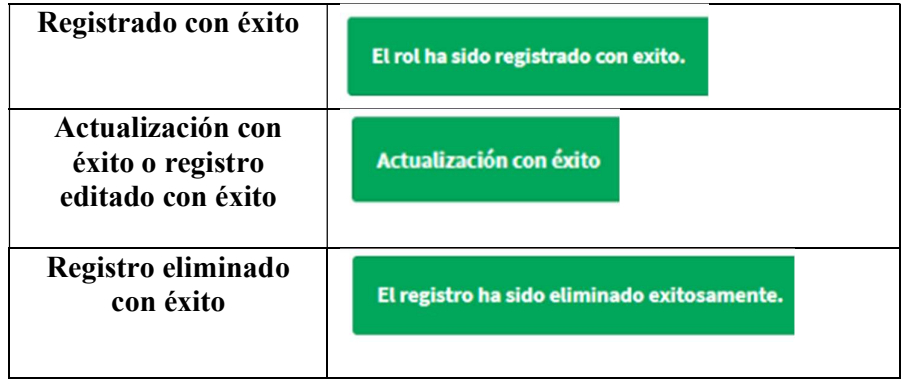

Factura emitida embutidos.test dice **con éxito**<br> **Existence de la proprieta de la proprieta de la proprieta de la proprieta de la proprieta de la proprieta de la proprieta de la proprieta de la proprieta de la proprieta de la proprieta de la proprieta de la** Aceptar

8. Mensajes de error: Este tipo de errores ayudan al administrador si algo no se está realizando como se espera. Son de mucha ayuda para corregir a tiempo los errores que se presenten en la aplicación web.

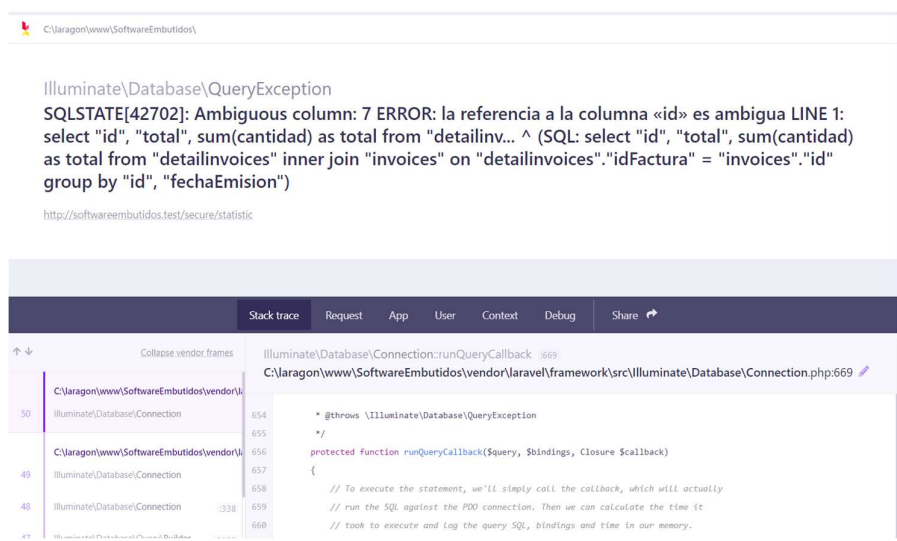

# 9. INICIO DE SESIÓN DEL SISTEMA

# 9.1 Login:

- I. Abrir el navegador de preferencia: Google Chrome
- II. Para iniciar sesión en la aplicación web de ventas deberá ingresar a la siguiente ruta: **138.68.31.230**<br>III. Se mostrará la pantalla de inicio de sesión de la aplicación.
- 

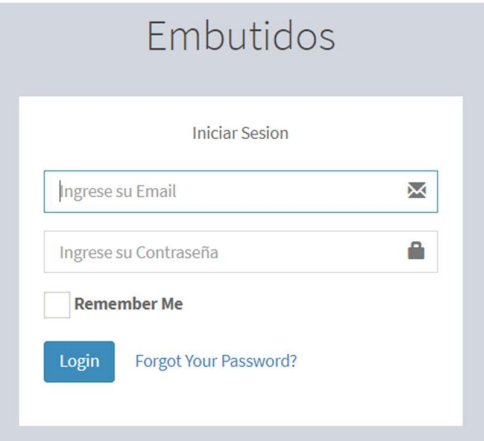

# Rol Administrador

Tendrá acceso a todas las opciones de la aplicación web

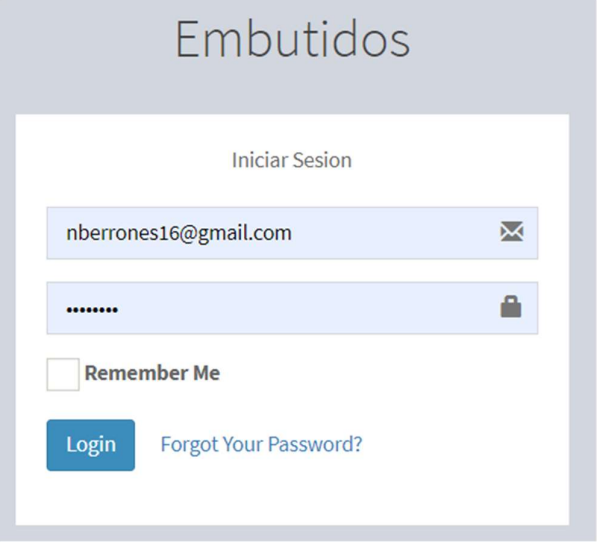

Se introduce el usuario y contraseña, es decir, las credenciales establecidas por el Administrador para poder acceder a la aplicación web:

- Gerente
- Vendedor

# Rol Vendedor

Tendrá acceso a la opción de clientes, nueva venta y facturas.

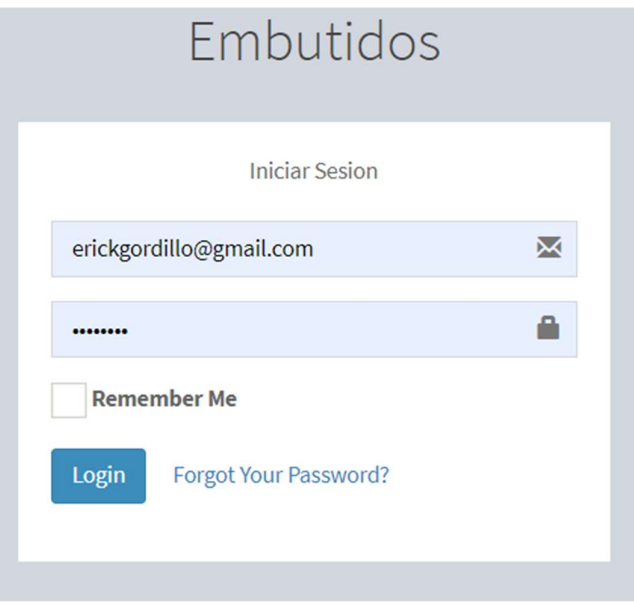

## Rol Gerente

Tendrá acceso a la opción de informes y estadísticas de las ventas.

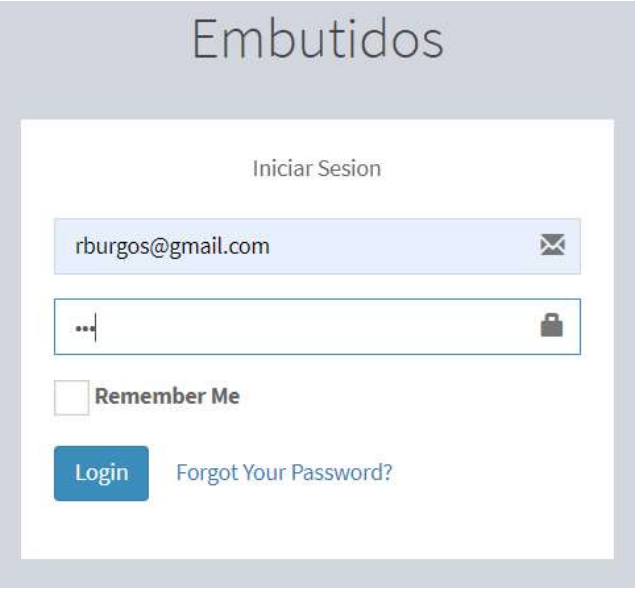

Cuando se inicie sesión se podrá visualizar la pantalla principal de Home y Logout de la misma, el mismo que muestra los módulos a los cuales el usuario podrá acceder dependiendo de su permiso establecido.

# 9.2 Botones Generales en el sistema

Cada una de ellas, tienen una función específica. A continuación, en cada módulo de la aplicación existirán las siguientes opciones de botones:

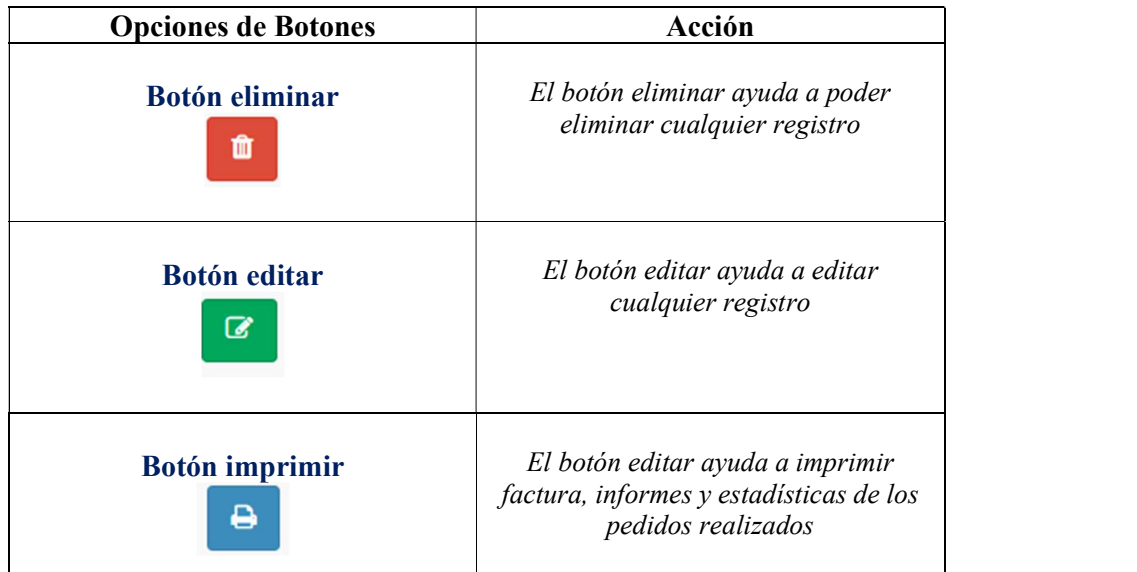

Existen otras opciones que ayudan a tener los registros de una manera más ordenada y efectiva. A continuación, la aplicación tiene los siguientes elementos:

# 9.3 Elementos de la Aplicación

Estos elementos están ubicados en la parte posterior de cada una de las tablas.

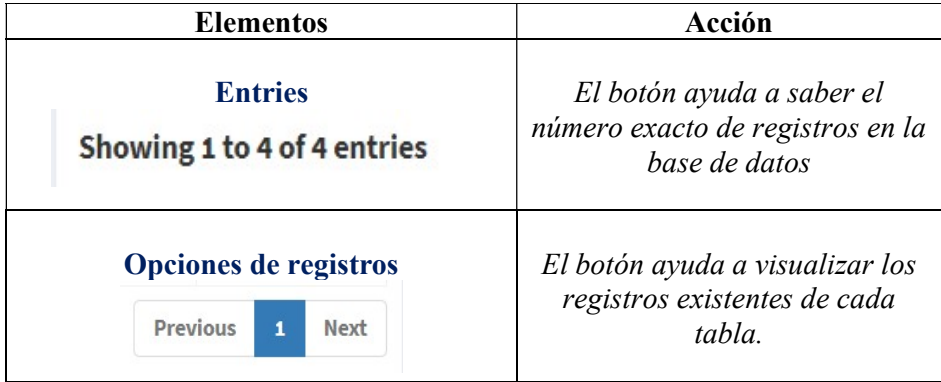

# 10. MENÙ

# 10.1 Módulo ADMINISTRACIÓN

El módulo "Administración" está conformado con las siguientes opciones:

- Clientes
- Productos
- Categorías

## 10.1.1 Clientes

Con esta opción se podrá añadir los respectivos clientes que tiene la empresa. Es necesario llenar todos los campos para que se pueda guardar el registro del cliente. Los campos necesarios son los siguientes: Nombre, Cedula, Direccion, Email, Convencional y Celular.

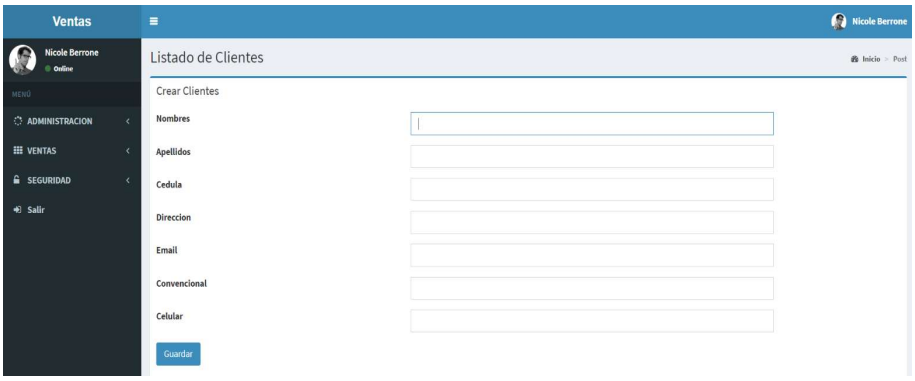

# Listado de Clientes

Al momento de añadir el cliente, este se añadirá en la tabla de los clientes con los campos anteriormente llenados en el formulario, presentando los registros obtenidos y la opción de consulta en el lado derecho de la misma.

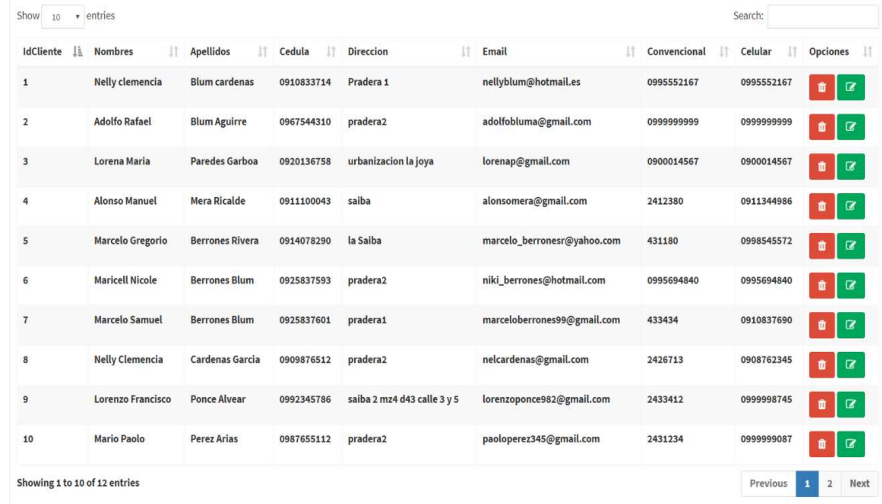

Al momento de dar clic en el botón de Editar en uno en el registro de un cliente, aparecerá una pantalla nueva "Actualizar" con los mismos campos para actualizar los datos del cliente que queramos.

Editamos el campo que se requiere y hacemos clic en Actualizar. Posteriormente se guarda el registro actualizado con éxito.

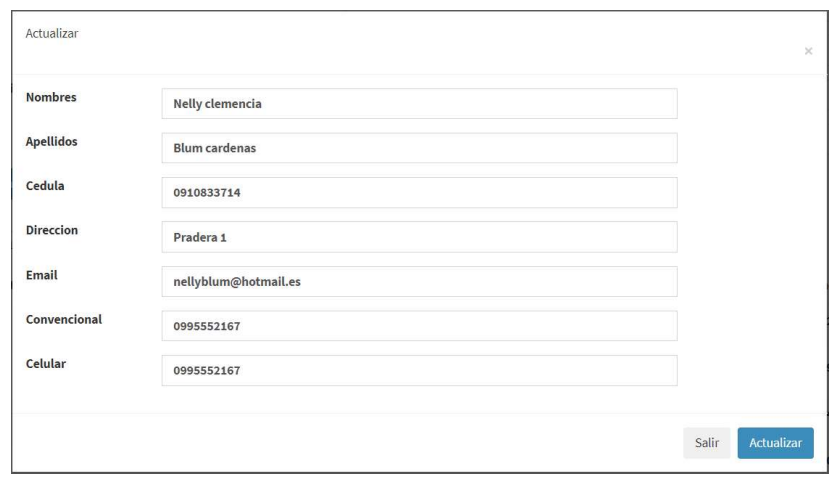

Recordar: Todos los campos deben estar llenos para el guardado del registro del cliente.

### Actualizacion con éxito

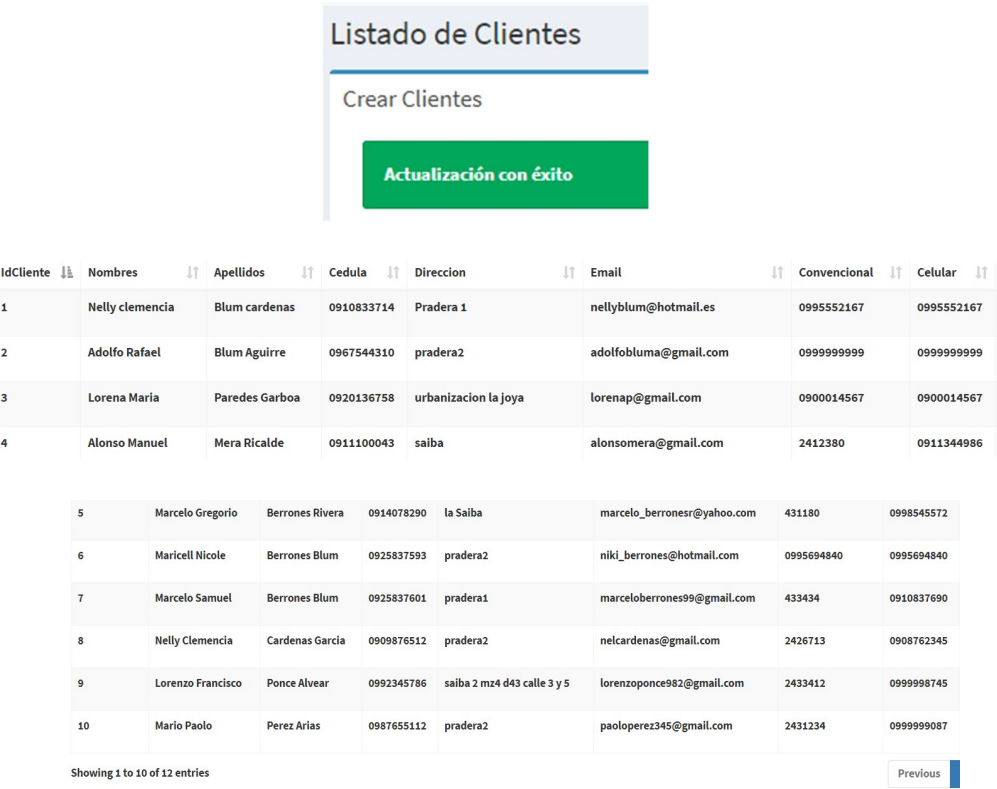

 Se puede observar que el registro de actualizo con éxito. Al momento de dar clic en el botón de Eliminar, el registro del cliente se eliminará por completo.

#### 10.1.2 Categorías

 Con esta opción se podrá añadir los respectivos clientes que tiene la empresa. Es necesario llenar todos los campos para que se pueda guardar el registro del cliente.

Los campos necesarios son los siguientes: Nombre, y Descripción. Antes de registrar un producto se debe registrar primero las categorías de los productos.

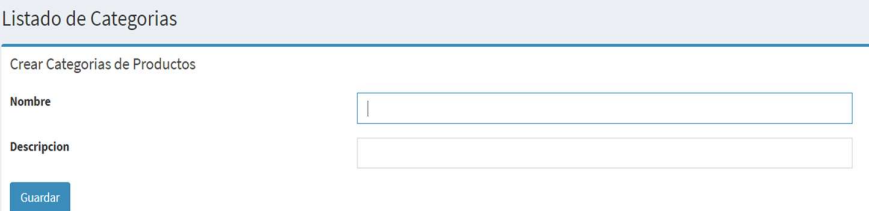

## Listado de Categorías

Al momento de añadir la categoría del producto en cuestión, este se añadirá en la tabla de las categorías con los campos anteriormente llenados en el formulario, presentando los registros obtenidos y la opción de consulta en el lado derecho de la misma.

A continuación, se detallan las categorías de los productos:

- Chuzo rojo campesino
- Chuzo ahumado manaba
- Chuzo ahumado campesino
- Chuzo cuencano
- Coctel rosado
- Frankurter ahumado
- Frankurter rosado
- Frankurter cuencano
- **Longaniza** praga
- **Longaniza campesina**

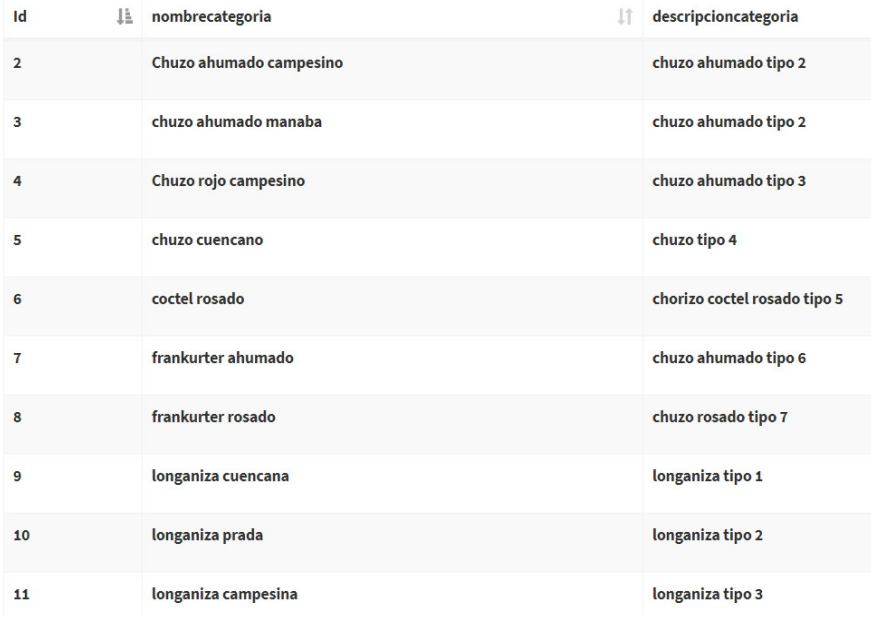

Al momento de dar clic en el botón de Editar en uno en el registro de la categoría de algún producto, aparecerá una pantalla nueva "Actualizar "con los mismos campos para actualizar los datos de la categoría a nuestra elección.

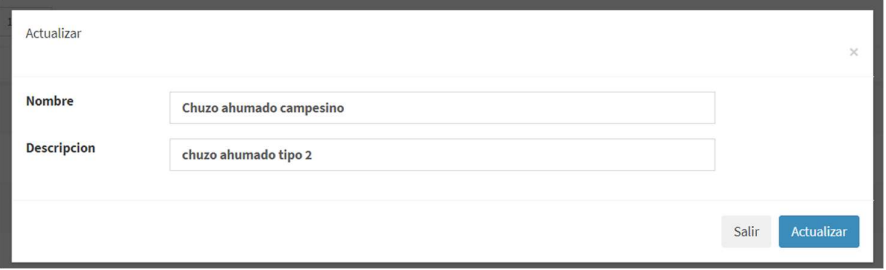

Editamos el campo que se requiere y hacemos clic en Actualizar. Posteriormente se guarda el registro actualizado con éxito.

## 10.1.3 Productos

Con esta opción se podrá añadir los respectivos productos que tiene la empresa. Es necesario llenar todos los campos para que se pueda guardar el registro del producto. Los campos necesarios son los siguientes: Nombre producto, Precio, Stock, Estado, Categoría.

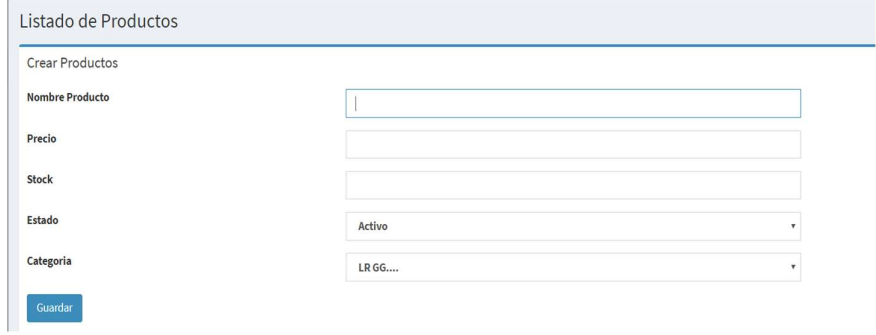

#### Listado de Productos

Al momento de añadir el producto con su respectiva categoría, este se añadirá en la tabla de los productos con los campos anteriormente llenados en el formulario, presentando los registros obtenidos y la opción de consulta en el lado derecho de la misma.

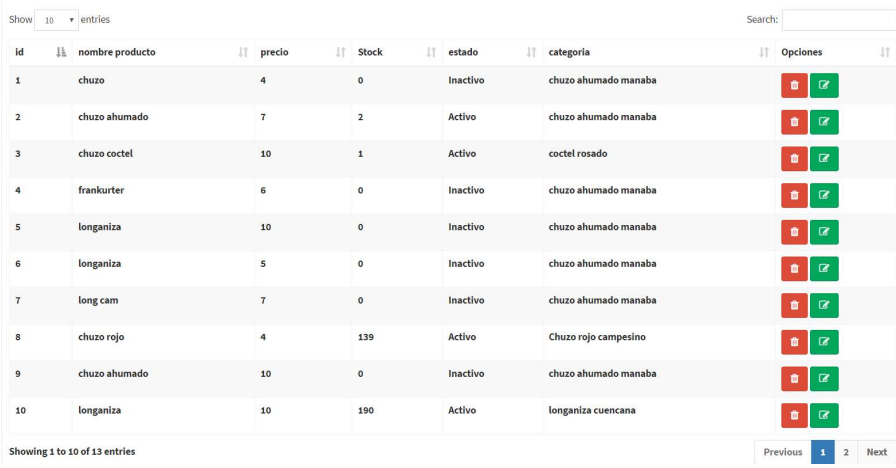

Al momento de dar clic en el botón de Editar en uno en el registro de la categoría de algún producto, aparecerá una pantalla nueva "Actualizar" con los mismos campos para actualizar los datos del producto a nuestra elección.

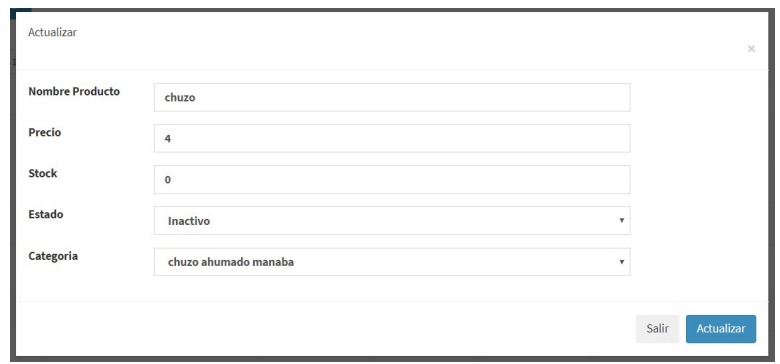

Editamos el campo que se requiere y hacemos clic en Actualizar. Posteriormente se guarda el registro actualizado con éxito.

# 10.2 Módulo VENTAS

El módulo "Ventas" está conformado con las siguientes opciones:

- Nueva venta
- Facturas
- **•** Estadísticas

# 10.2.1 Nueva Venta

En esta opción de Nueva Venta ayuda a realizar las ventas de los productos cárnicos ayudándose de los datos del: Cliente (cedula, nombre del cliente, direccion, teléfono), Producto (Producto (especificados anteriormente) y por último la forma de pago.

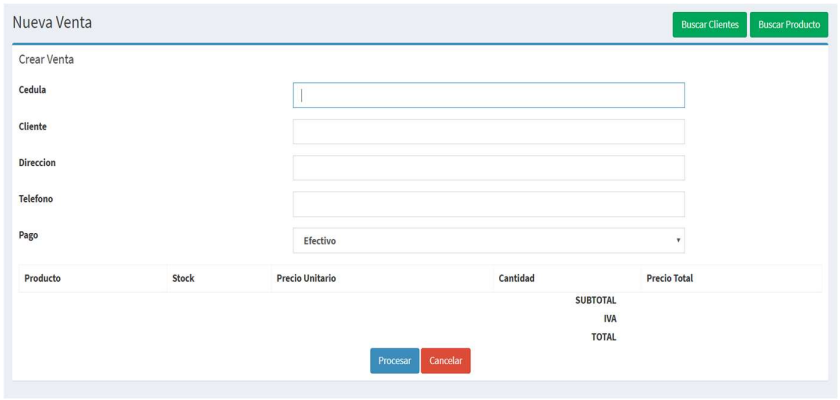

En el lado superior derecho existirán dos botones los cuales ayudan a seleccionar la información del cliente y del producto.

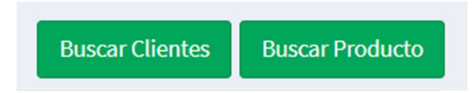

Y en la parte posterior de la misma, existen otros dos botones que son para procesar la venta y la opción para cancelarla.

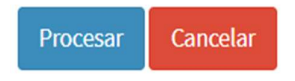

 Una vez dado clic en "Procesar", automáticamente la factura se genera y se ubica en la lista de facturas.

# 10.2.2 Facturas

En este espacio se guardan las facturas de las ventas realizadas.

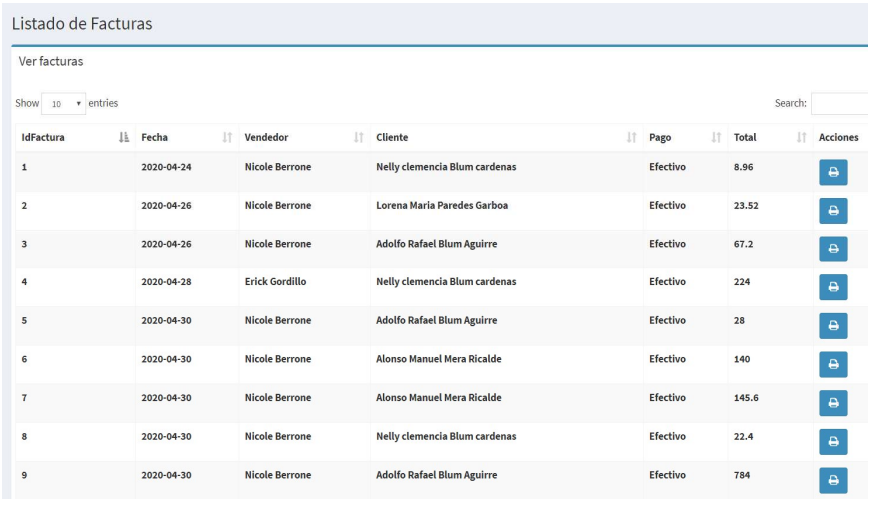

Se puede imprimir la factura al momento de dar clic en el botón azul ubicado en el lado derecho de cada factura.

Se da clic en el botón  $\left[\begin{array}{c} \Box \\ \Box \end{array}\right]$  y se descarga la factura requerida.

**MAGNO ROBERTO BURGOS PACHECO** EL MANABA RUC : 1200277695001 N° 000000015 Dir: Via Daule KM 7 1/2 Coop. 29 de Abril (Prosp.<br>Tercera 512 entre Av. Quinta y Av. Sexta<br>Teléfono: 2253320 - 2252546 \* Guayaquil Ecus Cliente: Maricell Nir **Dirección:** pradera2 RUC/CI: 0925837593 Fecha Emisión: 06-May-2020 r: Erick Gordillo

# De esta forma se puede visualizar la factura

De esta forma se puede visualizar la factura completa.

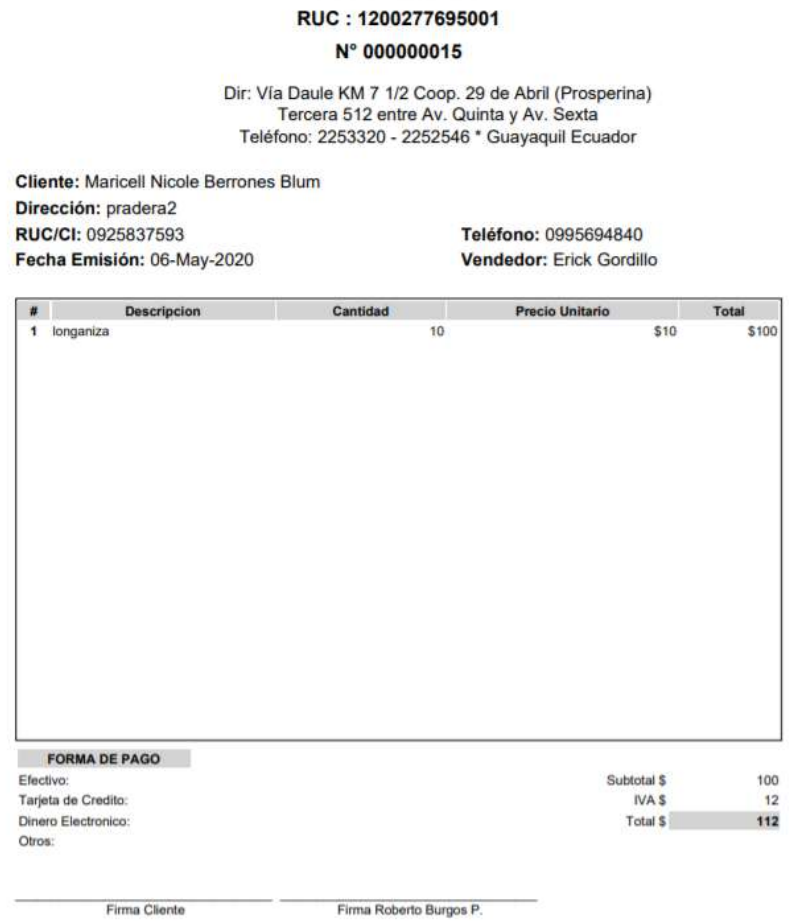

**MAGNO ROBERTO BURGOS PACHECO EL MANABA** 

La factura se puede descargar e imprimir como se muestra.

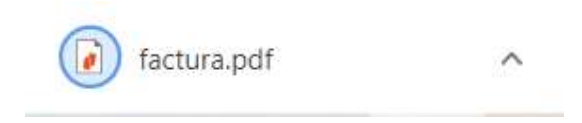

Al presionar el botón de imprimir, podemos imprimir la factura que se requiera en el momento.

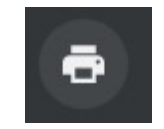

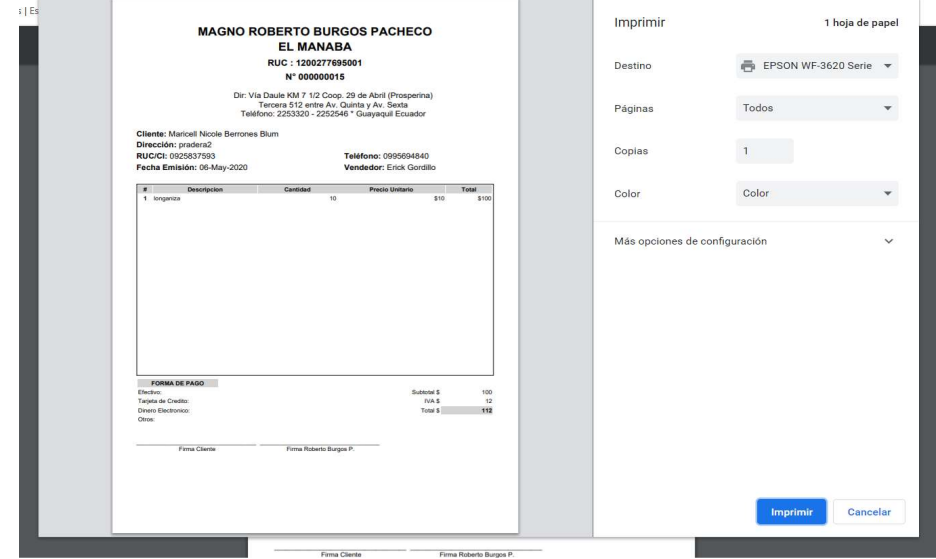

## 10.2.3 Estadísticas

En este espacio se muestra los informes importantes que son requeridos por el personal de la empresa. Las estadísticas son la ayuda que tiene la empresa para determinar si existe ingresos y/o perdidas dentro de la empresa.

A continuación, se presenta la interfaz respectiva:

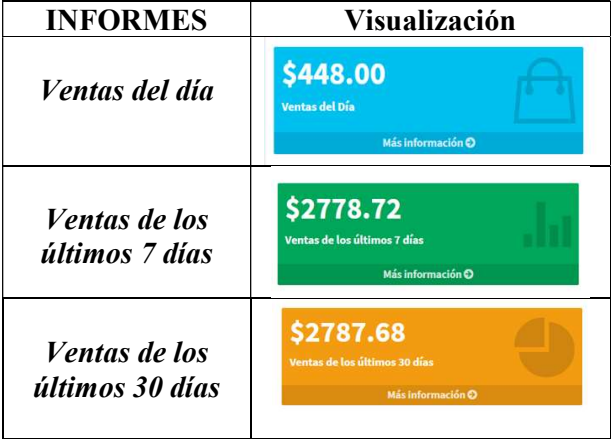

# - Top 5 de los productos más vendidos

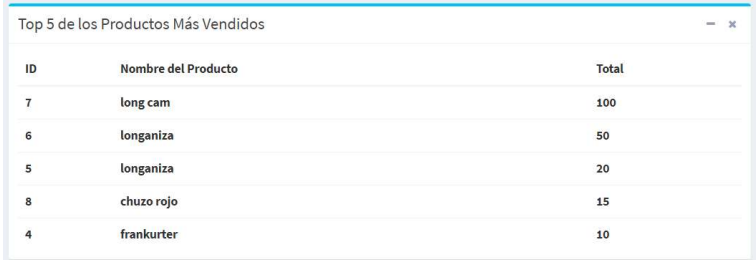

# Top 5 de los productos menos vendidos

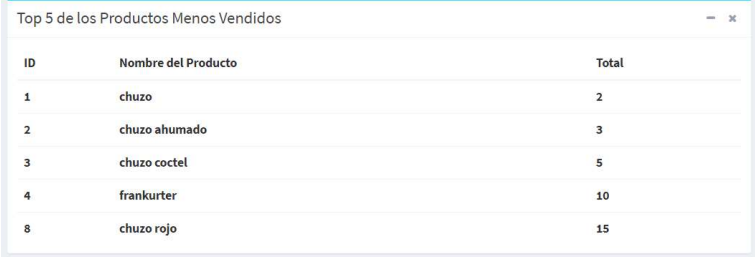

# - Ingresos

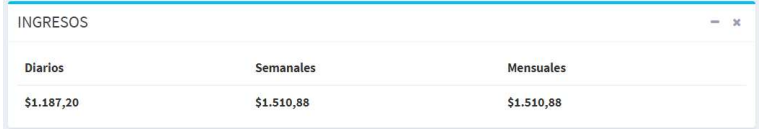

# Estadísticas:

# - Productos Más Vendidos

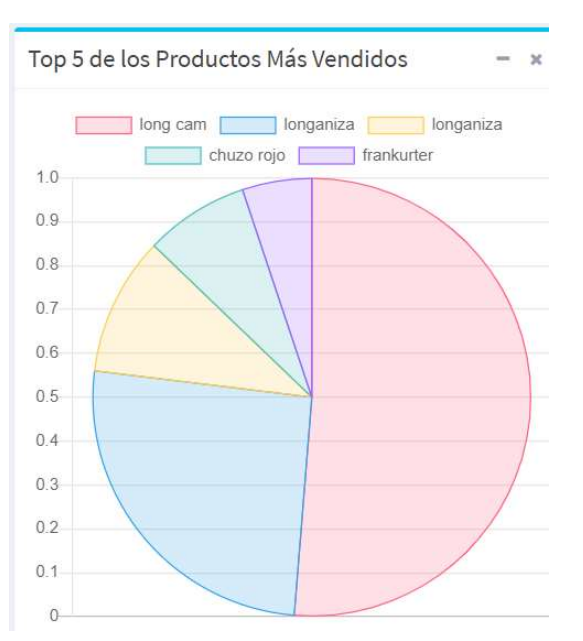

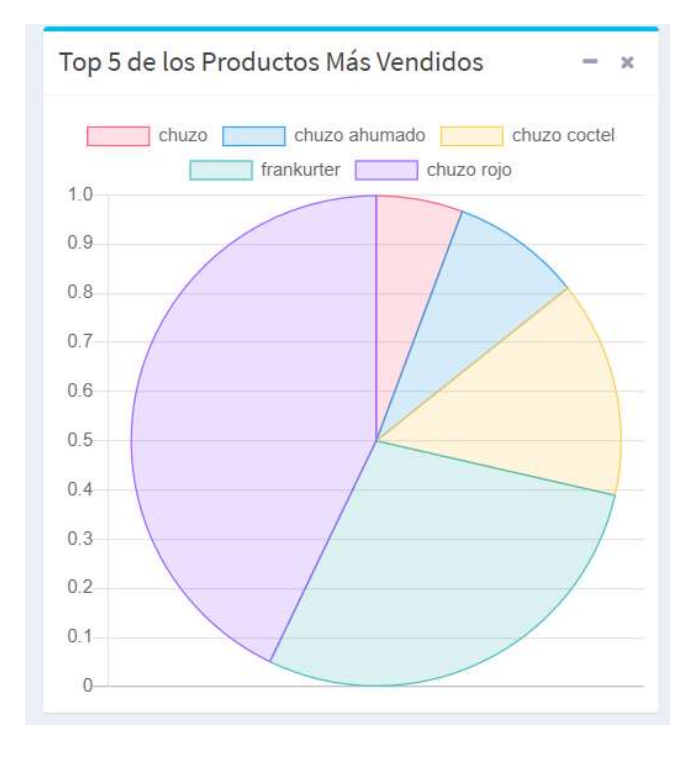

- Productos Menos Vendidos

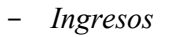

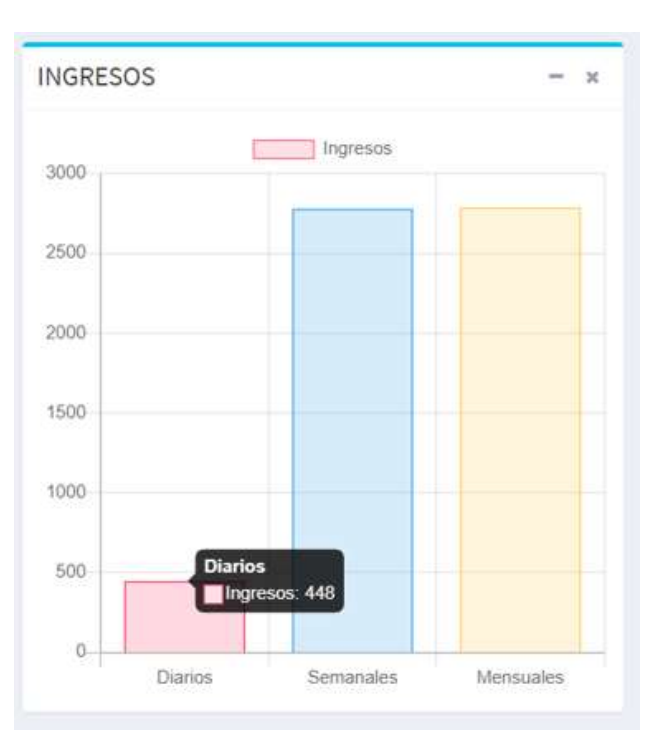

# 10.3 Módulo SEGURIDAD

El módulo "Seguridad" está conformado con las siguientes opciones:

- Departamento
- Empleado
- Roles
- Usuarios

#### 10.3.1 Departamentos

En esta opción de Departamentos ayuda a saber cuáles son los departamentos existentes dentro de la empresa. Solo se ingresa el nombre del departamento.

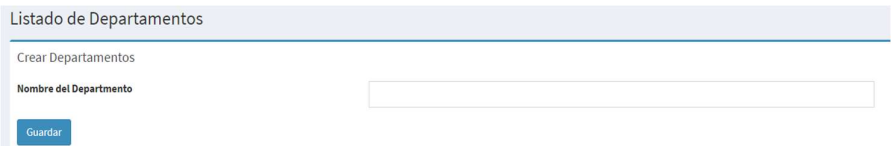

#### Listado de Departamentos

A continuación, los departamentos existentes son los siguientes:

- Auditoría
- **Calidad**

l.

- **Contabilidad**
- **Financiero**
- Gerencia
- **Producción**

#### Show  $10 - r$  entries

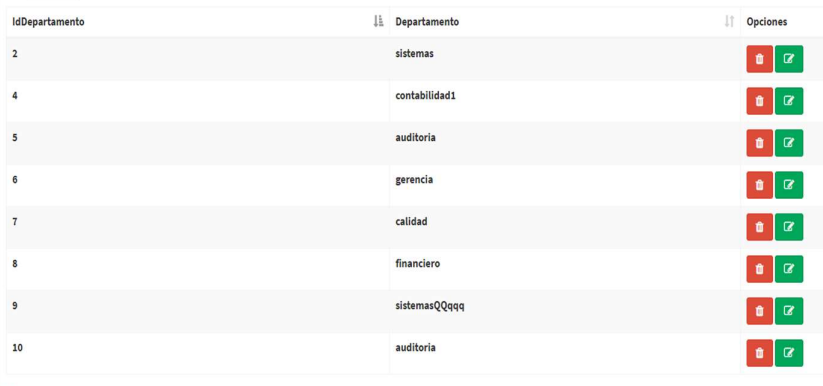

Showing 1 to 8 of 8 entries

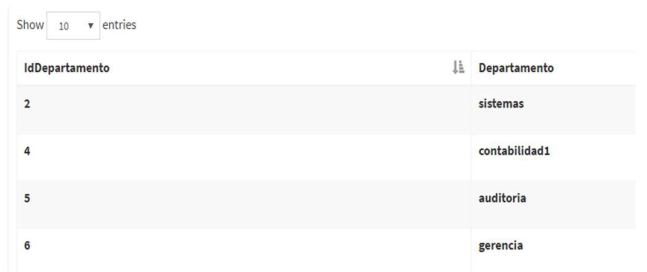

Al momento de dar clic en el botón de Editar en uno en el registro del departamento, aparecerá una pantalla nueva "Actualizar" con los mismos campos para actualizar los datos del departamento.

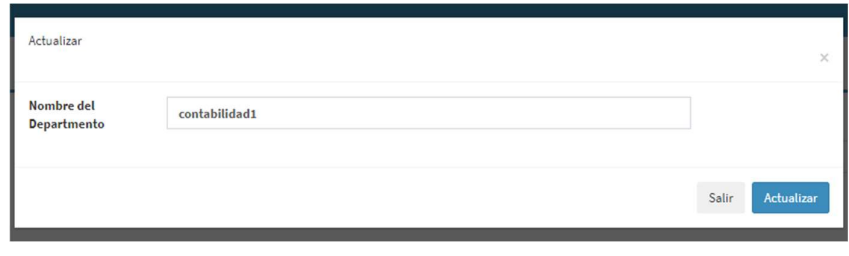

Editamos el campo que se requiere y hacemos clic en Actualizar. Posteriormente se guarda el registro actualizado con éxito.

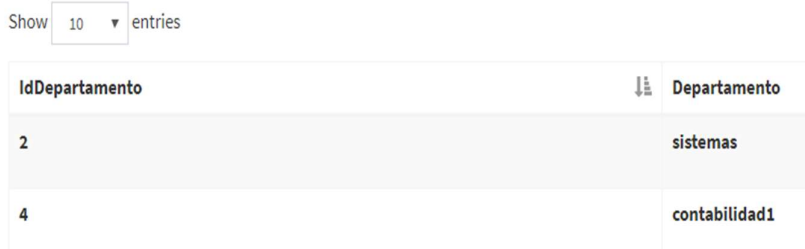

# 10.3.2 Empleados

En esta opción de Empleado ayuda a saber los empleados que laboran dentro de la empresa. Los datos del empleado son los siguientes: Nombre, Apellido, Direccion, teléfono, fecha de nacimiento (día, mes y año), correo, departamento, y, por último, su usuario.

Se deben llenar todos los campos respectivos.

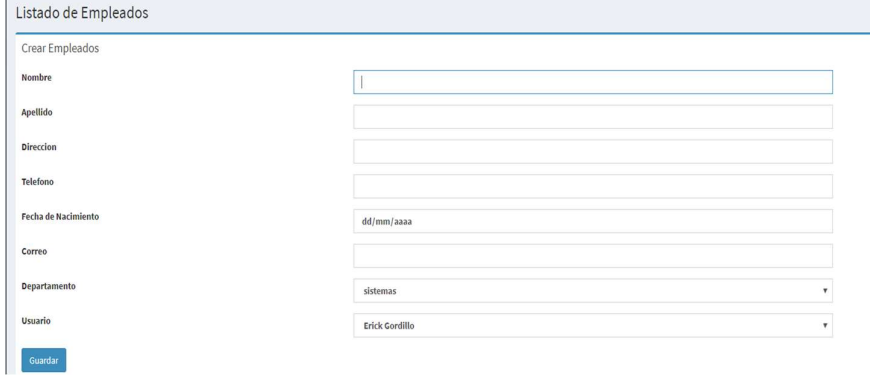

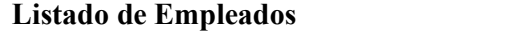

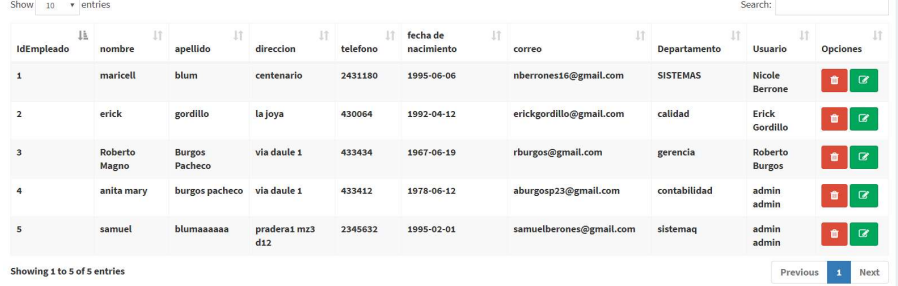

Al momento de dar clic en el botón de Editar en uno en el registro del empleado, aparecerá una pantalla nueva "Actualizar "con los mismos campos para actualizar los datos del empleado.

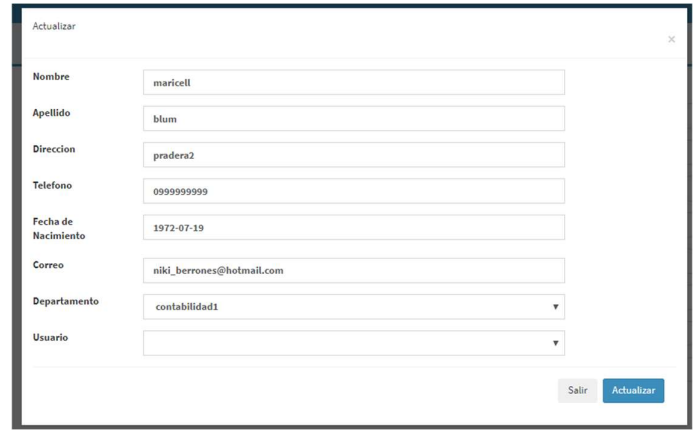

Editamos el campo que se requiere y hacemos clic en Actualizar. Posteriormente se guarda el registro actualizado con éxito.

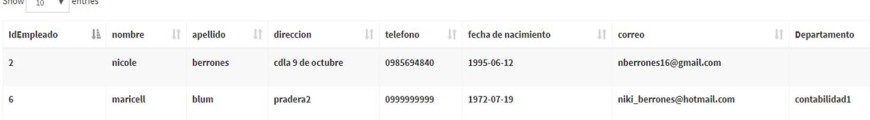

# 10.4 Roles

En esta opción de Roles ayuda a saber que personas podrán tener acceso autorizado a la aplicación dentro de la empresa. Solo se ingresa el tipo de rol a utilizar.

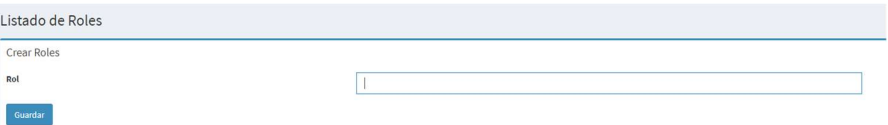

#### Listado de Roles

Existe 3 tipos de roles existentes dentro de la aplicación web de ventas. A continuación, los roles son los siguientes:

- **Administrador**
- Gerente
- **v**endedor

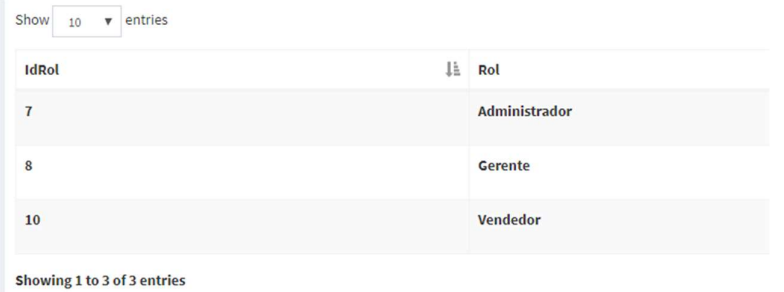

En la parte superior izquierda especifica el número de datos existentes dentro de la tabla y en la *parte superior derecha existe una opción para consultar los* registros existentes.

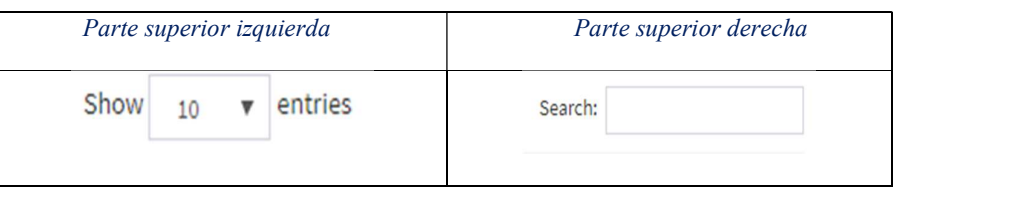

Al momento de dar clic en el botón de Editar en uno en el registro del rol, aparecerá una pantalla nueva "Actualizar "con los mismos campos para actualizar los datos del rol.

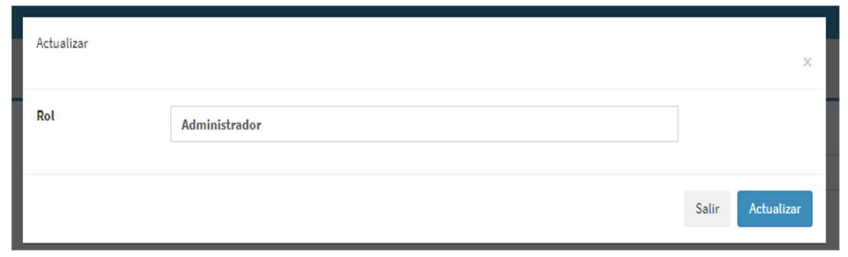

Editamos el campo que se requiere y hacemos clic en Actualizar. Posteriormente se guarda el registro actualizado con éxito.

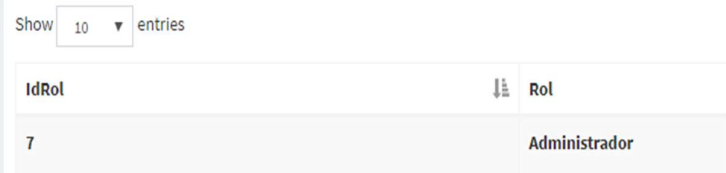

#### 10.5 Usuarios

En esta opción de Usuarios ayuda a saber que personas harán uso de la aplicación dentro de la empresa. Los datos de los usuarios son los siguientes: Nombre Usuario, Correo, Contraseña, Confirma Contraseña, Direccion, y, por último, su Rol (especificado anteriormente).

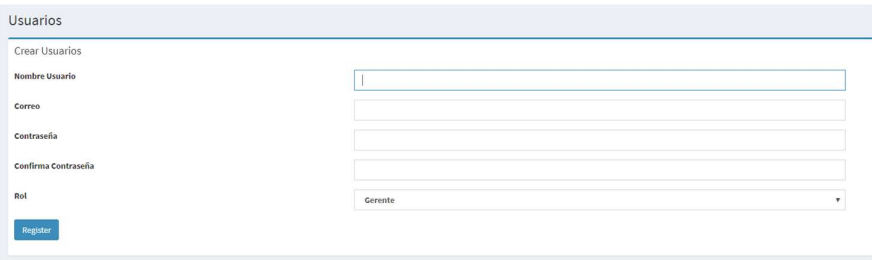

Para realizar el guardado de los usuarios, se deben llenar todos los campos obligatorios y después dar clic en el botón azul "Register".

# Listado de Usuarios

En esta sección del listado de los usuarios, existen 3 usuarios que tendrán acceso a la aplicación: Administrador, Gerente y Vendedor.

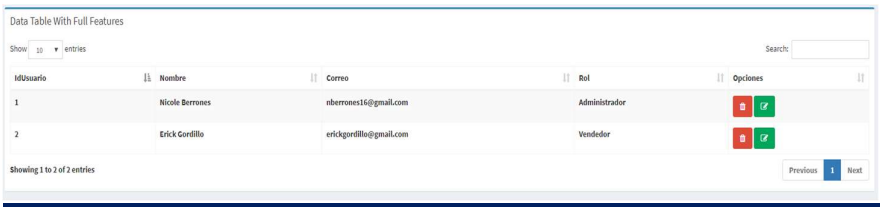

CABE RECALCAR QUE LA OPCION DE EDITAR Y ELIMINAR REGISTROS ES EXCLUSIVAMENTE DEL ROL ADMINISTRADOR.

#### 11. Parte inferior de la Aplicación

En esta última sección de la aplicación se encuentra lo siguiente:

11.1 Copyright con los derechos reservados (lado inferior izquierda)

# Copyright © 2020 Embutidos El Manaba. All rights reserved.

11.2 Versión de la aplicación web (lado inferior derecho)

# Version 1.0